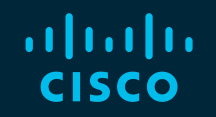

# You make possible

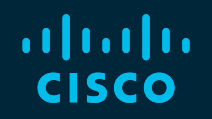

# BRKRST-2558 Cisco SD-WAN as a Managed Service

Jean-Marc Barozet – Principal Engineer @jbarozet

BRKRST-2558

**CISCO** 

Barcelona | January 27-31, 2020

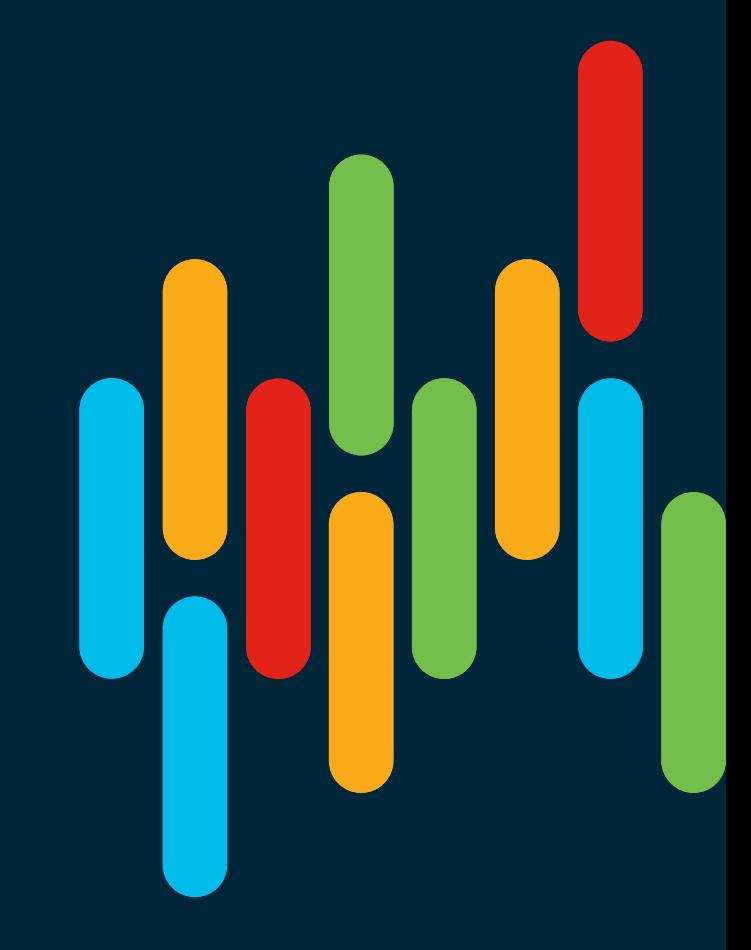

#### Cisco Webex Teams

#### Questions?

Use Cisco Webex Teams to chat with the speaker after the session

#### How

- Find this session in the Cisco Events Mobile App 1
- Click "Join the Discussion" 2
- Install Webex Teams or go directly to the team space 3
- Enter messages/questions in the team space 4

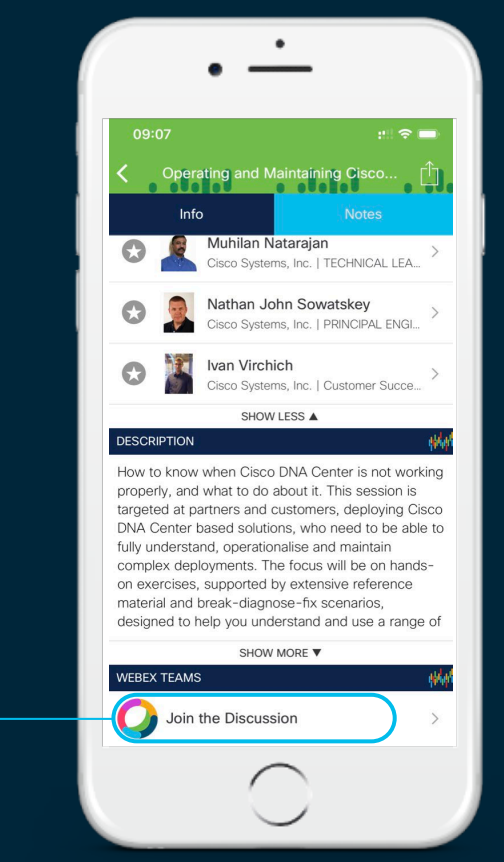

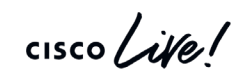

#### Agenda

- SD-WAN as a Service Introduction
- Orchestration for MSPs
	- NSO, MSX
- Deploying Controllers
	- Cloud or On-Prem
	- Use NSO/MSX to deploy
- Device On-Boarding
	- Global PnP Bootstrap File
	- Use NSO/MSX
- Deploying uCPE
	- NFVIS Use NSO/MSX to deploy
- SD-WAN Virtualized Gateways Regions
- Key Takeaways

cisco,

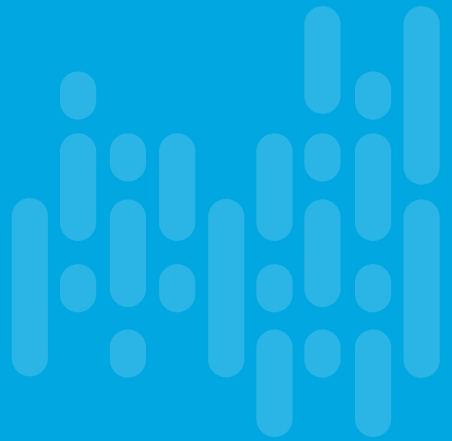

# **Introduction**

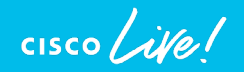

### Network-as-a-Service: SD-WAN Offering

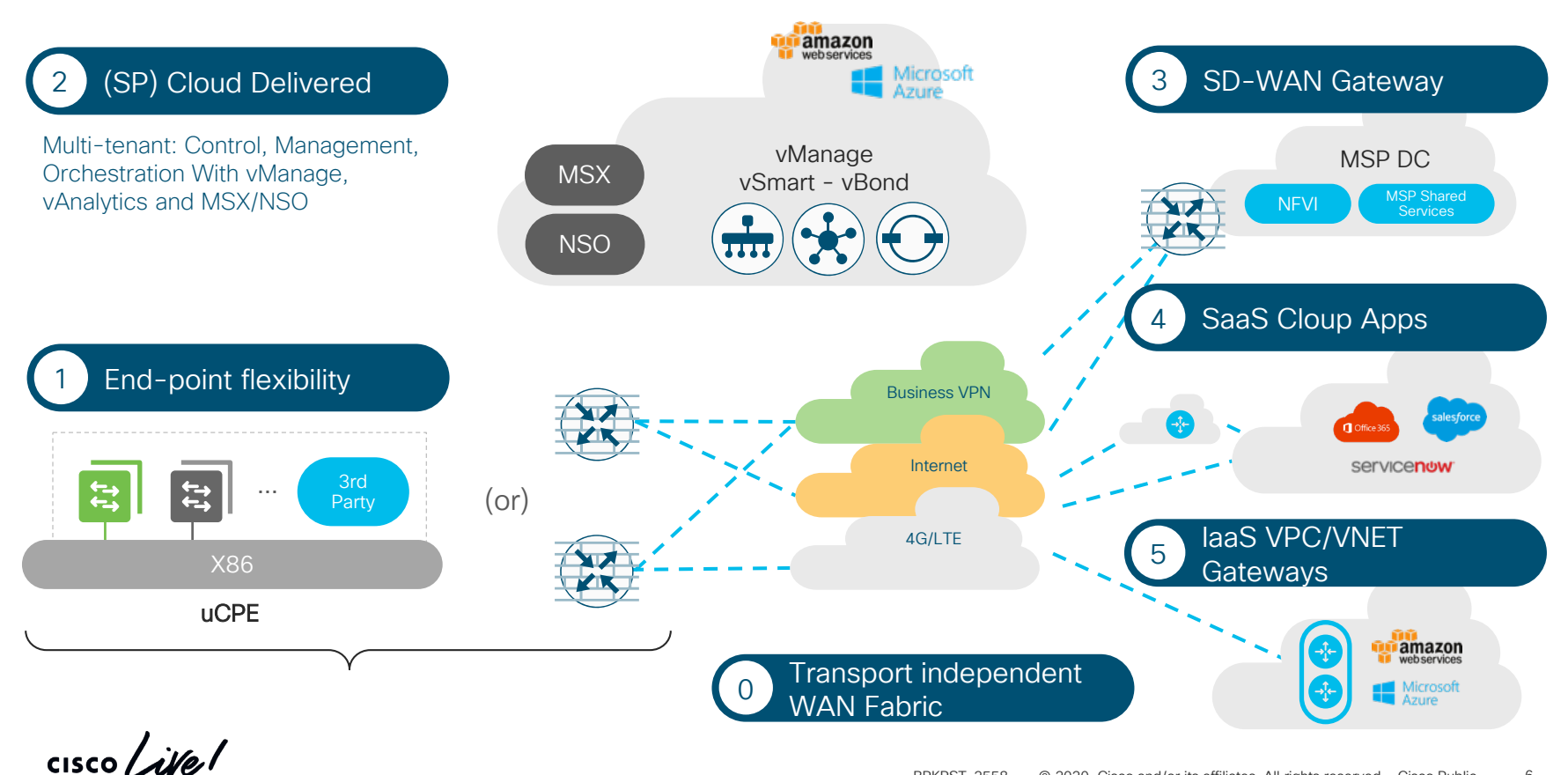

#### Connectivity and Overlay

#### End-to-end SD-WAN Business VPN Extension over Last Mile with APP level SLA **Middle Mile Optimization** End-to-end SD-WAN MPLS Extension **Hosted** with APP level SLA over last mile Services MPLS MPLS  $\rightarrow$ <sup>T</sup>  $\rightarrow$ <sup>T</sup> Internet MSP MPLS Internet Backbone **Site Site** 4G LTE **Site** Hosted 4G LTE Services **Cloud**

Transports Managed by SD-WAN MSP But some/all could also be from another SP(s) Expand Business VPN service over the last mile MSP may not own the transport

 $\frac{1}{4}$  cisco /  $\frac{1}{4}$ 

#### MSP SD-WAN Architecture

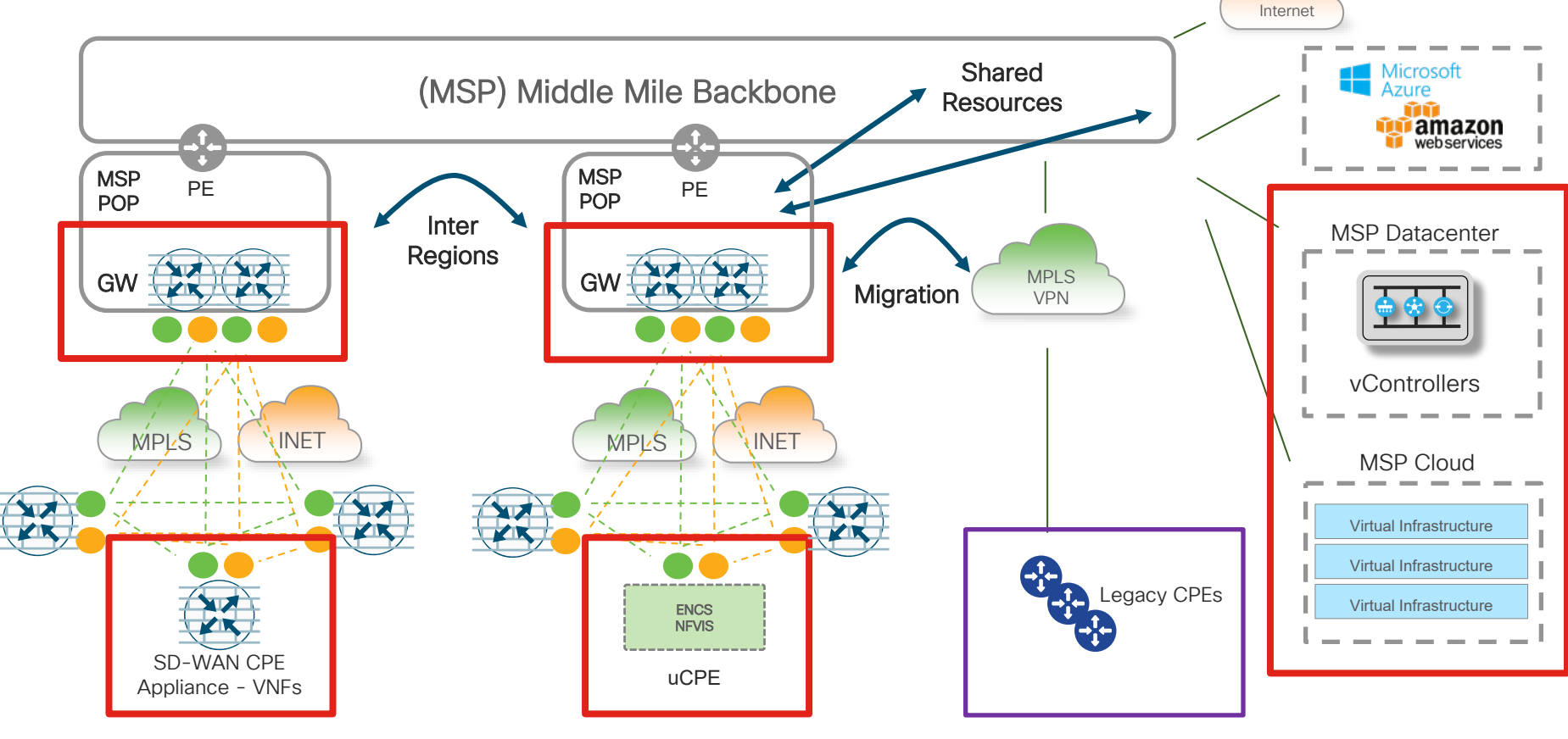

 $\frac{1}{2}$  cisco  $\frac{1}{2}$ 

Public

#### Steps in Deploying SD-WAN Fabric

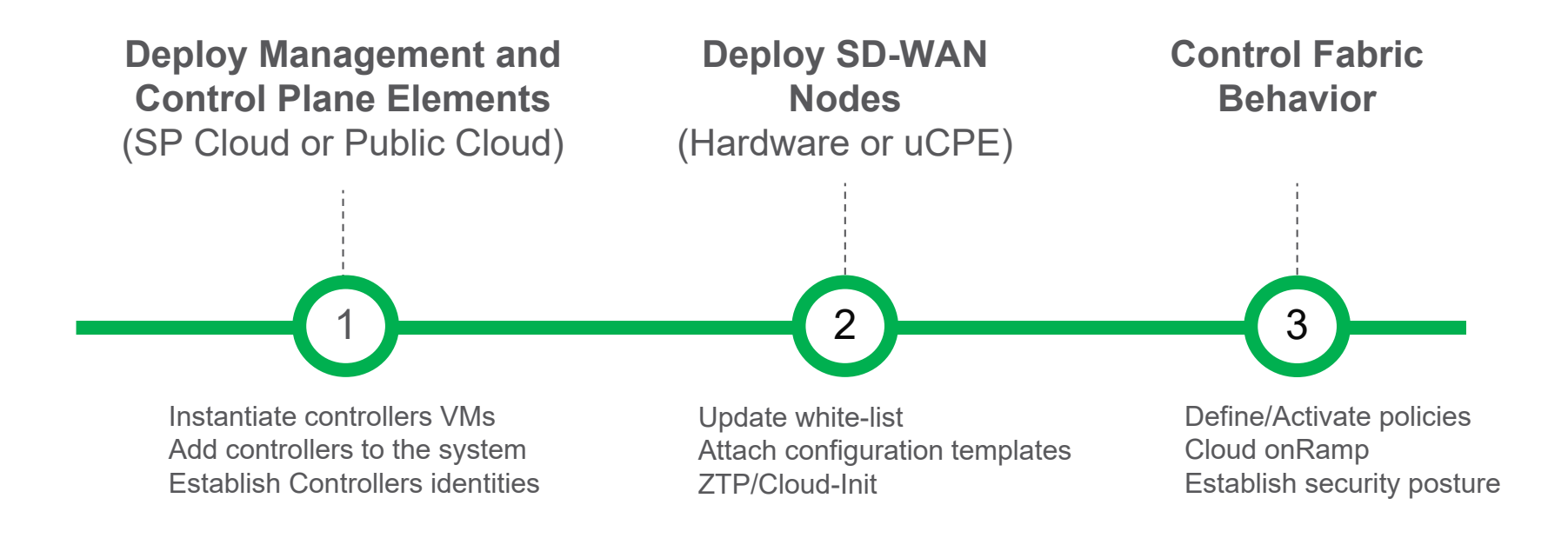

 $\frac{1}{2}$  cisco  $\frac{1}{2}$ 

# Smart Account (SA) / Virtual Account (VA)

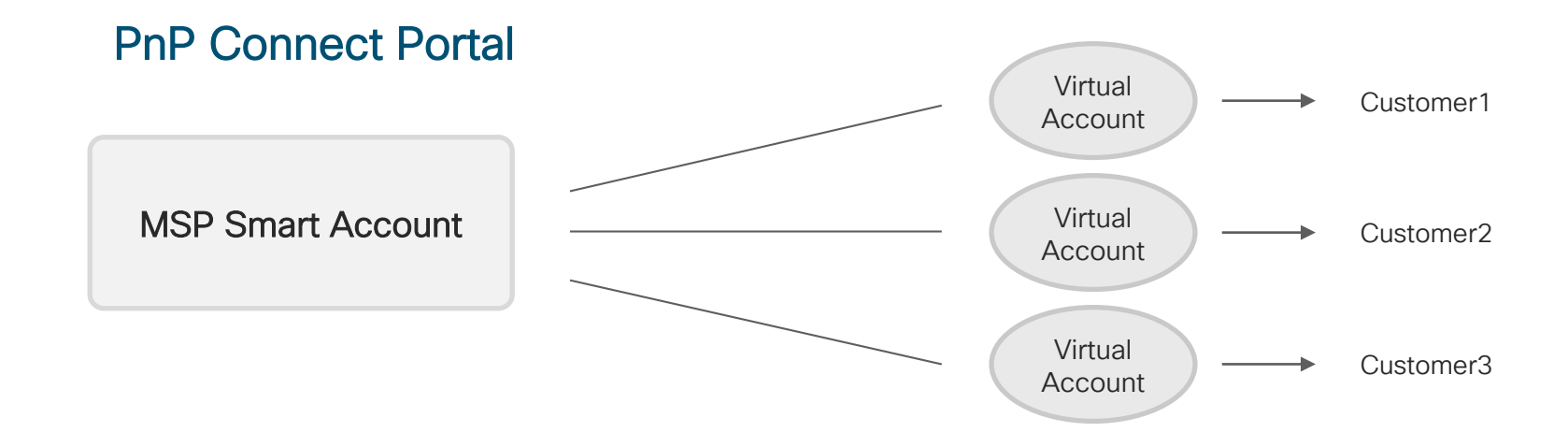

The Service Provider centralized account that provides full visibility and access control of Cisco Smart software licenses across customers.

- A customer defined constructs
- For SD-WAN Mapped to a Customer Overlay
- Created and maintained by the Provider on the Cisco Smart Account Manager

#### Global Deployment Process Overview

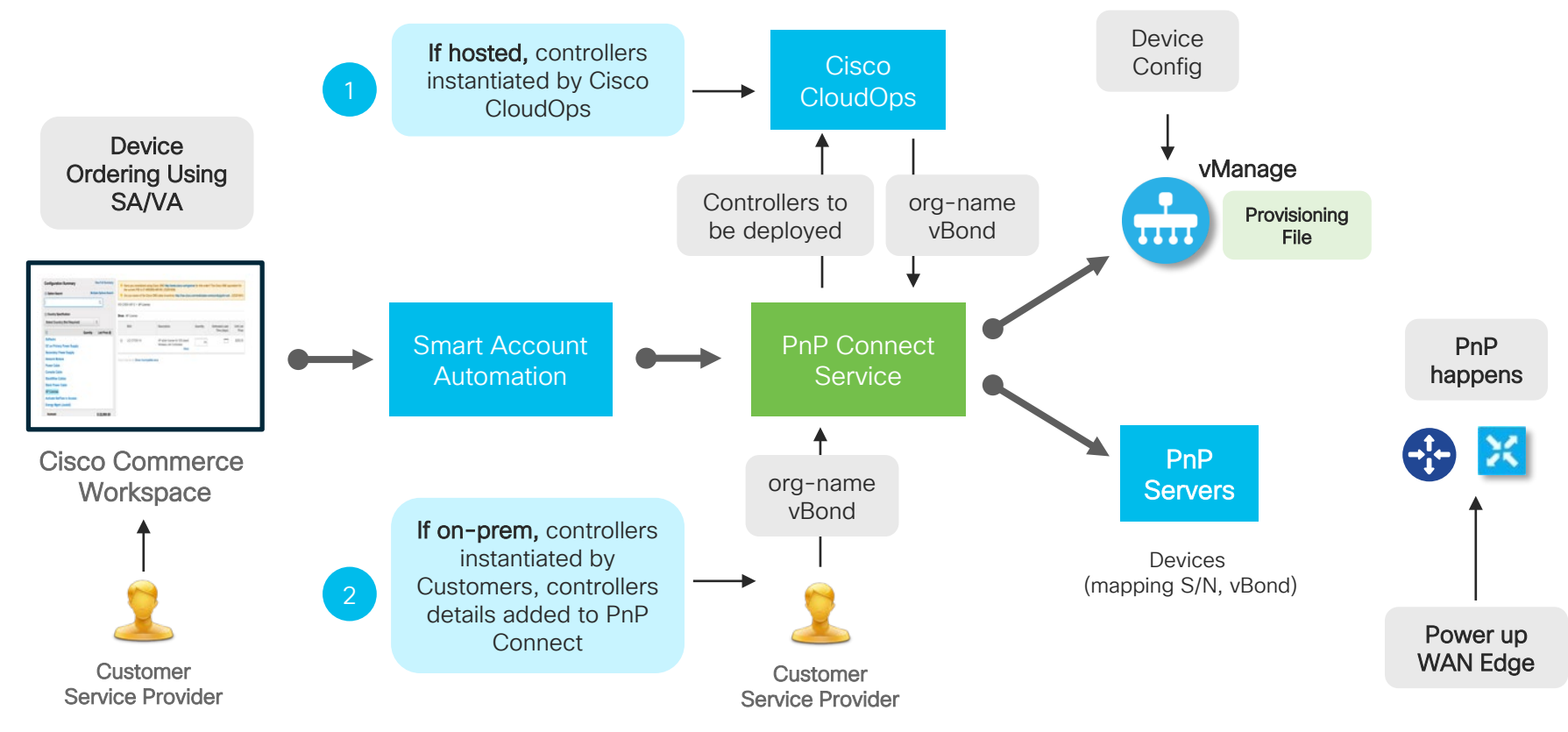

 $CISCO / *dHe*$ 

# **Orchestration**

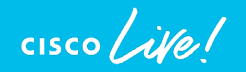

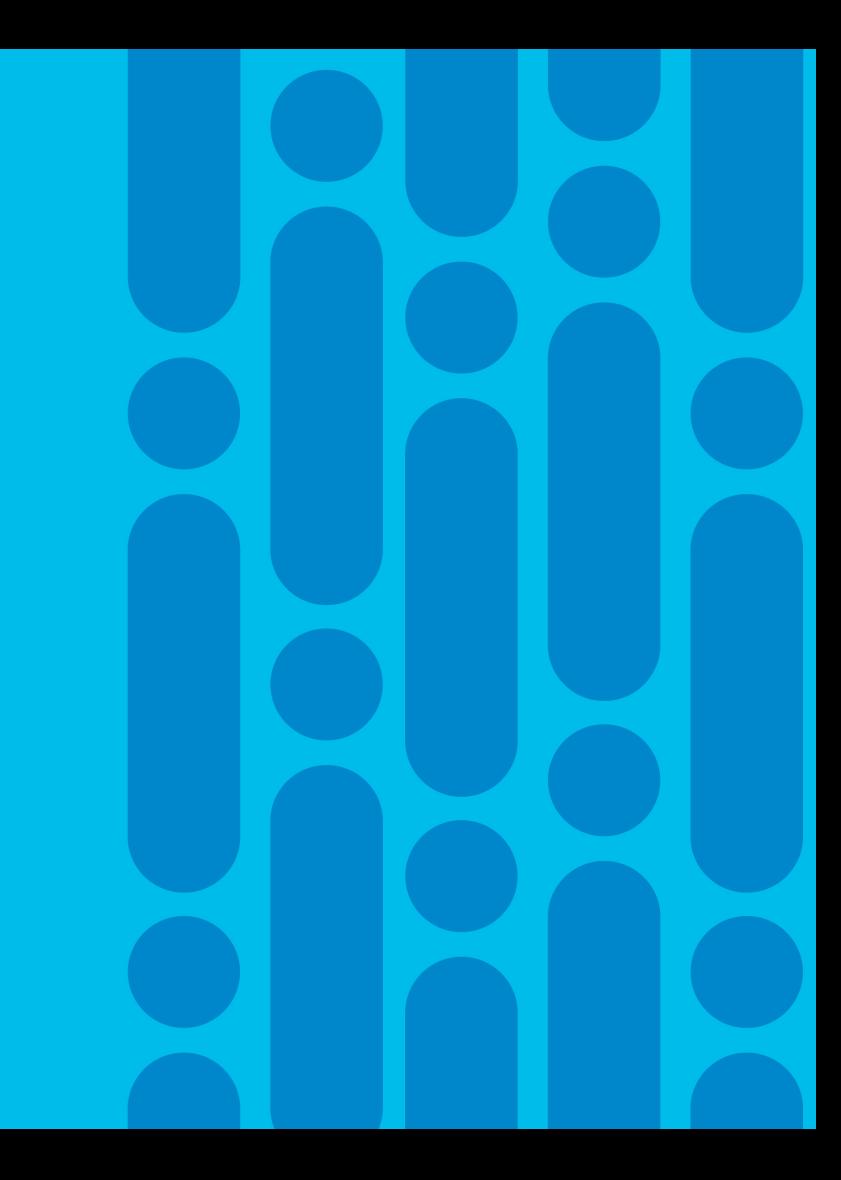

#### MSP Service Orchestration for Cisco SD-WAN

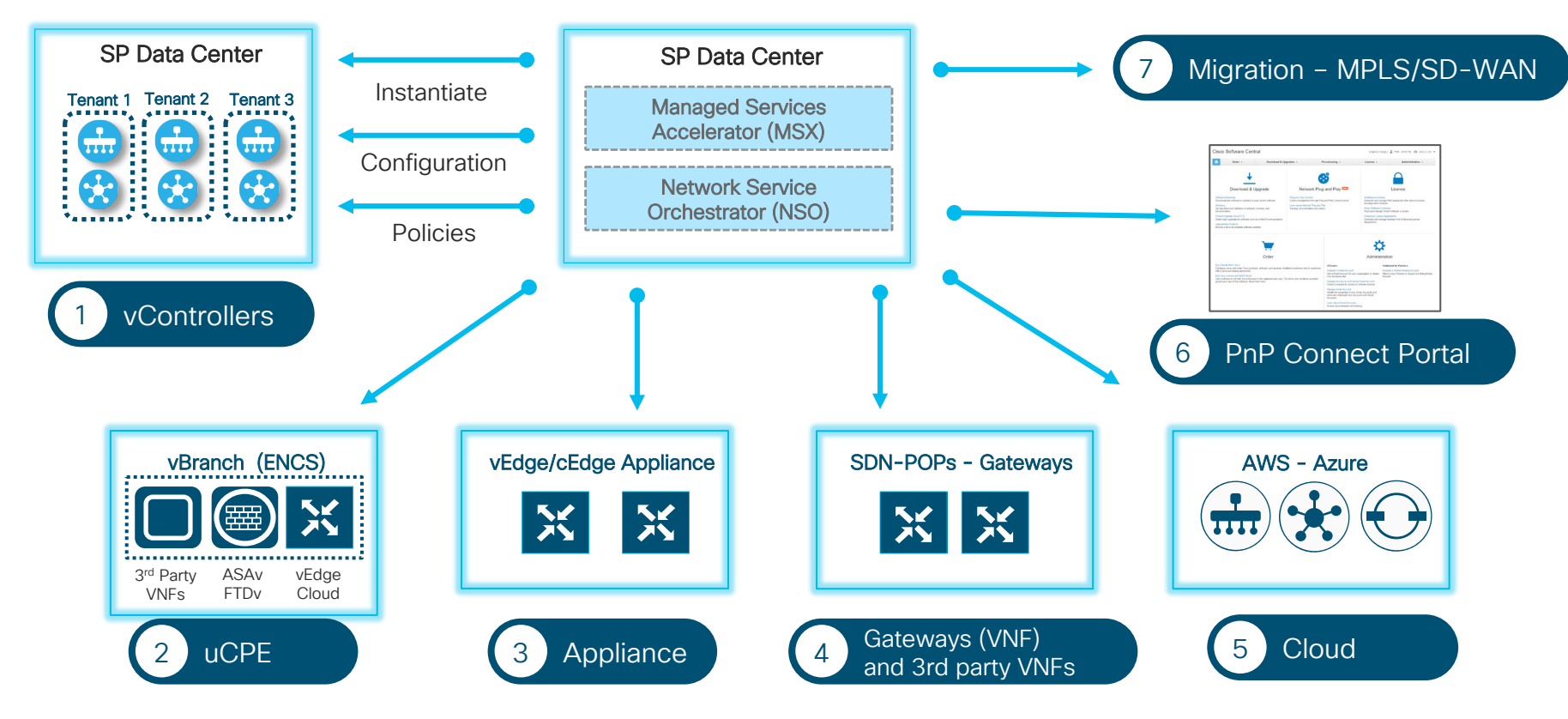

#### Network APIs - Transactions

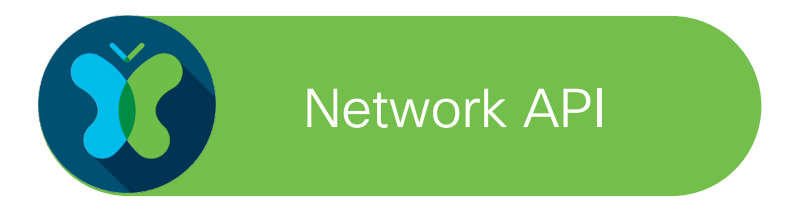

- Network API Network Service Orchestrator (NSO)
	- Managed Service Accelerator (MSX)

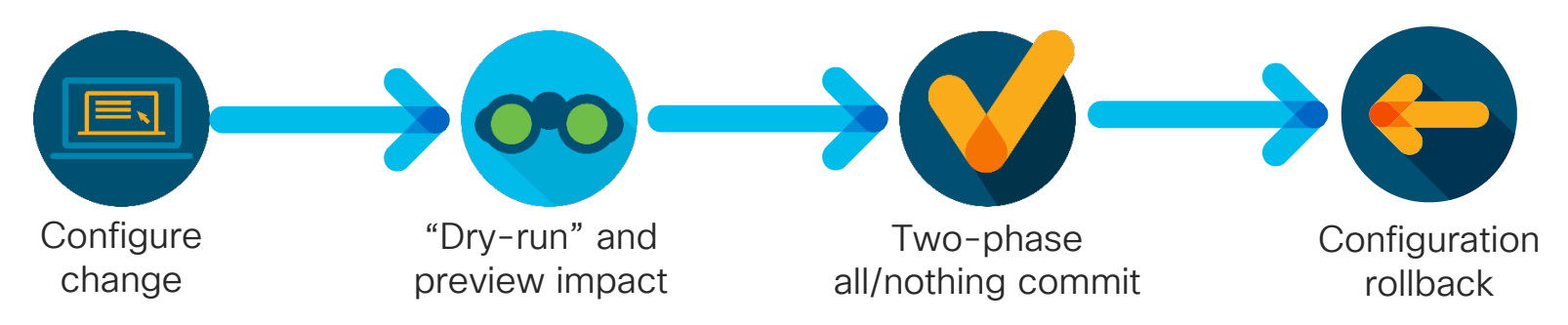

- Provides a two-phase commit protocol to address distributed network atomicity
- Dry-run and rollback capabilities for changes

#### Service Orchestration – Various Requirements

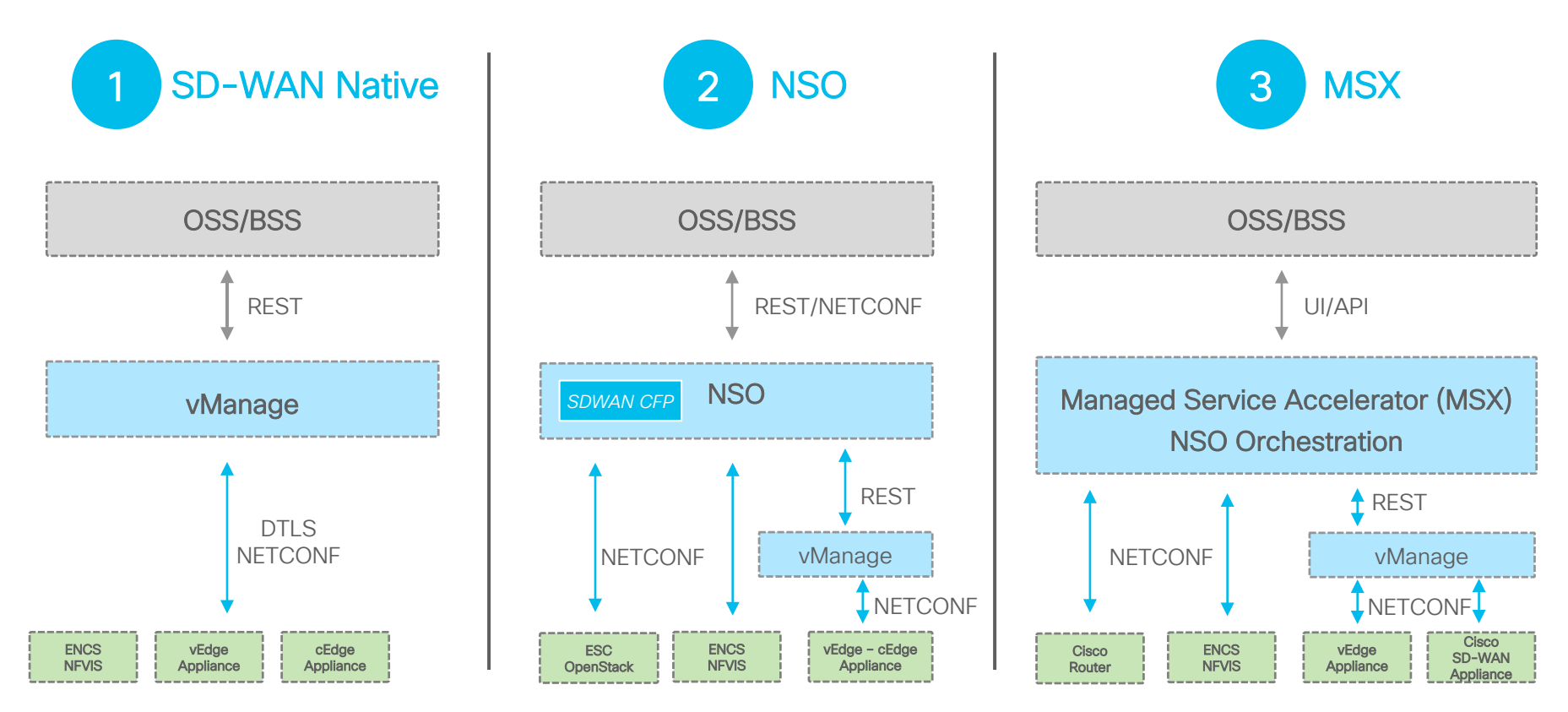

$$
\csc\theta\big/\text{if}\,\theta\big/
$$

#### Multi Domain Orchestration is also Required

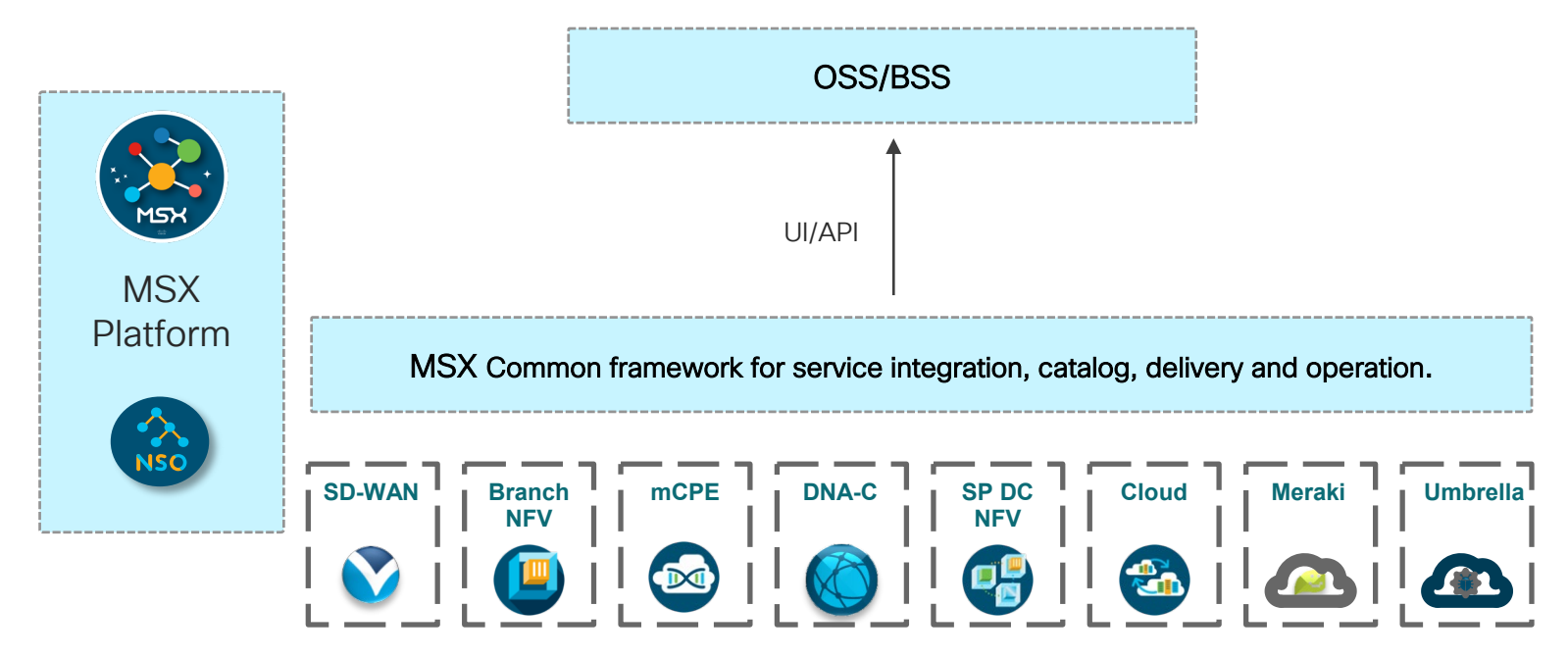

**Pre-built Core Function Packs** reduce cost and complexity

The cost to integrate and operate each additional service is decreased

### NSO Architecture

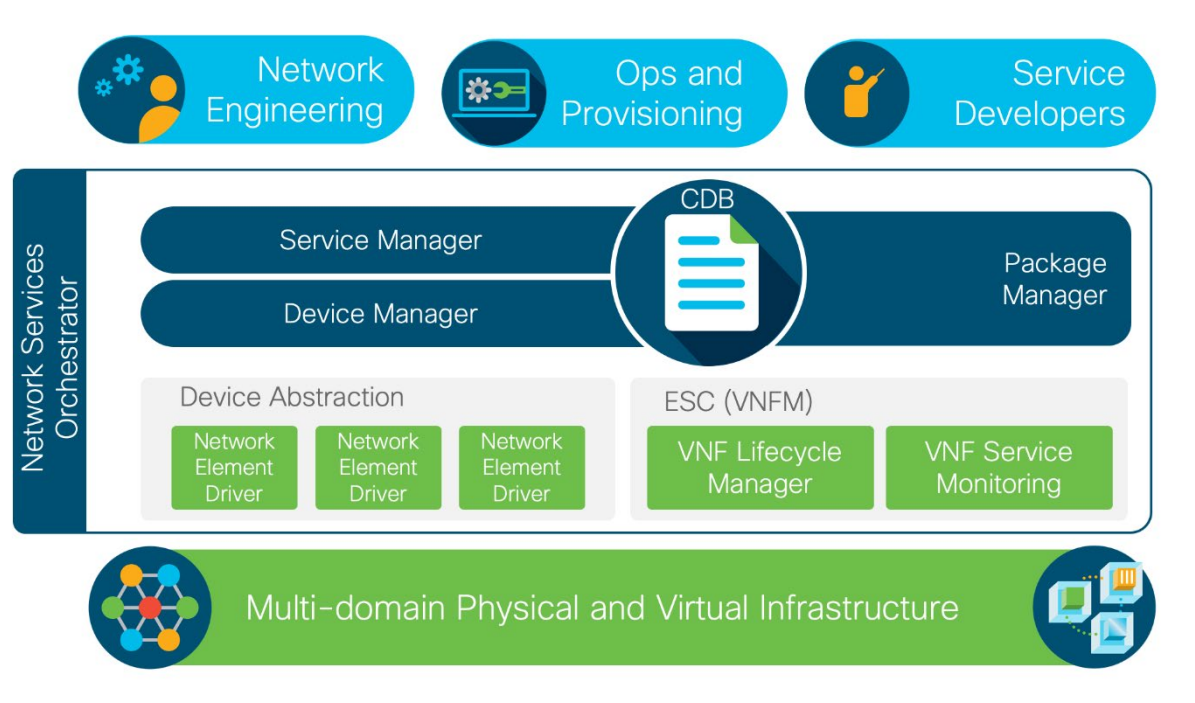

- Model-driven, end-to-end service lifecycle and customer experience focused
- Seamless integration with northbound tooling
- Loosely-coupled and modular architecture leveraging open APIs and standard protocols
- Orchestration across multidomain and multi-layer for network-wide, centralized policy and services
- Multivendor abstraction through NEDs
- Multiple interfaces including CLI, REST, Java Python

 $\frac{1}{2}$  cisco  $\frac{1}{2}$ 

#### NEDs tame multi-vendor complexity

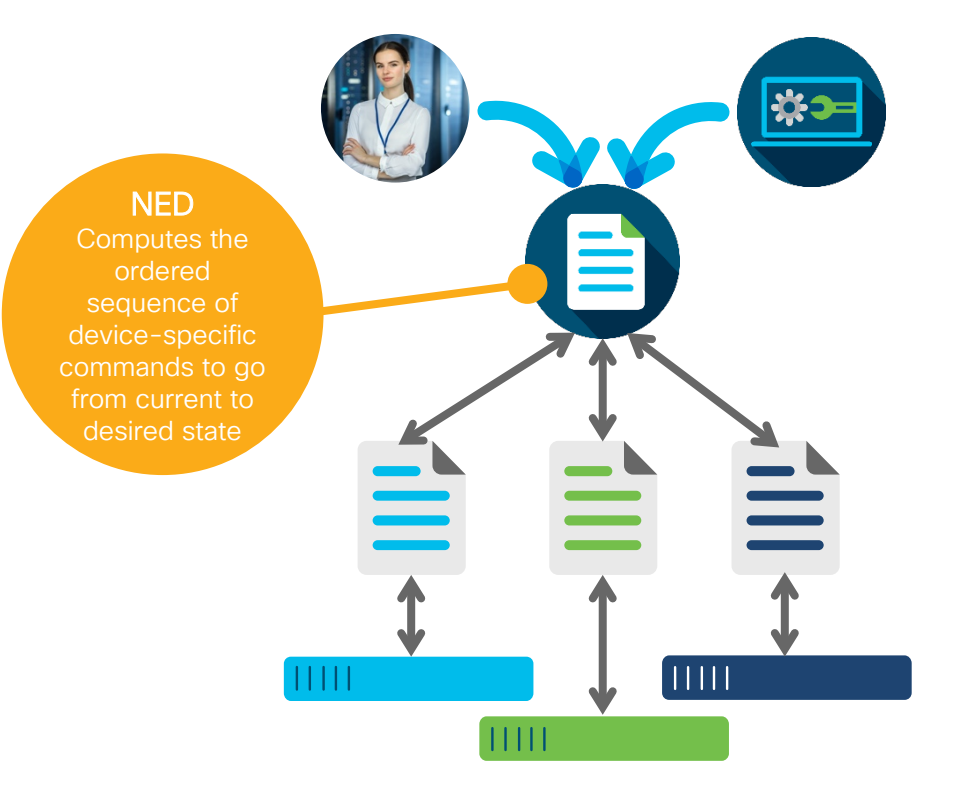

- Abstracts underlying protocol and data-models
- Normalizes error-handling across vendors
- Eliminates the device adapter problem
- Removes complex device logic from the service logic

#### Core Function Packs for Cisco NSO

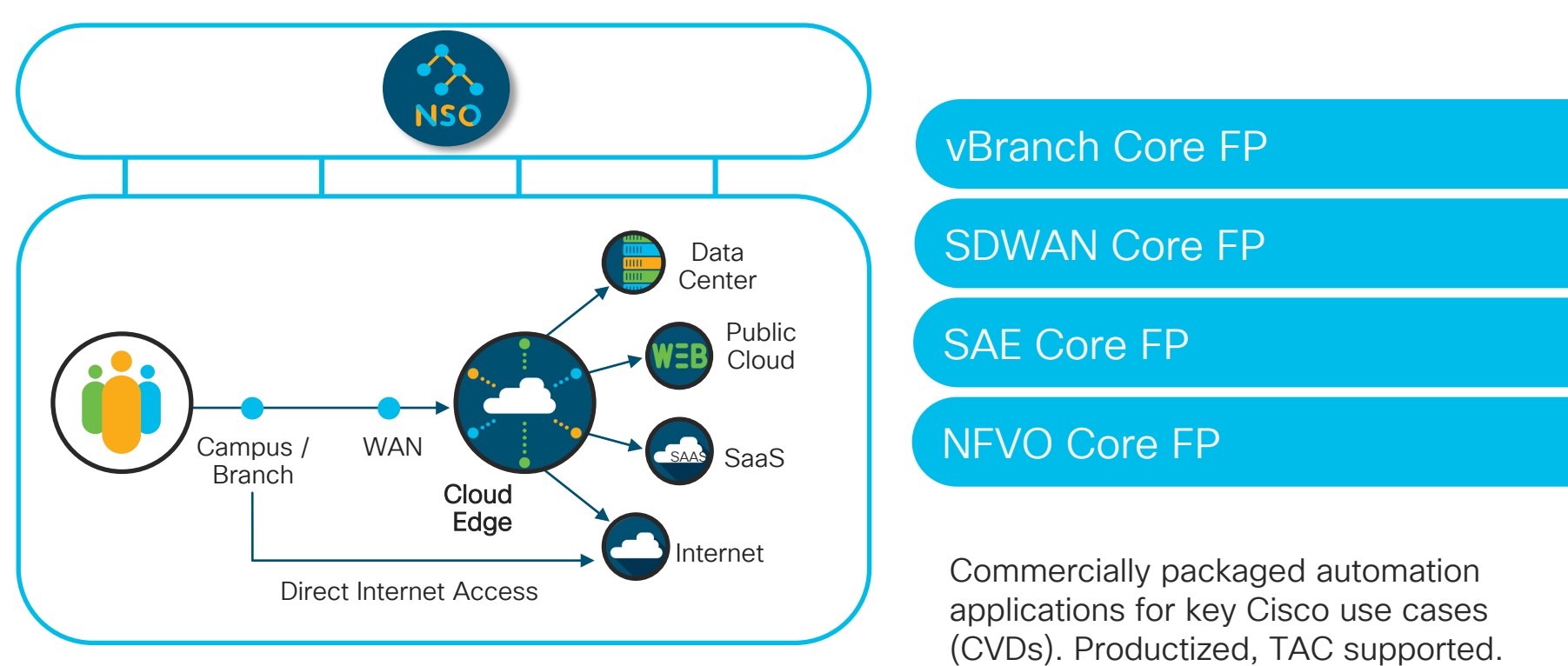

Core Function Packs can be customized and extended to fit your environment and your design guidelines

#### SDWAN Core Function Pack Architecture

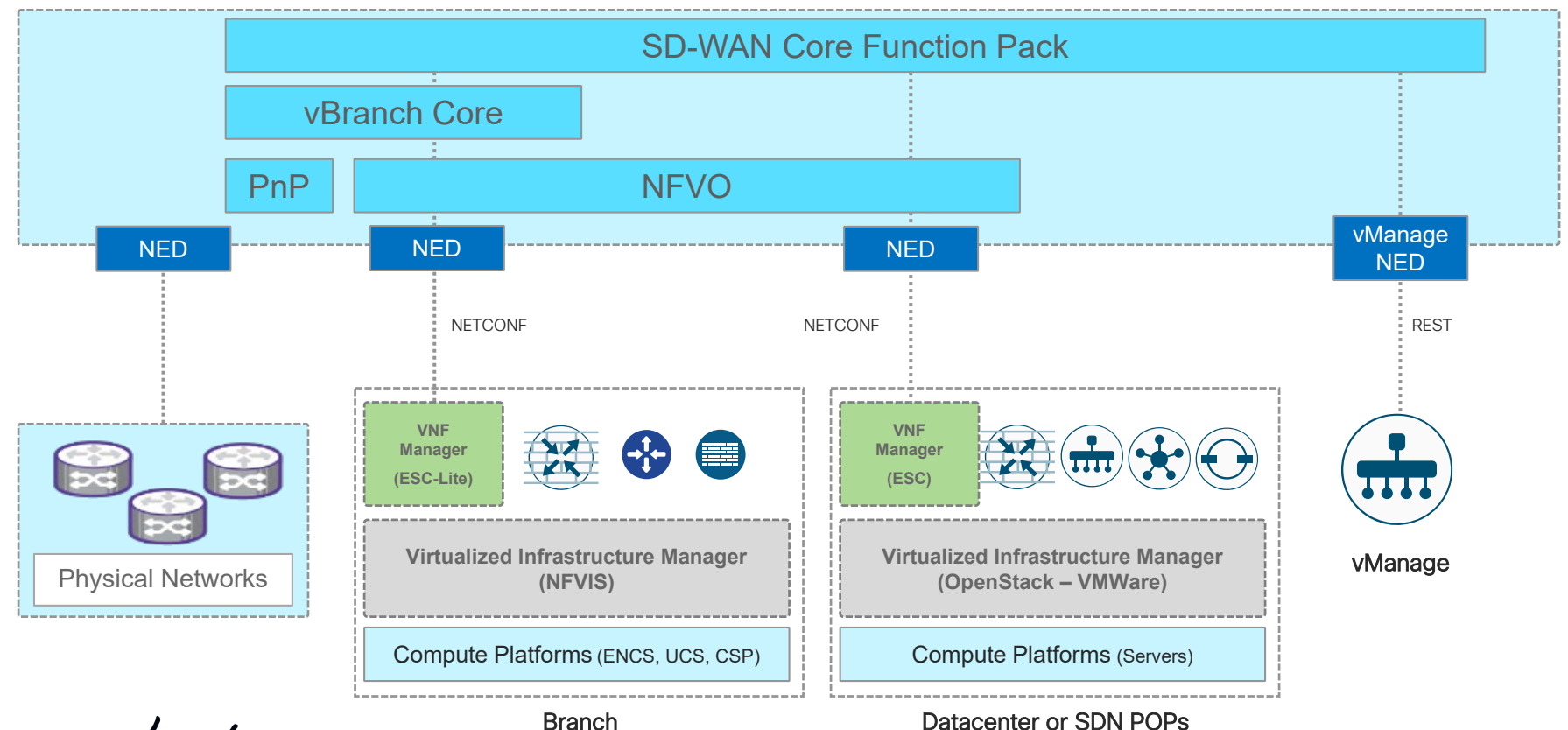

 $\frac{1}{2}$  cisco  $\frac{1}{2}$ 

© 2020 Cisco and/or its affiliates. All rights reserved. Cisco Public BRKRST-2558 22

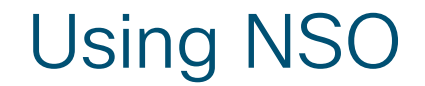

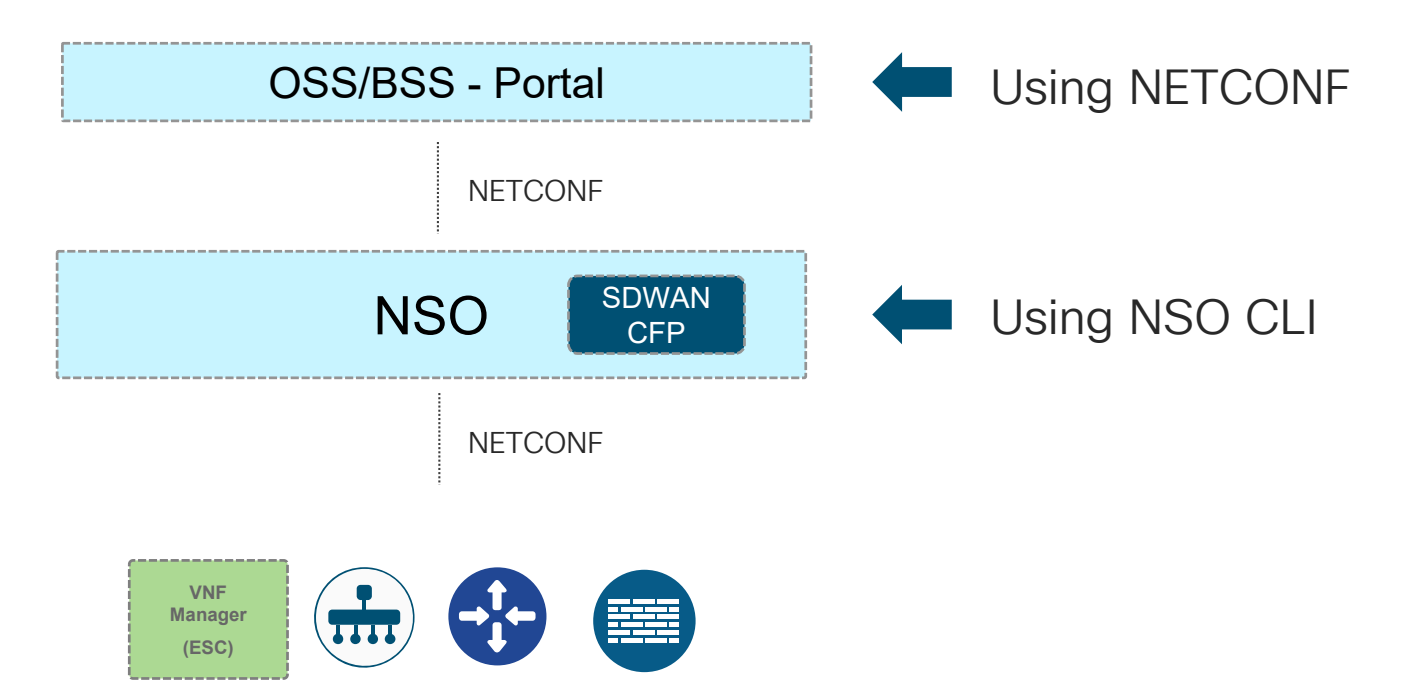

# Managed Service Accelerator (MSX)

End

-to

-end Service Offering

Service

Offering

- MSX is a Cloud-Native Platform
- The MSX architecture employs:
	- Docker Containers
	- **Kubernetes**
	- Micro-service framework
	- Network Services Orchestrator (NSO)
	- Custom Service Templates
- REST APIs
- ... to deliver a rich catalog of Cloud Managed Services

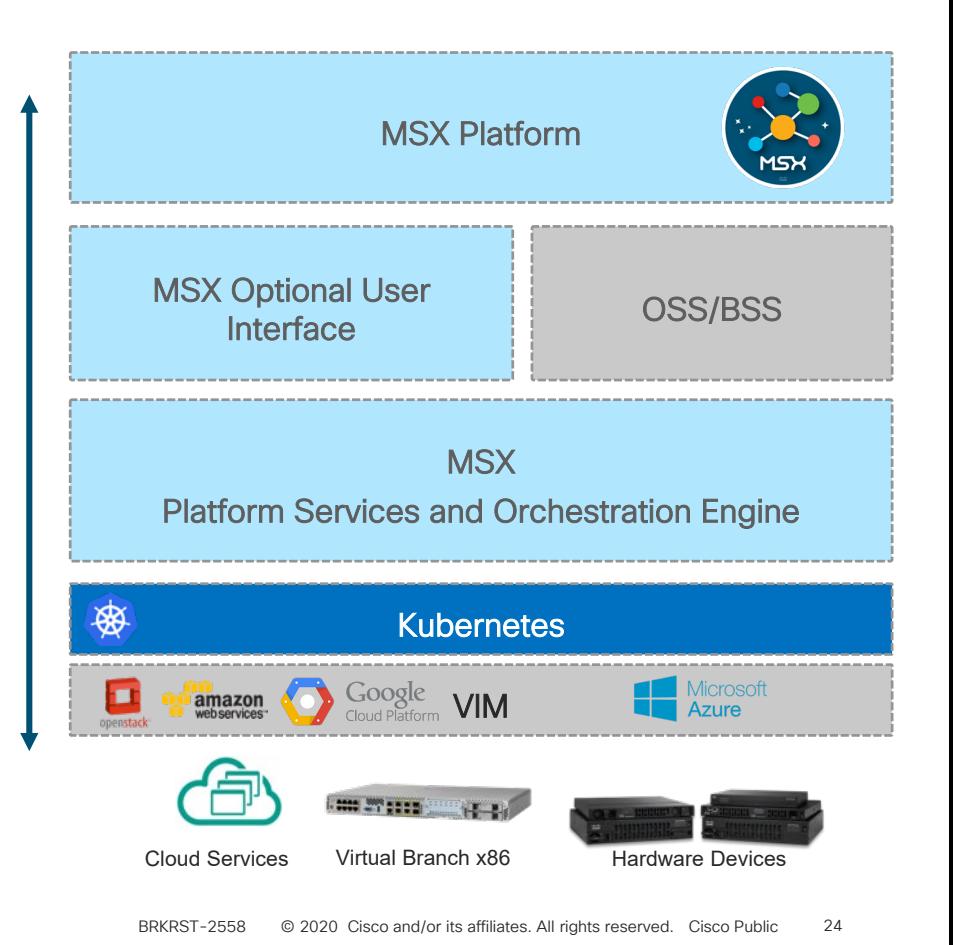

#### MSX Pre-Built Service Packs

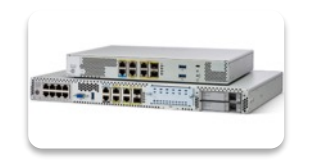

#### **SD-Branch (vBranch x86 based)**

- Allows VNFs to be deployed on "universal CPE" running Cisco **NFVIS**
- Rich templating capabilities provide custom service chains and device configurations managed simply from the MSX Cloud

#### **Cisco SD-WAN**

**Managed Device**

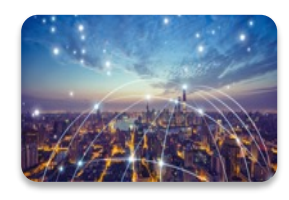

- Speeds deployment of multi-tenant SD-WAN environments based on Cisco Viptela technology
- Coordinates with vBranch service pack to deploy virtual vEdge on **ENCS**

- Quickly on-board new devices with Cisco Plug-and-Play technology
- Simply create custom templates for ANY managed service
- Rapidly deploy and manage new devices simply from the MSX Clo

BRKRST-2558

© 2020 Cisco and/or its affiliates. All rights reserved. Cisco Public

26

# Cisco SD-WAN powered by MSX

MSX provides multi-tenancy, multi-services, operational simplicity, and scale, for many SD-WAN devices…securely from the MSX Cloud

- MSX provides multi-tenant, multi-service, platform with secure access controls 1
- MSX creates and manages SD-WAN Control Planes for 100's of tenant 2
- MSX on-boards many SD-WAN Device types for 100's of tenants 3
- MSX manages Virtual Branches (ENCS) and Cloud Gateways running SD-WAN services 4

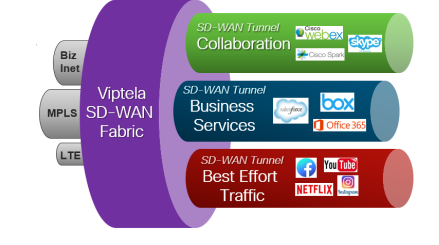

- MSX simplifies site provisioning for 100's of tenants (templates and CSV files) 5
- MSX provides simplified Self-Service config changes for the most requested SD-WAN services 6

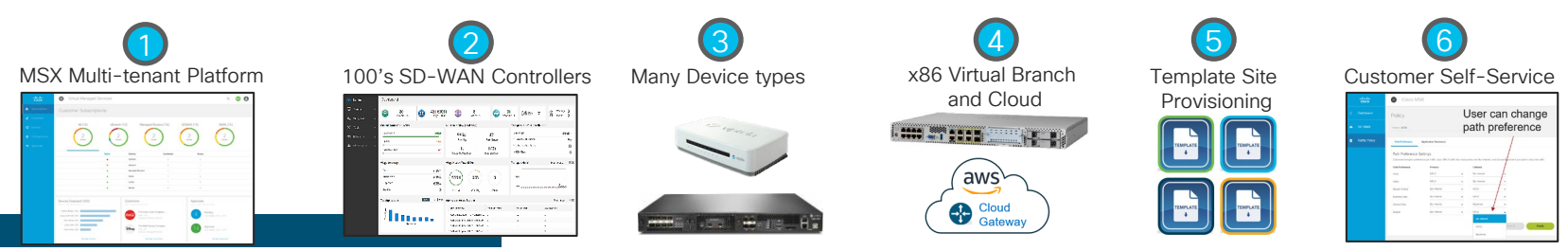

# Deploying **Controllers**

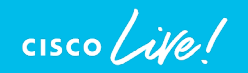

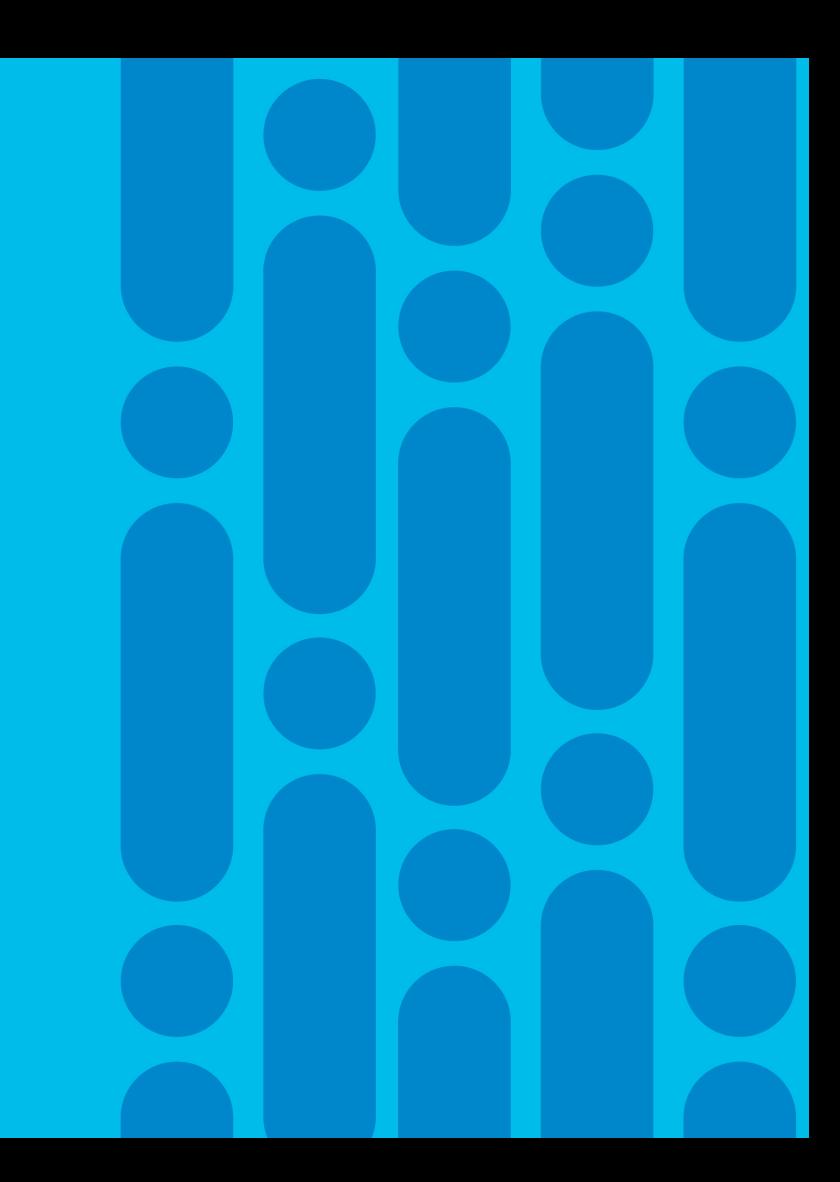

### Controller Tenancy – Single Tenancy

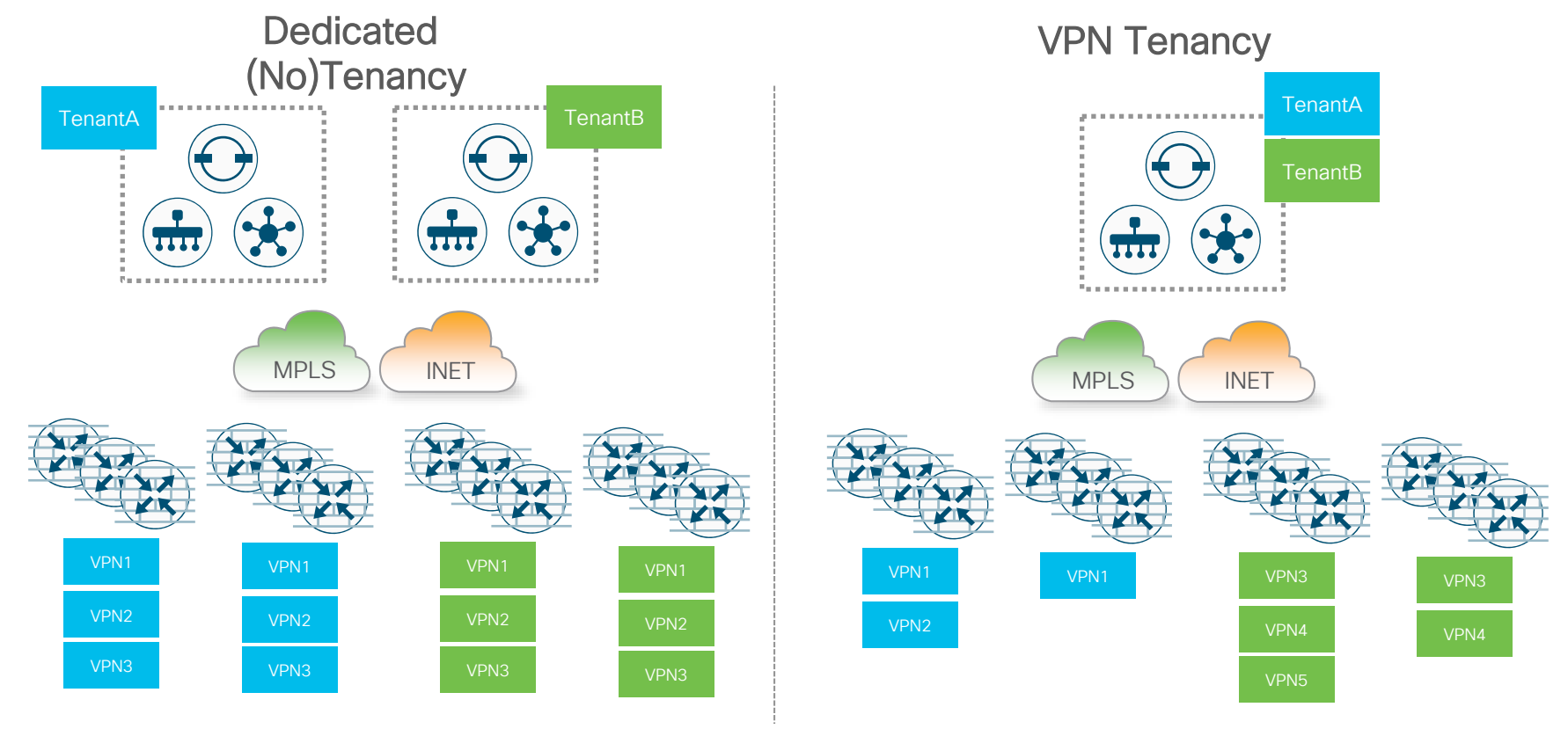

$$
\csc\theta\text{ }Live!
$$

## Controller Tenancy – Multi-Tenant Control Plane

- Multi-Tenant vManage
	- Data Isolation in the DB
- Multi-Tenant vBond
	- Contains white-list for all tenants
- Single-Tenant vSmart
	- Containerized vSmarts
	- Isolation for the control-plane
- vOrchestrator / vMonitor used for provisioning and monitoring the deployment

#### Multi-Tenant Control Plane

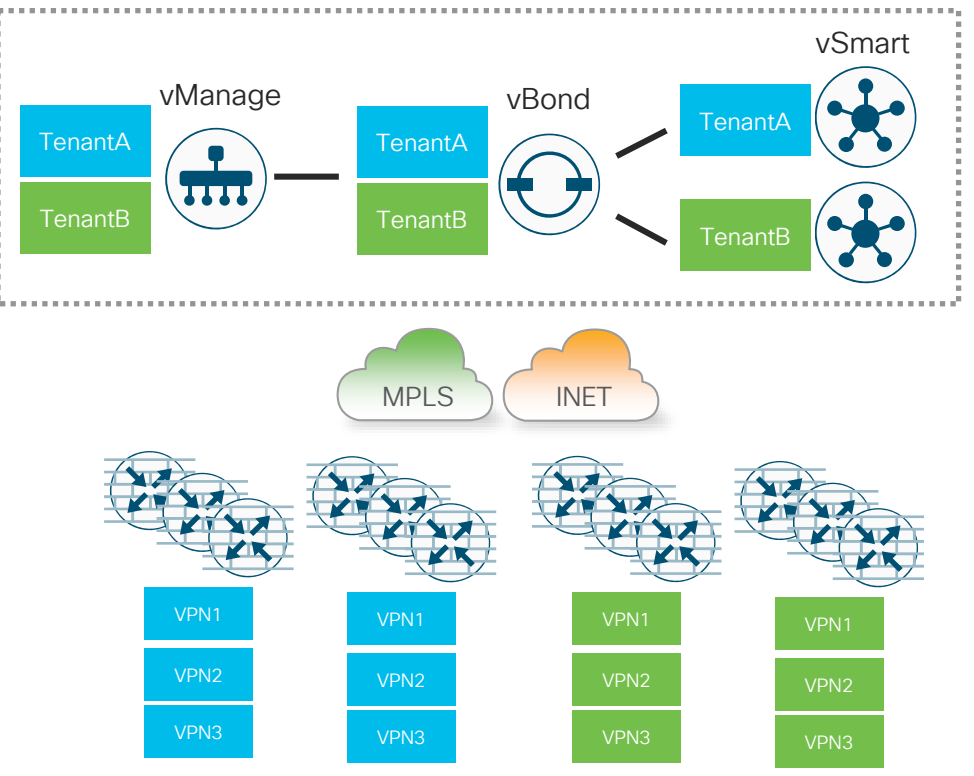

 $\frac{1}{4}$ 

#### vManage, vBond, vSmart

- Virtual machines running on KVM, VMware ESXi, AWS, Azure
- Separate interfaces for control and management
- Separate VPNs for control and management
	- Zone-based security

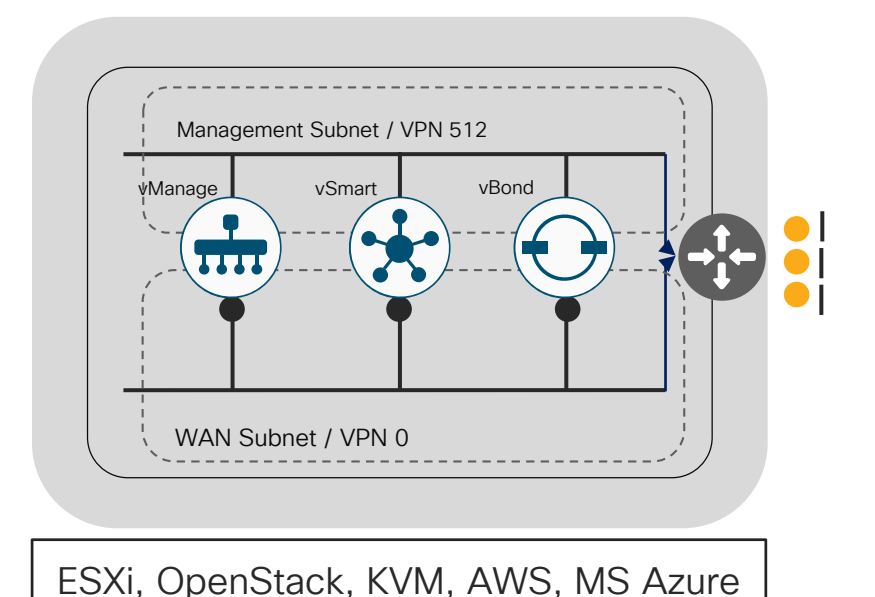

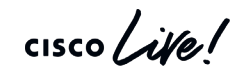

#### vManage Cluster

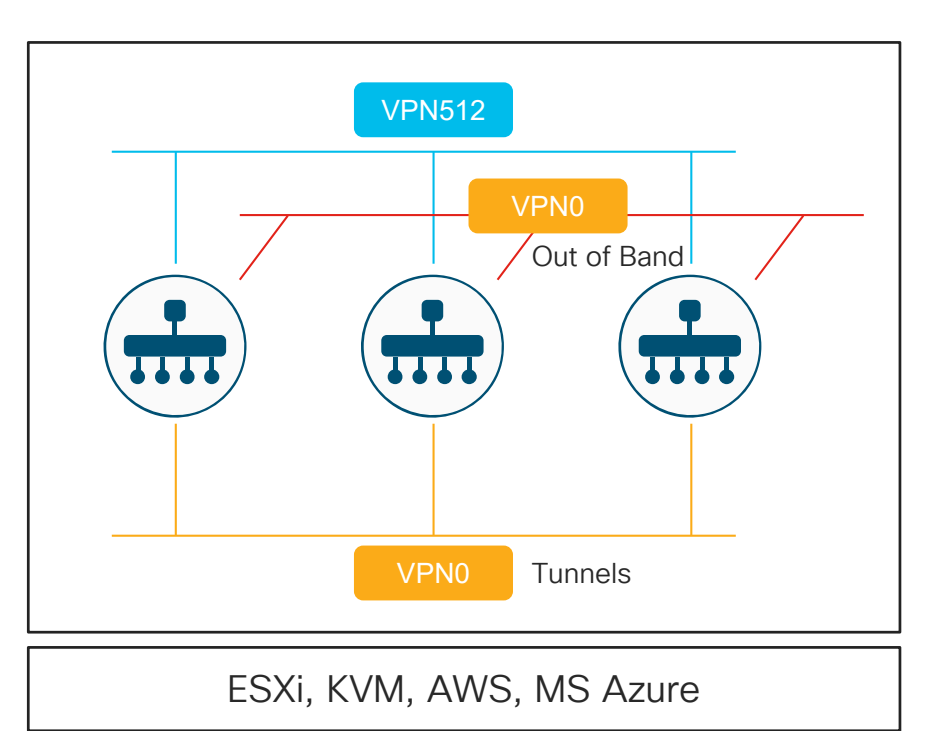

- There are various reasons do deploy a vManage cluster, including:
	- High availability and redundancy for fault tolerance
	- Managing greater than 2000 vEdges
	- Distributing NMS service loads
- The vManage cluster consists of at least three vManage devices
- Besides the interfaces used for VPN 0 and VPN 512, a separate dedicated interface will be used for communication between the vManage devices.
	- The bandwidth between the vManage devices on this interface should be at least 1 Gbps, and the latency should be less than 5 ms for a small or lab deployment. A 10 Gbps interface is recommended for production.

#### Disaster Recovery for vManage

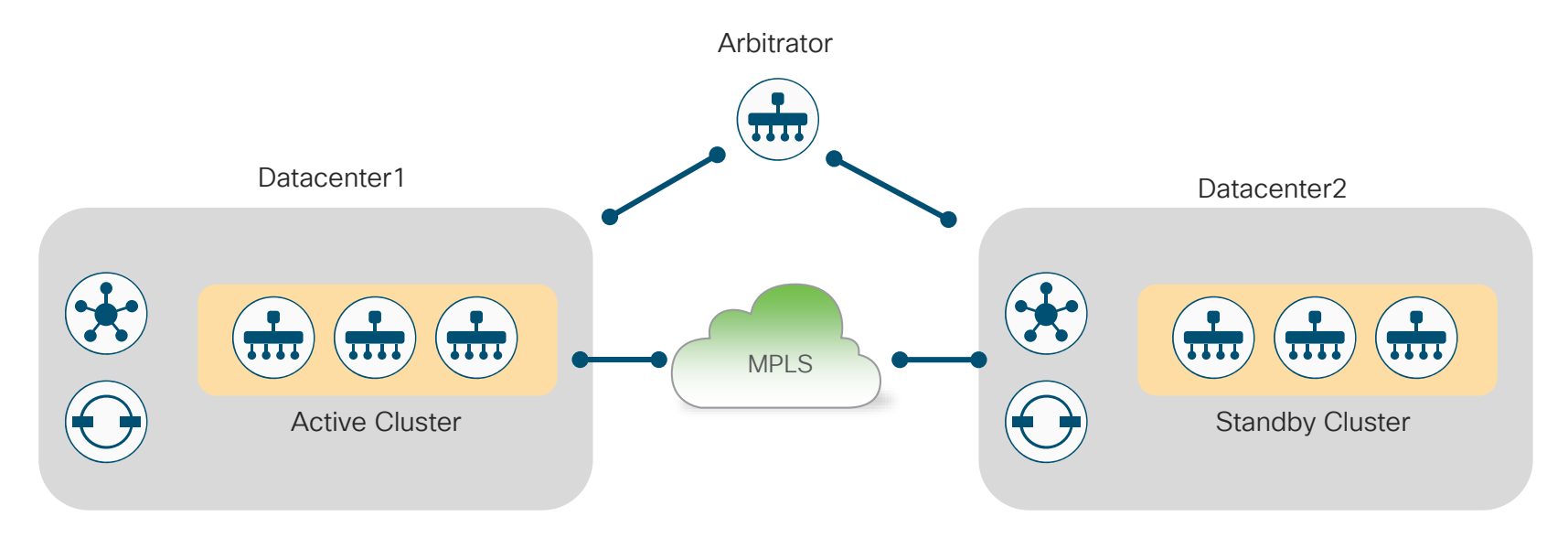

- Introduced in 19.2
- vManage scales horizontally using Clustering
	- Add more vManage nodes to cluster in DC for Scale and local HA
- Add standby Cluster for Disaster Recovery

#### Controller Deployment Models

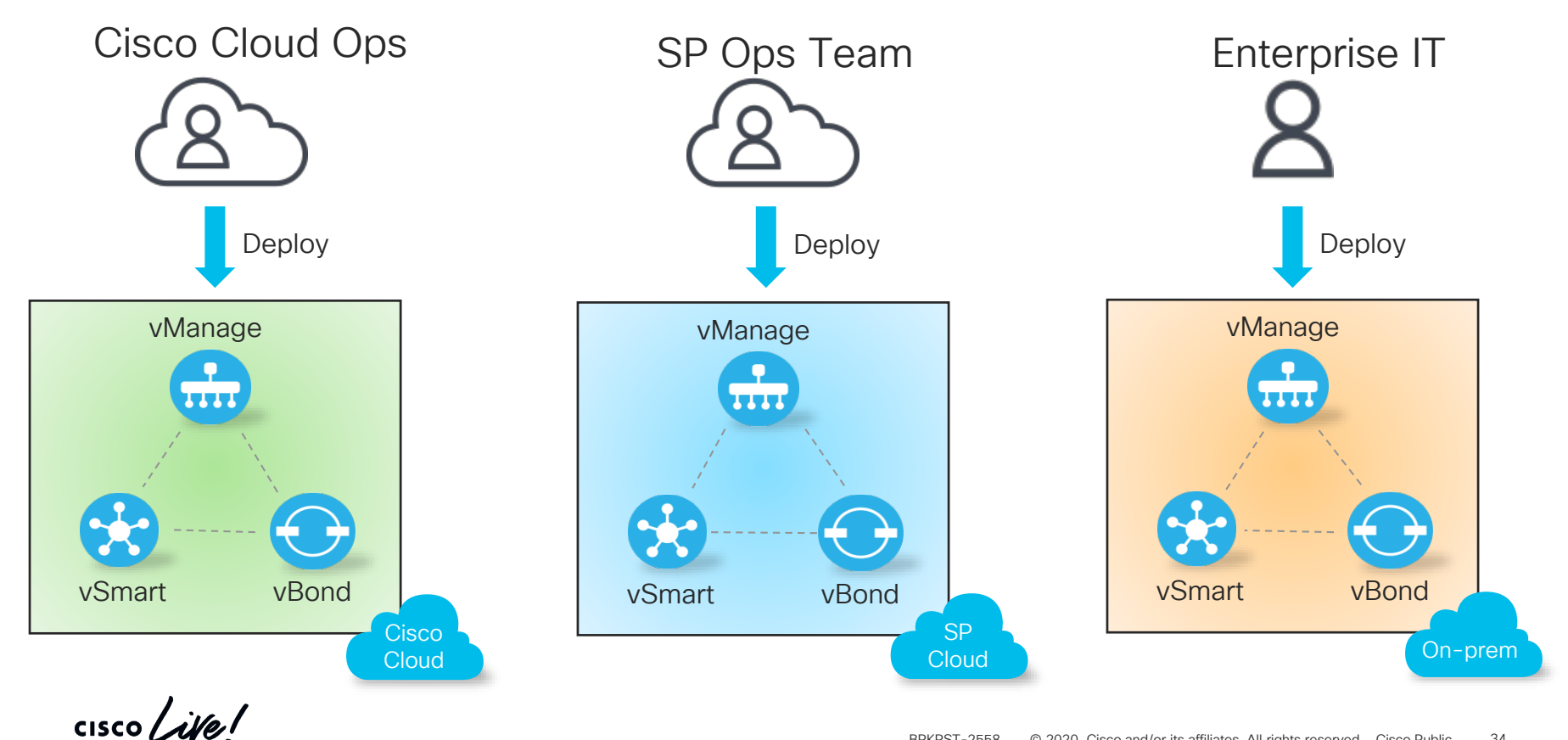

#### Transport Colors and Control Connections

Local Color: Public Controller Color: Public Use: Public IP

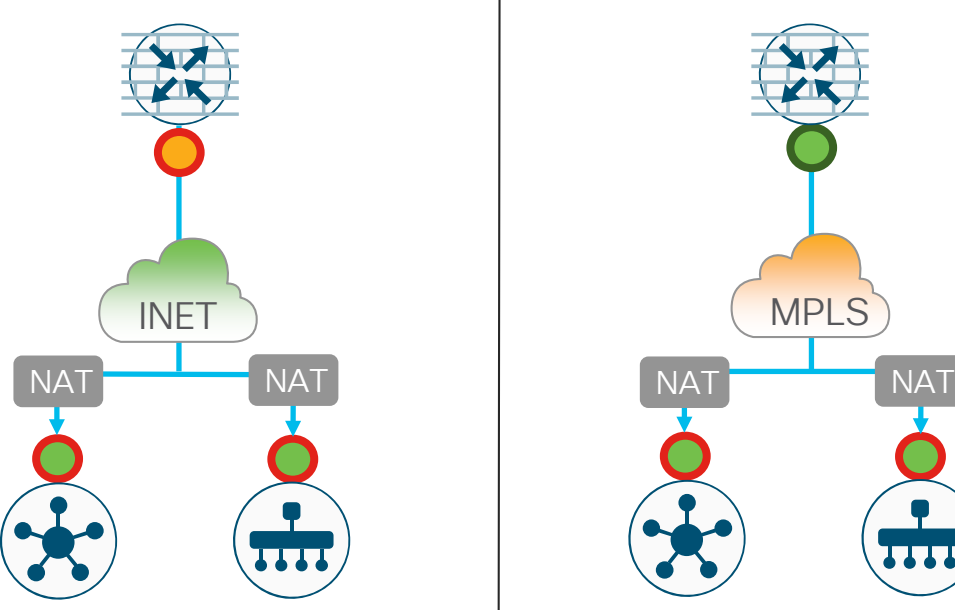

 $\csc \int d\theta$ 

Local Color: Private Controller Color: Public Use: Public IP

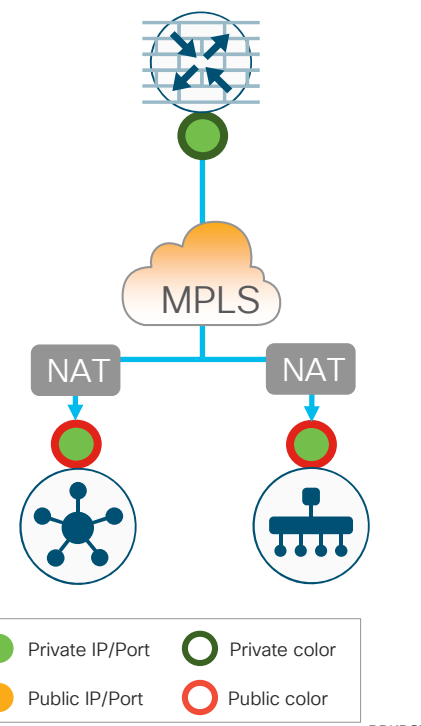

Local Color: Private Controller Color: Private Use: Private IP

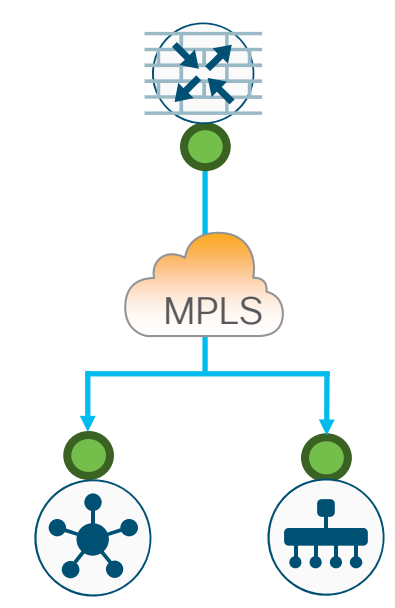

#### Cisco Hosted Controllers over Internet

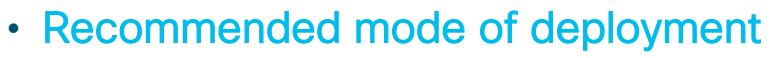

- Spin up controllers in the cloud
- Ease of deployment Cisco orchestrated
- No On-Prem design considerations
- Easy to scale and to deliver redundancy / HA
- Provide the INET reachability via MPLS PE router to internet
	- Leak Controller Public IPs in MPLS
	- Do not make it all the way down to the branch router itself
- Control Plane Establishment to Controllers over MPLS and DT PE to Internet

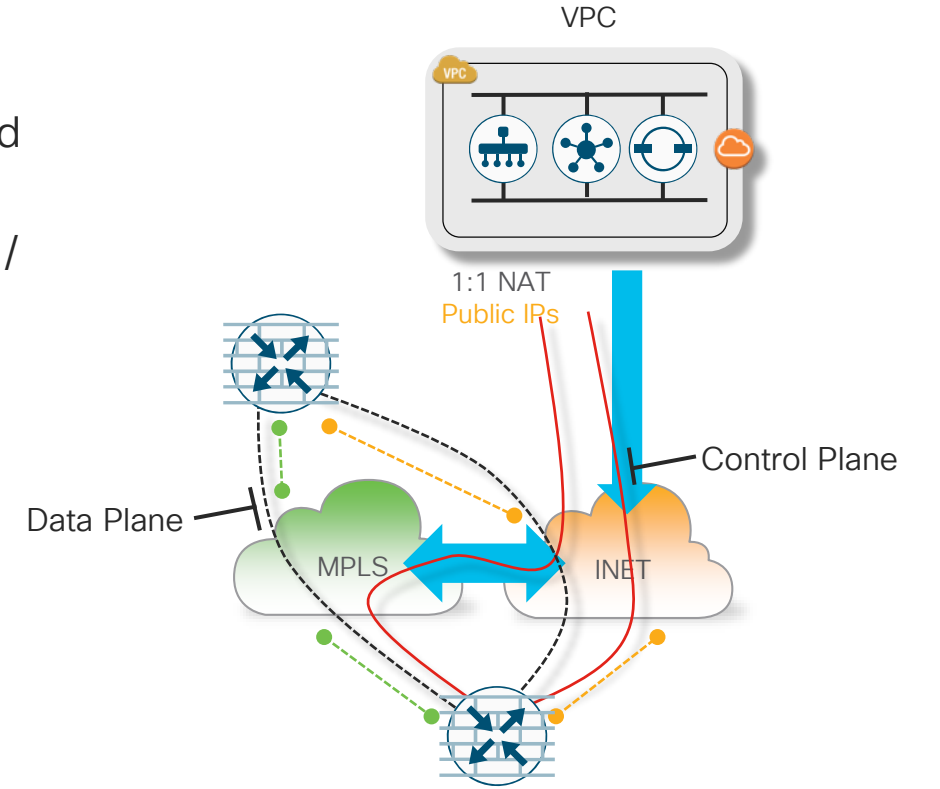

Cisco CloudOps

## On-Prem Controllers Hybrid Deployment

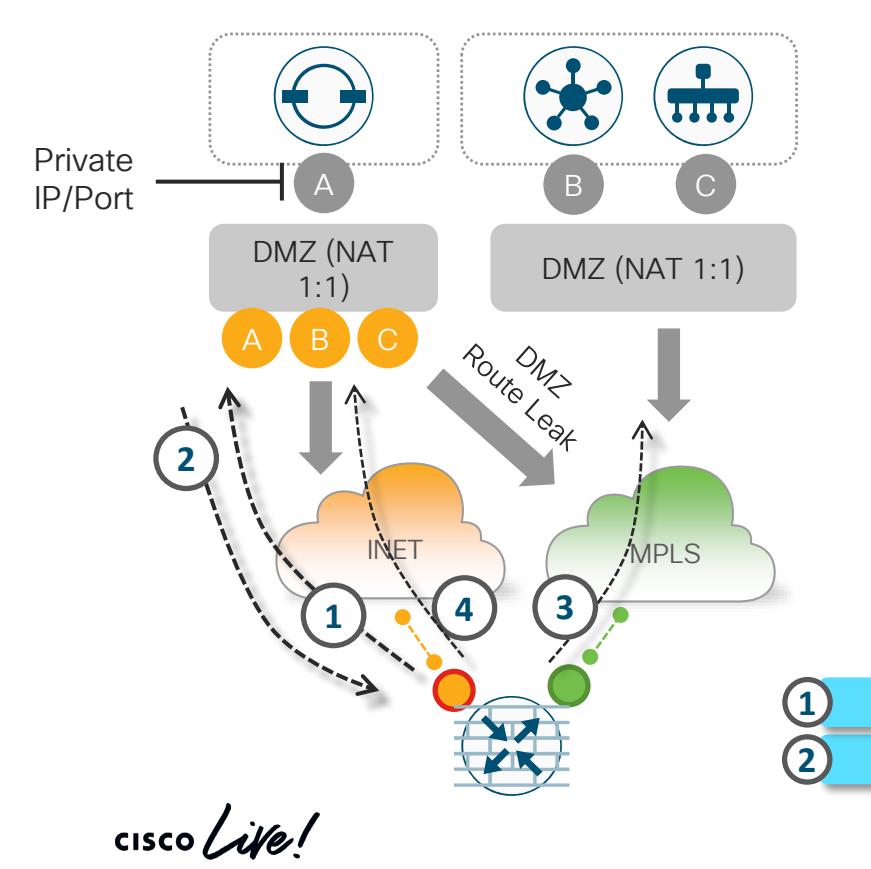

- Controllers can support hybrid Private / Public transport connections
- Private transport using private IPs for communication. Prefix advertised in private domain
- Public transport using public IPs, generally assigned by provider
- Multi-homed WAN Edge capable of supporting both models concurrently

**3**

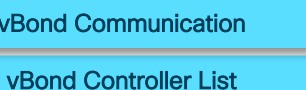

vBond Communication **1 (3)** MPLS Edge -> Controller Session

**4** Internet Edge -> Controller Session

#### The ETSI NFV Reference Architecture

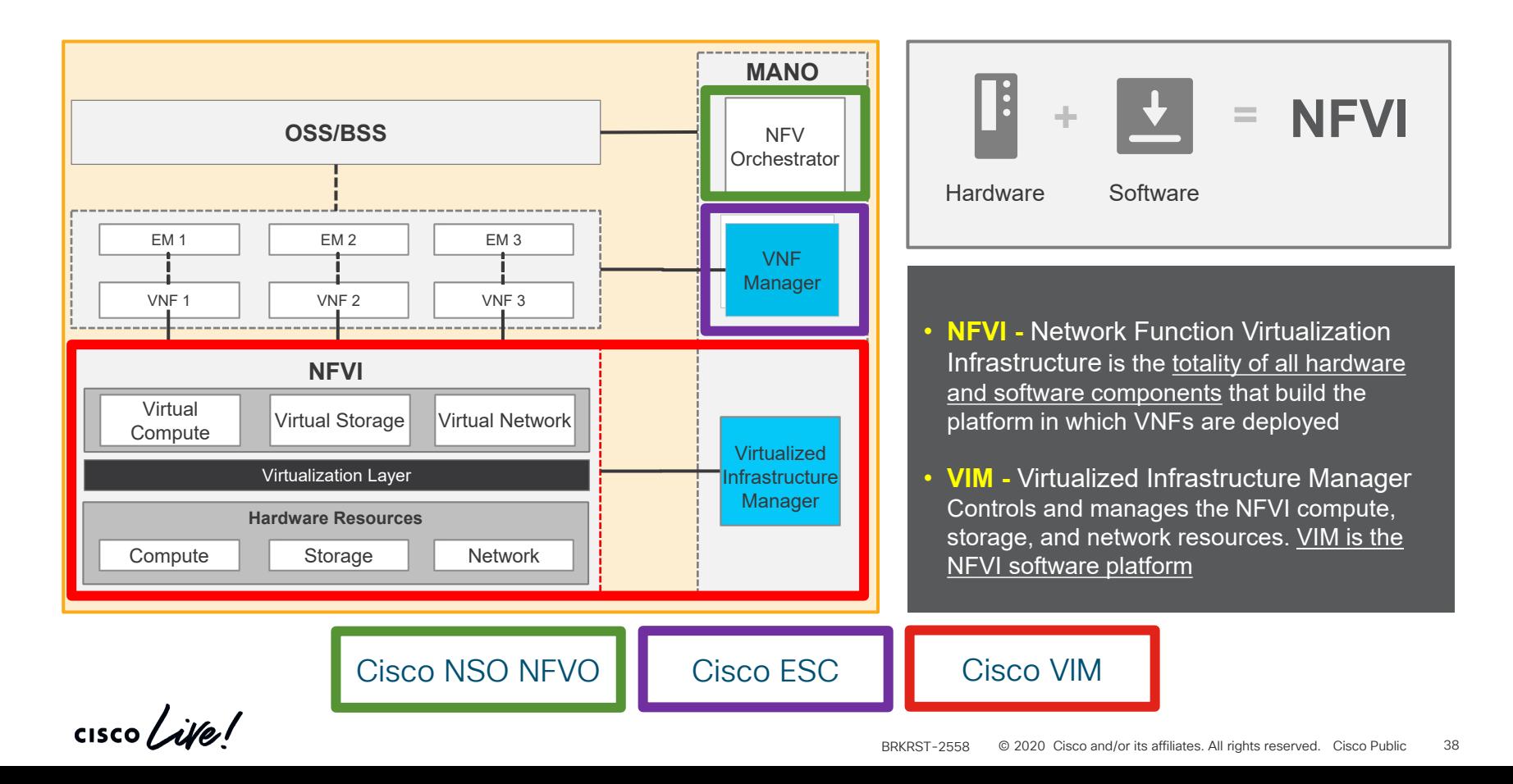

#### Cisco NFV Solution Architecture

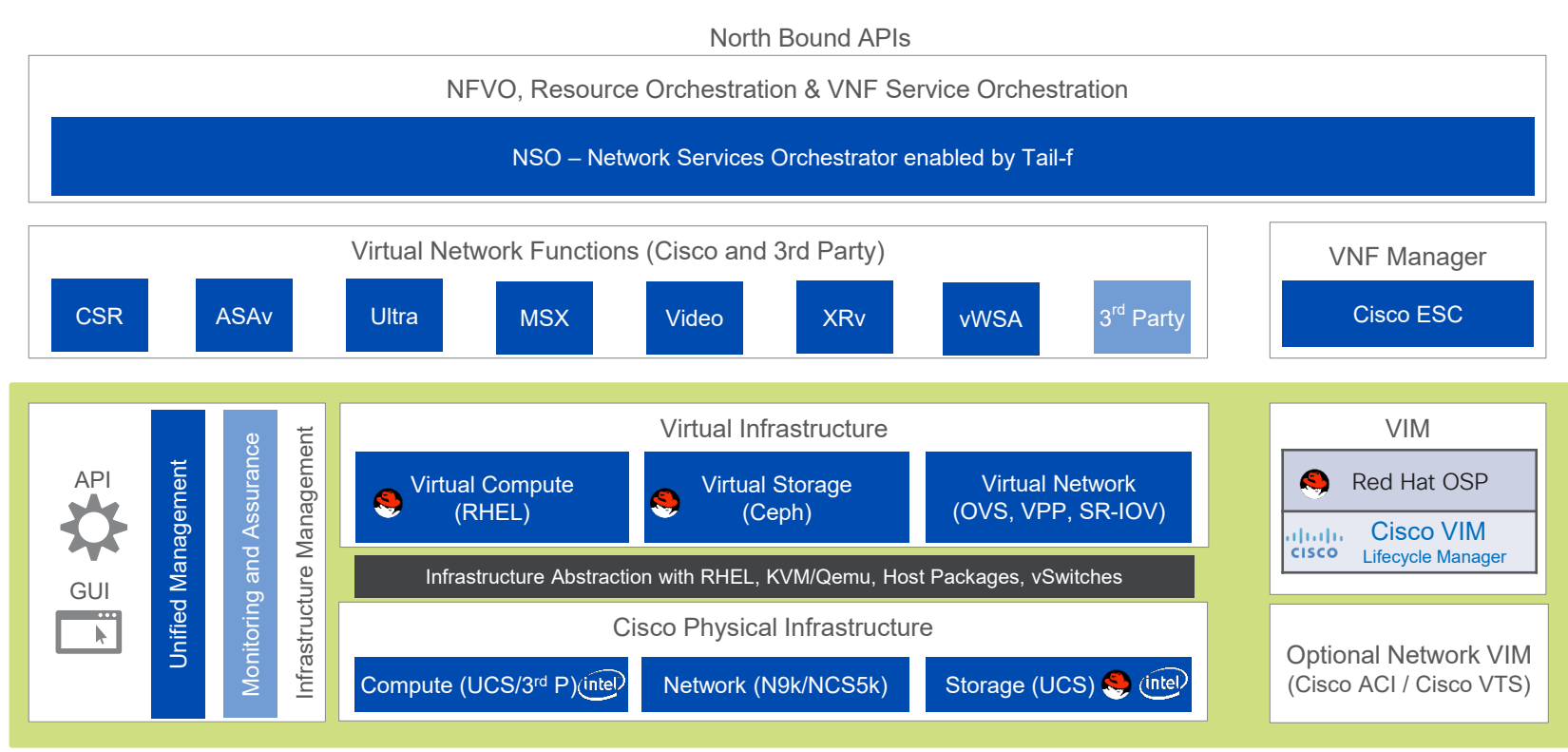

#### Cisco NFVI

 $\frac{1}{2}$  cisco  $\frac{1}{2}$
# CVIM – POD Types

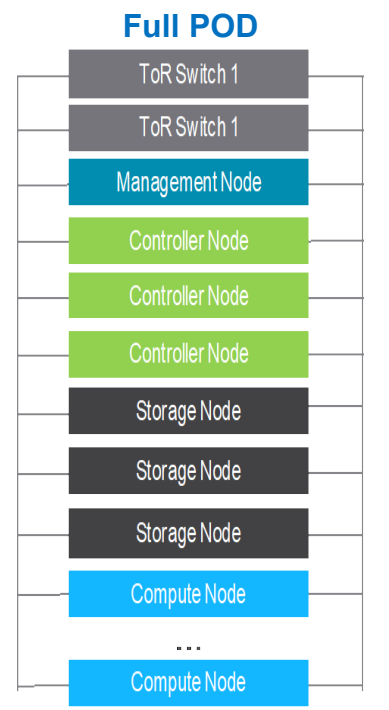

- Typical Use Core network VNFs and applications in Central DCs
- Scales up to 128 nodes, with a max of 25 storage nodes

 $\frac{1}{2}$  cisco *Live* 

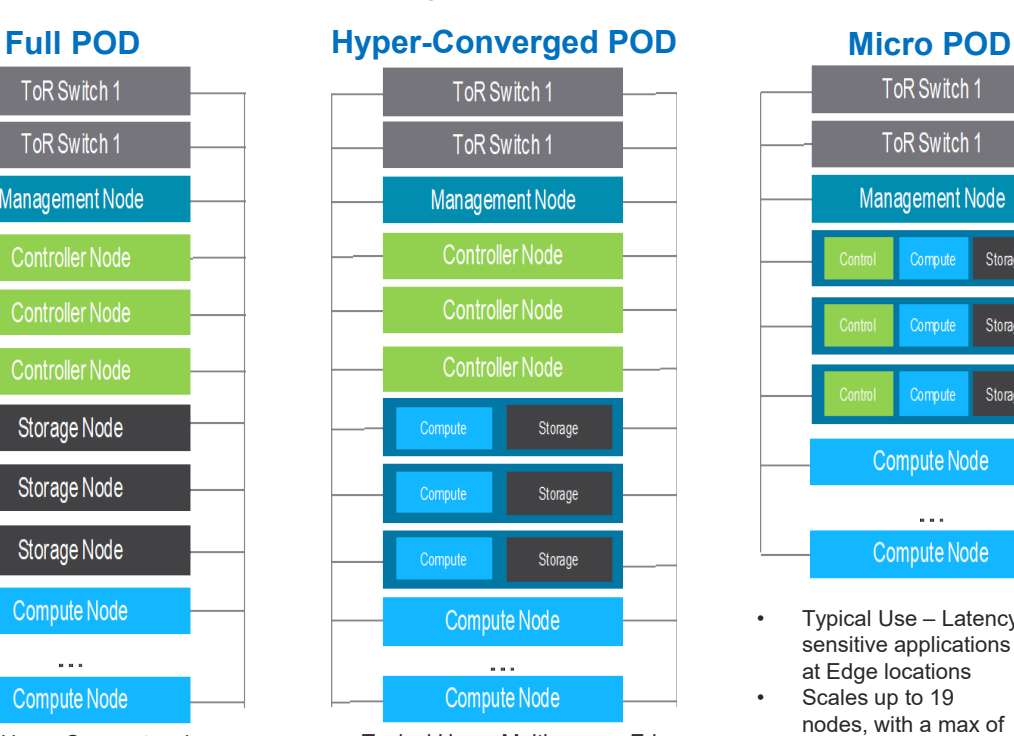

• Typical Use – Multi-access Edge Computing in Regional DCs Scales up to 64 nodes, with a max of 15 hyper-converged nodes

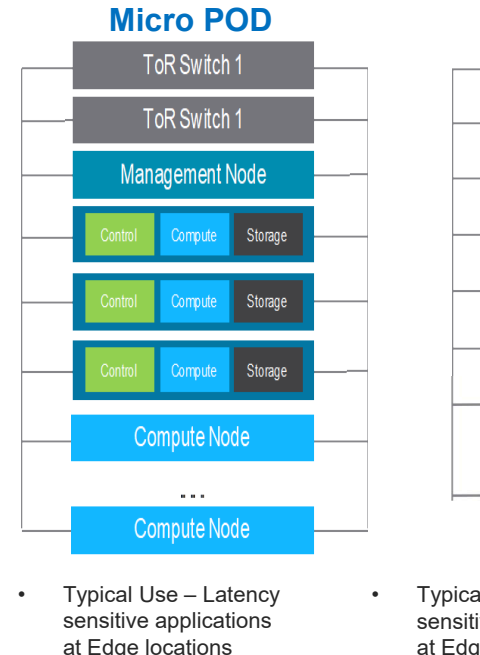

Scales up to 19 nodes, with a max of 16 compute-only nodes

• Typical Use – Latency sensitive applications at Edge locations that don't require local persistent storage Scales up to 19

**Edge POD**

ToR Switch 1

ToR Switch 1

Management Node

r e c

Control

Control

Control

nodes, with a max of 16 compute-only nodes

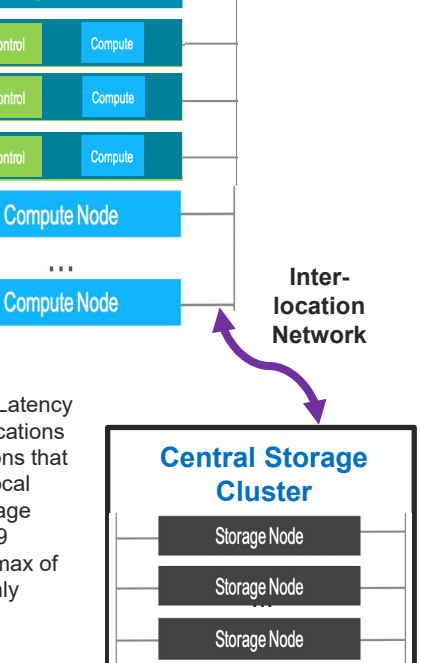

## Using NSO SDWAN Core Function Pack

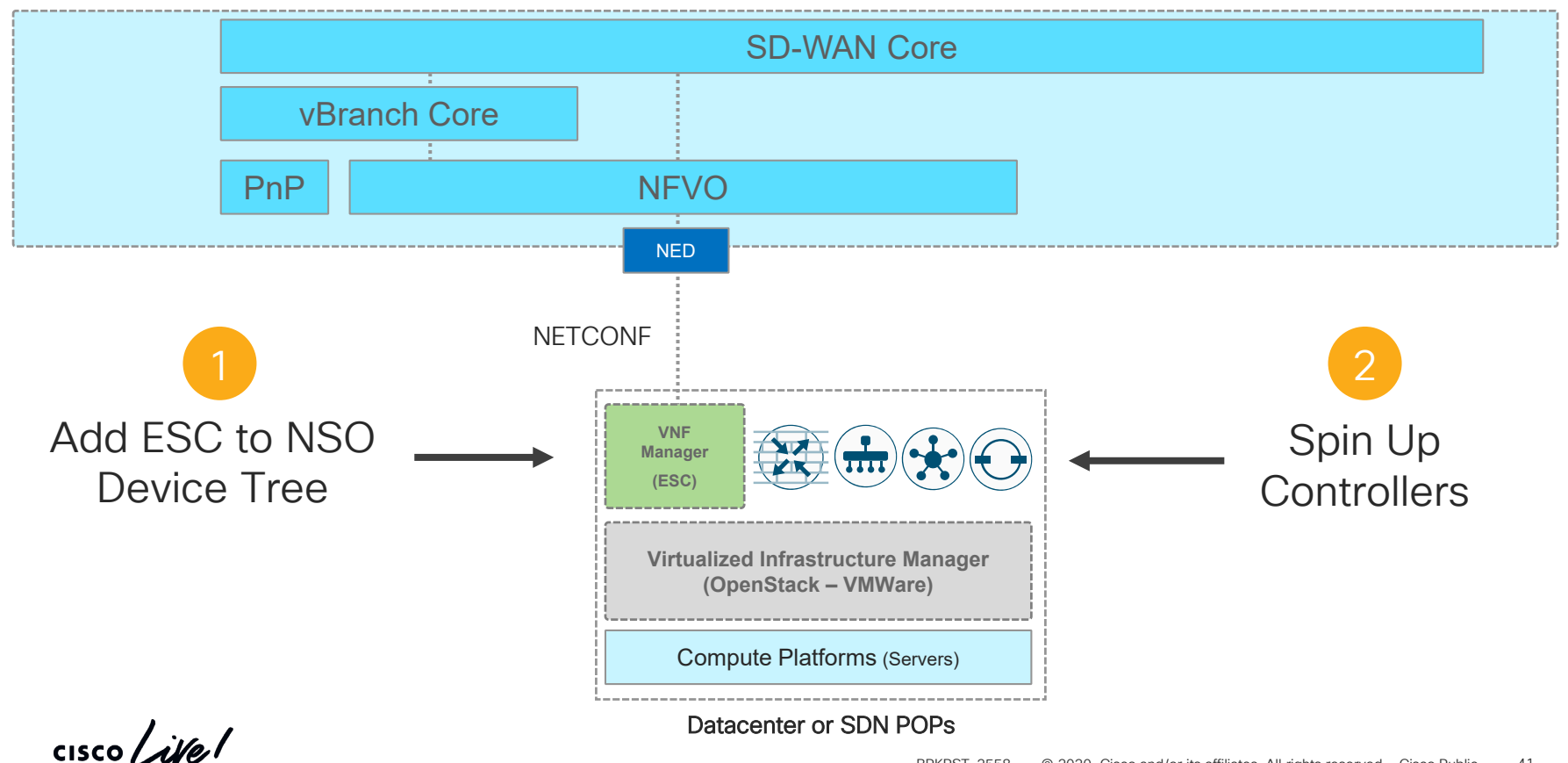

## SD-WAN Core Function Pack Building Blocks

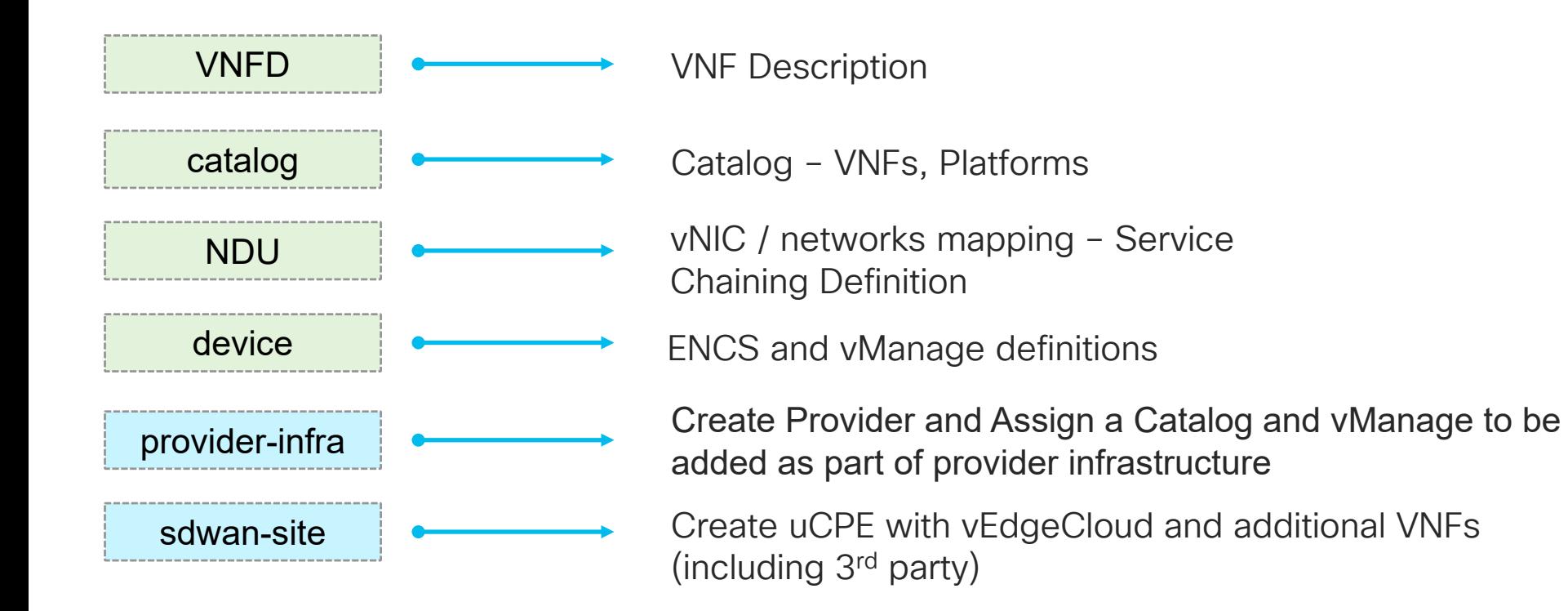

© 2020 Cisco and/or its affiliates. All rights reserved. Cisco Public BRKRST-2558 42

#### Add ESC to Device Tree

Using NETCONF Payload used

```
<config xmlns="http://tail-f.com/ns/config/1.0">
  <devices xmlns="http://tail-f.com/ns/ncs">
  <device>
    <name>esc1</name>
    <address>10.60.23.200</address>
    <port>830</port>
    <authgroup>esc-auth</authgroup>
    <device-type>
      <netconf>
      </netconf>
    </device-type>
    <state>
      <admin-state>unlocked</admin-state>
    </state>
 </device>
 </devices>
</config>
```
#### Create the Provider with root-cert

```
<config xmlns="http://tail-f.com/ns/config/1.0">
  <provider-infrastructure xmlns="http://com/cisco/corefpcommon">
    <provider>ProviderA</provider>
    <ca-cert xmlns="http://com/cisco/nso/corefp/sdwan/vedge">-----BEGIN CERTIFICATE-----
MIIDijCCAnKgAwIBAgIBATANBgkqhkiG9w0BAQUFADB5MQswCQYDVQQGEwJVUzEL
[SNIP] 
pHYqJD27D4KBakKzDX94fLBQ97Br9XmHrWRatglsUc9Njta1Zr/zNvVJYP7qOg==
-----END CERTIFICATE-----</ca-cert>
    <catalog xmlns="http://cisco.com/ns/branch-infra-common">Gold</catalog>
    <catalog xmlns="http://com/cisco/corefpcommoncatalog">CatalogEsc</catalog>
    <vbond-ipaddress xmlns="http://com/cisco/nso/corefp/sdwan">172.23.80.43</vbond-ipaddress>
    <vbond-port xmlns="http://com/cisco/nso/corefp/sdwan">12345</vbond-port>
    <alias xmlns="http://com/cisco/nso/corefp/sdwan/vedge">ADT Labs Paris</alias>
  </provider-infrastructure>
</config>
```
 $\frac{1}{2}$  cisco  $\frac{1}{2}$ 

## NDU – Mapping Controllers vNIC / Network

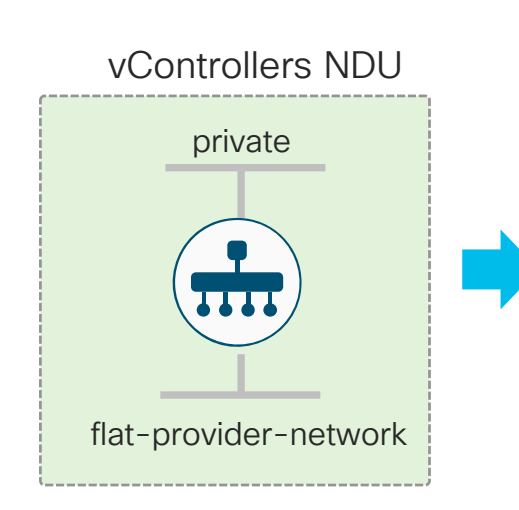

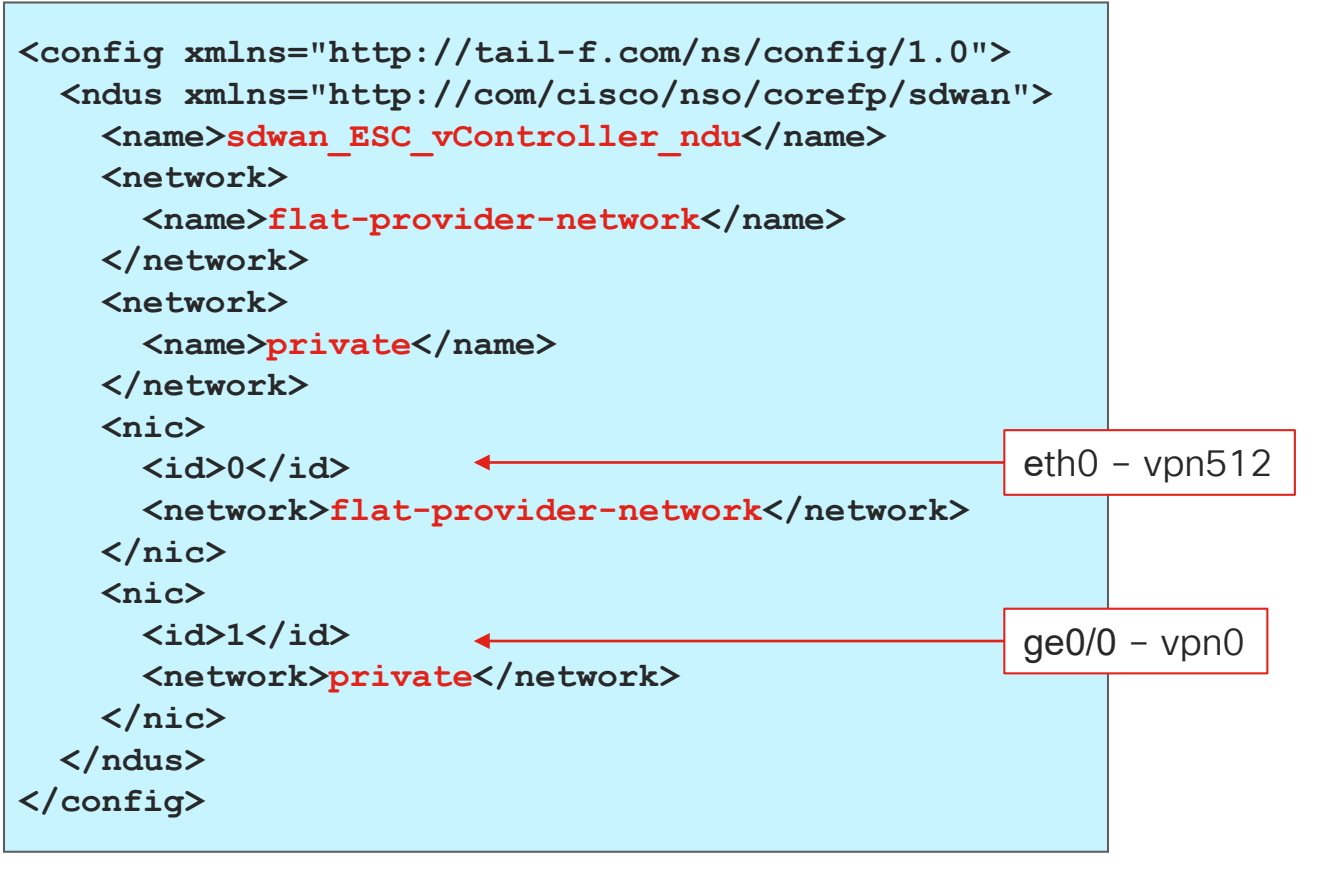

 $\frac{1}{2}$  cisco  $\frac{1}{2}$ 

### Spin up vManage, vBond, vSmart one by one

```
<config xmlns="http://tail-f.com/ns/config/1.0">
   <sdwan-site xmlns="http://com/cisco/nso/corefp/sdwan">
      <site-name>vmanage-site</site-name>
      <provider>ProviderA</provider>
      <infrastructure>
         <type>esc</type>
         <esc>
            <name>esc1</name>
         </esc>
      </infrastructure>
      <member-vnfs>
         <vnf>esc-vmanage123</vnf>
         <type>vController</type>
         <username>admin</username>
         <password>admin</password>
         <deployment>vManageDeployment</deployment>
         <vnfd>vManage</vnfd>
         <vdu>vManage</vdu>
         <ip>172.23.80.40</ip>
         <mask>255.255.255.0</mask>
         <gtw>172.23.80.1</gtw>
         <host-name>iamvmanage</host-name>
         <day-0>
            <cfg-file>vmanage_day0_template.cfg</cfg-file>
         </day-0>
                                                                    <vController>
                                                                       <personality>vManage</personality>
                                                                       <system-ip>10.10.10.4</system-ip>
                                                                       <site-id>720</site-id>
                                                                    </vController>
                                                                    <ndu>
                                                                       <ndu-id>sdwan_ESC_vController_ndu</ndu-id>
                                                                       <management>0</management>
                                                                    </ndu>
                                                                 </member-vnfs>
                                                              </sdwan-site>
                                                           </config>
```
# Controllers Provisioning

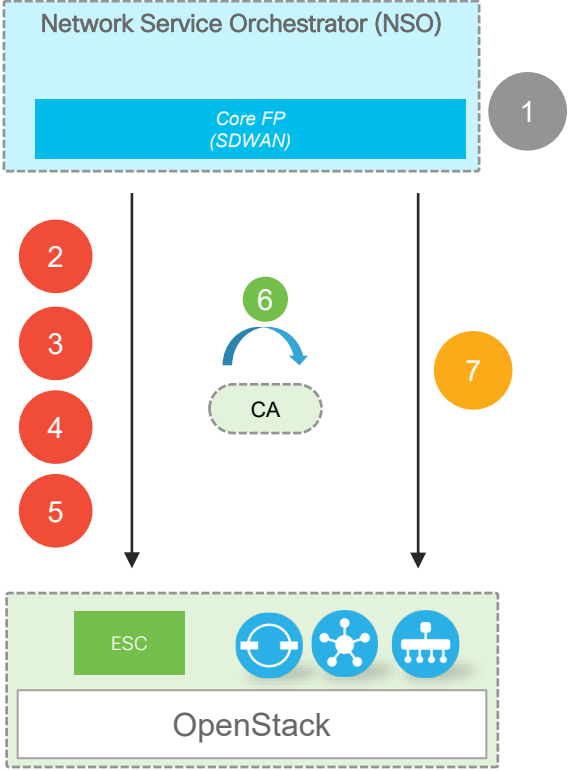

Define SDWAN Service on **OpenStack** 

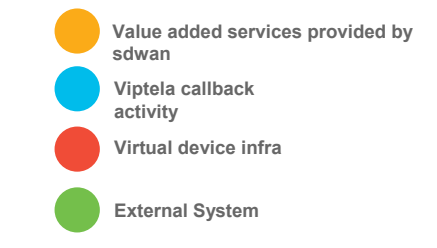

• 1) Define SDWAN Service payload

- 2) vManage instantiated with day-0 file and added to the device tree
- 3) vBond instantiated with day-0 file and added to vManage
- 4) vSmart instantiated with day-0 file and added to vManage
- 5) Root cert applied and CSRs generated for all controllers
- 6) Manually sign the certificates with the certificate server
- 7) Install the signed certificates using install-certificate action

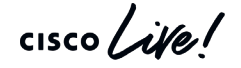

#### Add vManage Device into the Device Tree

**<devices xmlns="http://tail-f.com/ns/ncs">**

```
<!-- vManage -->
```

```
<device>
 <name>vmanage-1</name>
 <address>10.60.23.133</address>
 <port>8443</port>
 <authgroup>vmanage-auth</authgroup>
 <device-type>
    <generic>
      <ned-id xmlns:viptela-vmanage-id="http://tail-f.com/ned/viptela-vmanage-id">viptela-vmanage-id:viptela-vmanage</ned-id>
    </generic>
 </device-type>
 <connect-timeout>30</connect-timeout>
 <read-timeout>30</read-timeout>
 <write-timeout>30</write-timeout>
 <trace>raw</trace>
 <ned-settings>
   <viptela-vmanage xmlns="http://tail-f.com/ned/viptela-vmanage/meta">
      <connection>
        <ssl>
          <accept-any/>
       </ssl>
        <api-base-url>/dataservice</api-base-url>
      </connection>
   </viptela-vmanage>
 </ned-settings>
  <state>
   <admin-state>unlocked</admin-state>
 </state>
</device>
```
**</devices>**

## Plug and Play Connect Portal

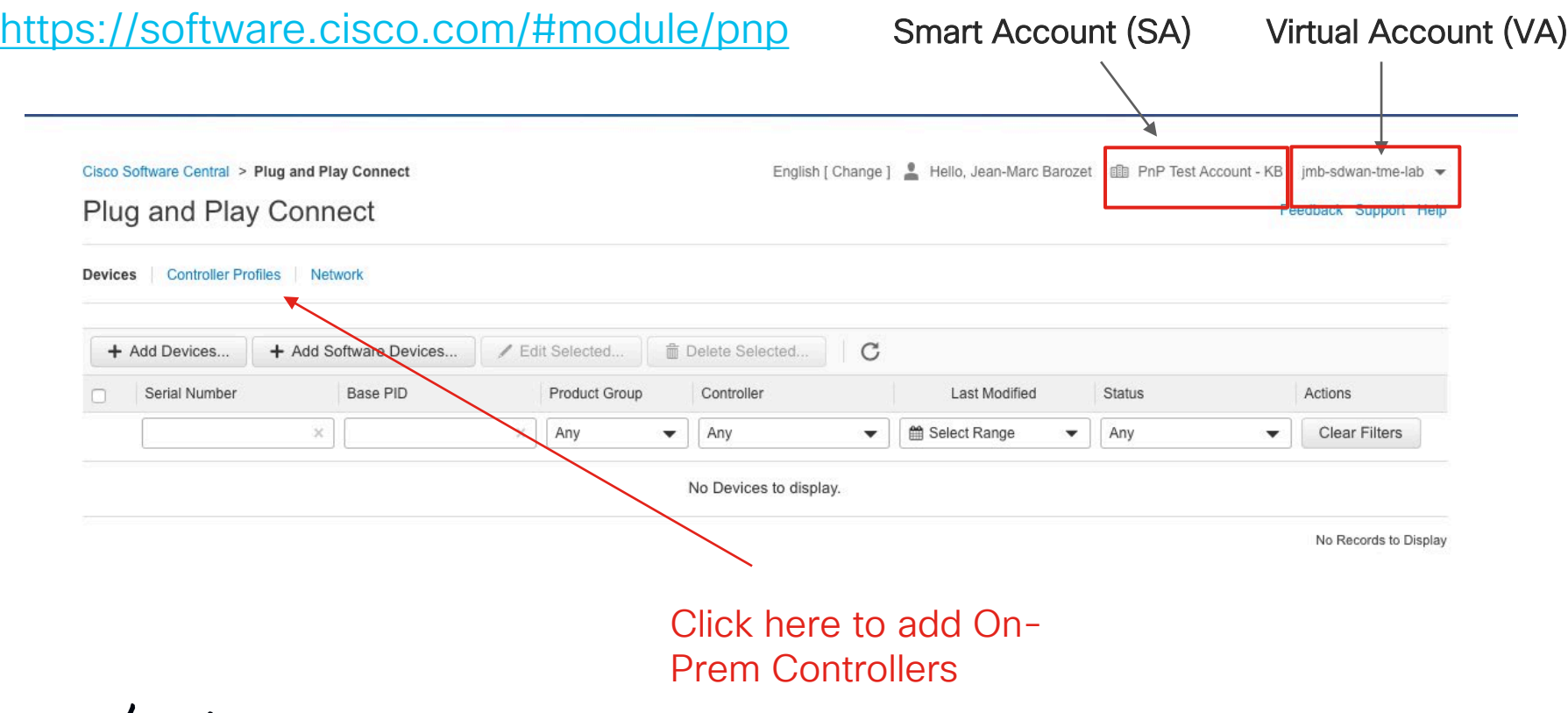

 $\frac{1}{2}$  cisco  $\frac{1}{2}$ 

## Single Tenant Mode

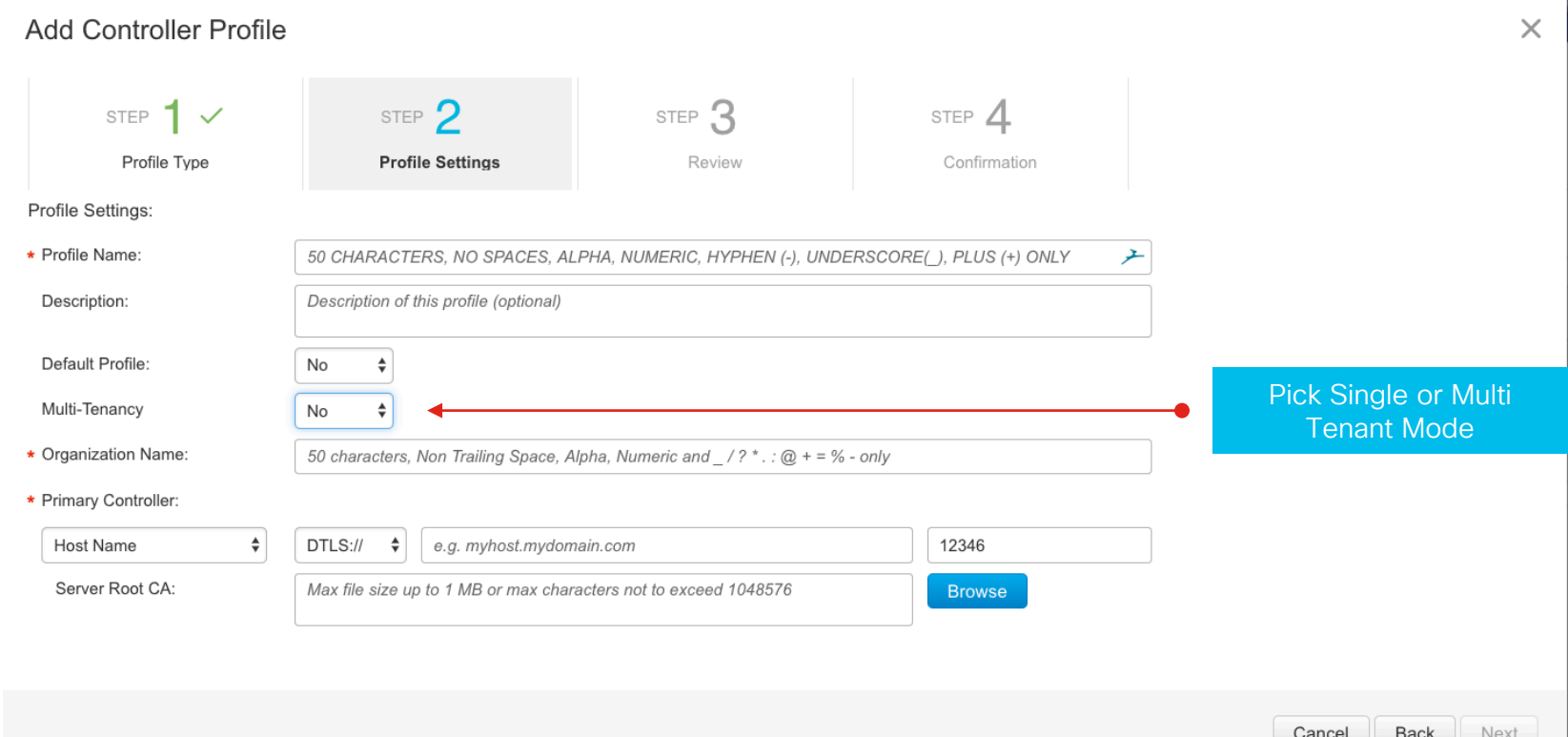

T.

#### MSX creates and manages SD-WAN Control Planes for 100's of tenants

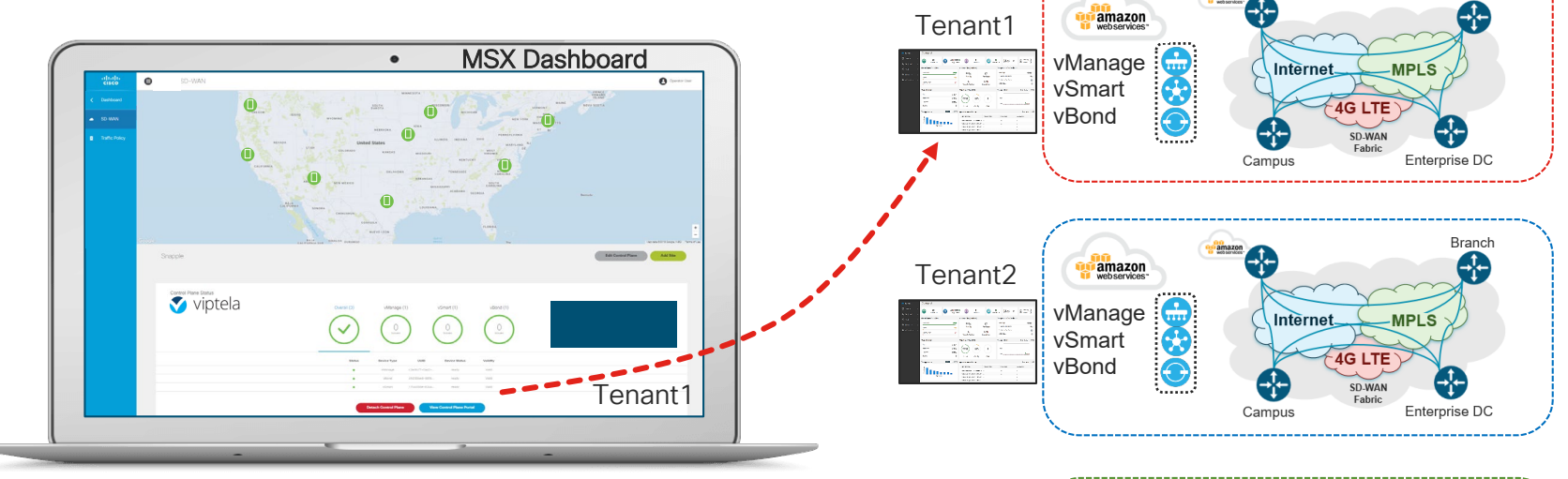

- MSX creates SD-WAN control plane VMs for each tenant
- MSX provides single-sign-on and RBAC for each tenant
- MSX provides SD-WAN OSS/BSS interface for each tenant

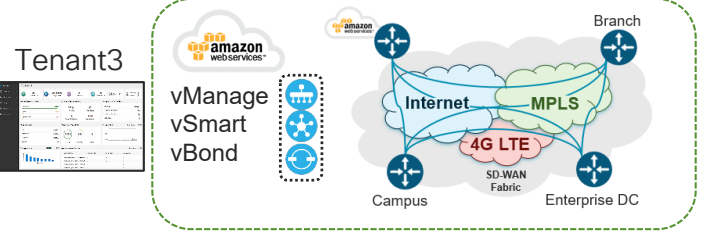

 $\csc \int d\theta$ 

Branch

#### Launch vManage for a specific Tenant Simply with a single click from MSX

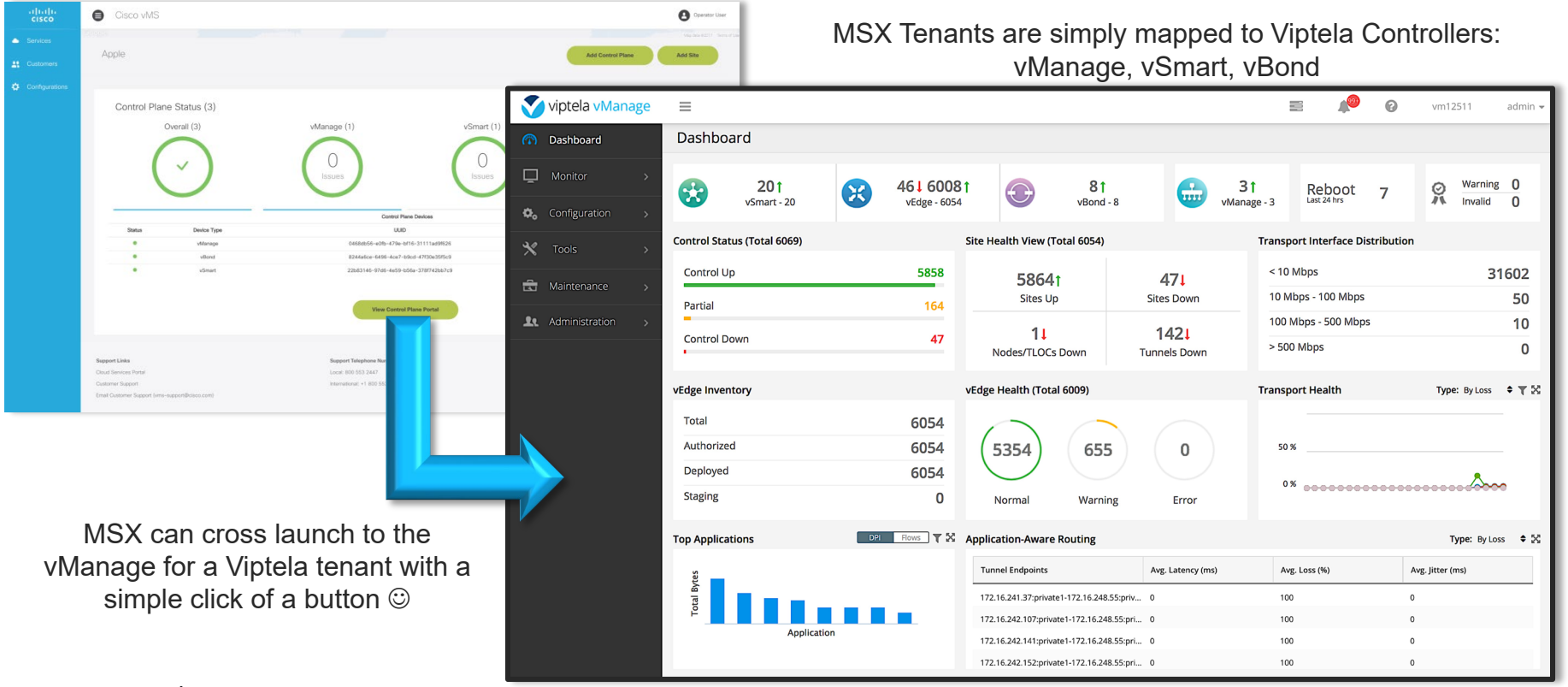

 $\frac{1}{2}$  cisco  $\frac{1}{2}$ 

## Attach to an existing SD-WAN Control Plane

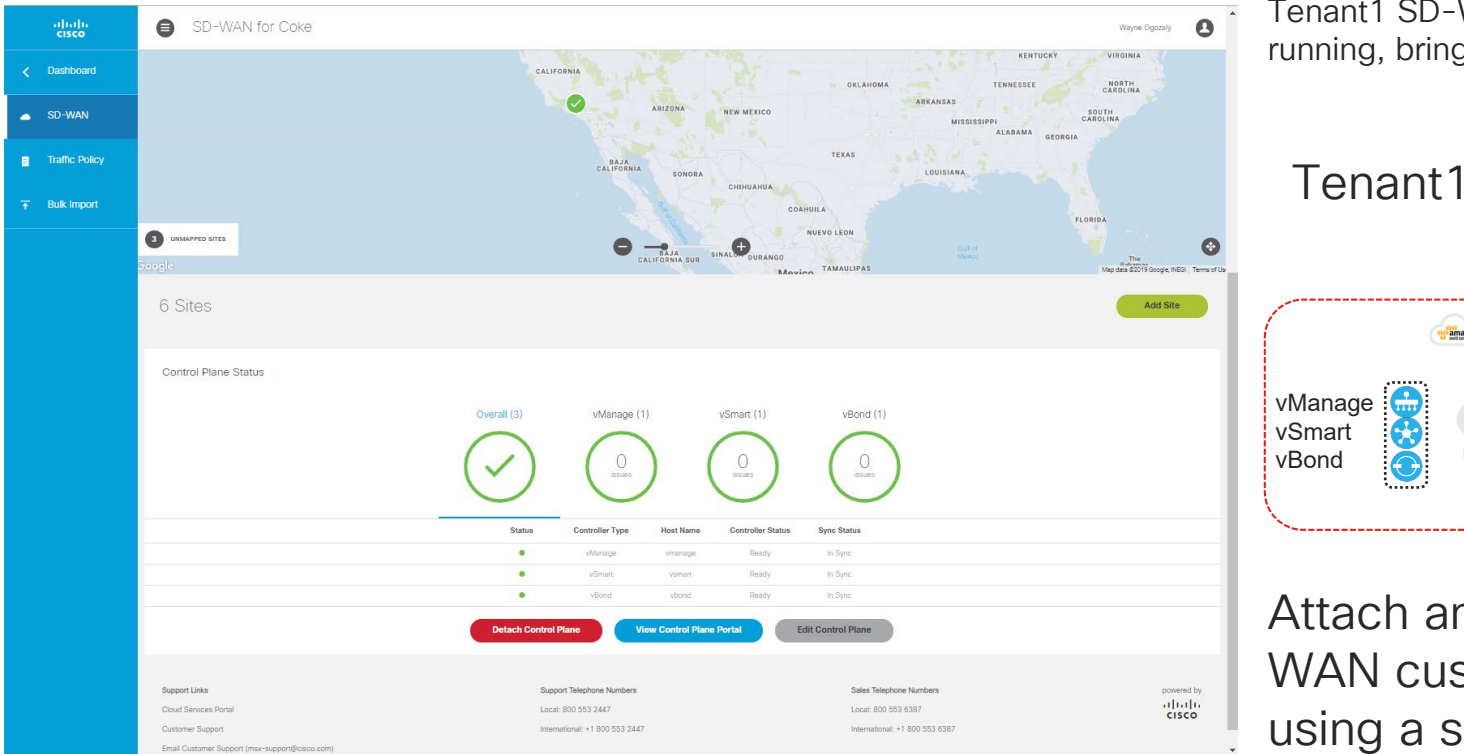

Tenant1 SD-WAN service up and running, bring Tenant1 under MSX mgt

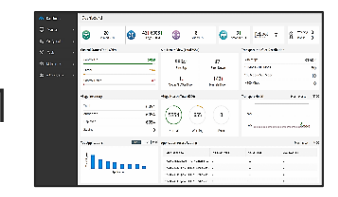

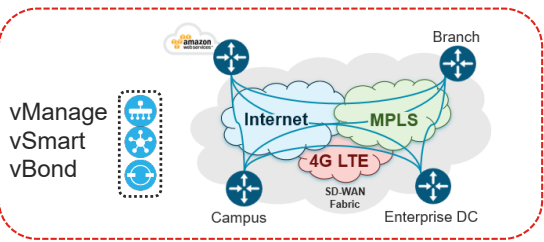

Attach an existing SD-WAN customer to MSX using a simple workflow

# On-Boarding Hardware Devices

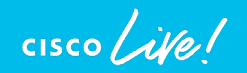

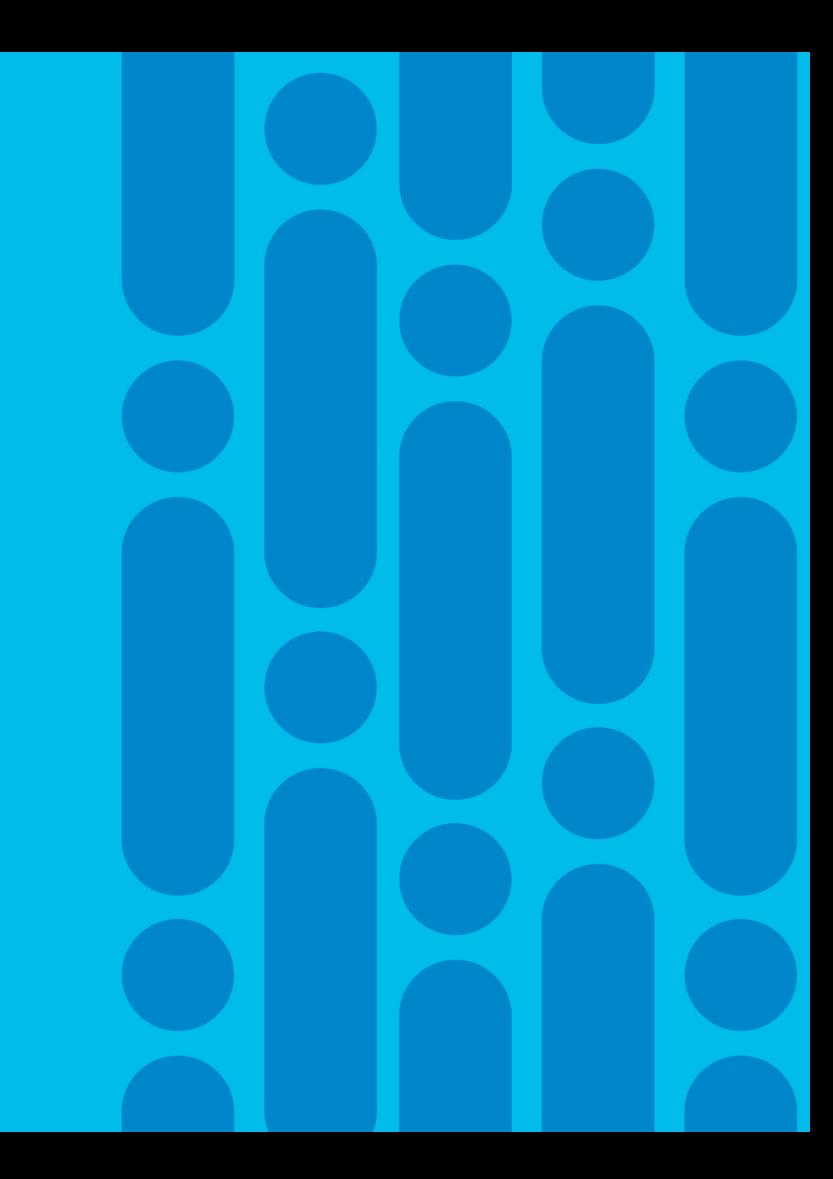

## Plug and Play Connect Portal

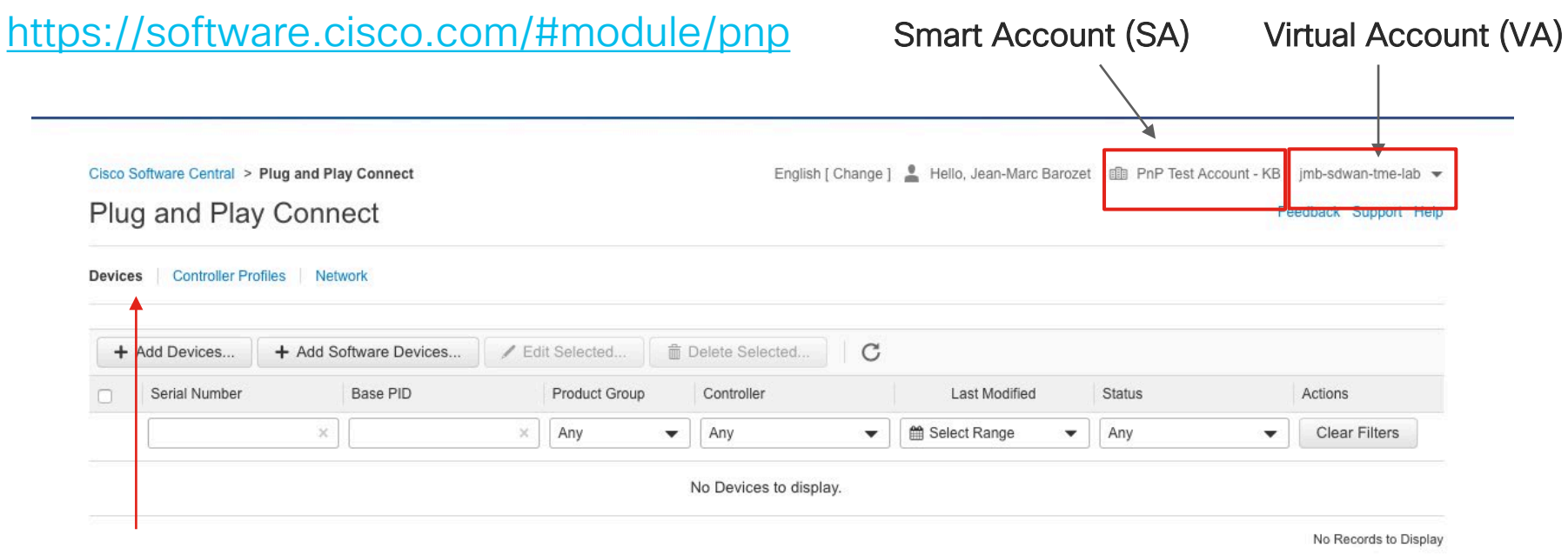

#### Click here to manually add devices

 $\frac{1}{2}$  cisco  $\frac{1}{2}$ 

## On Boarding using Global PnP - Overview

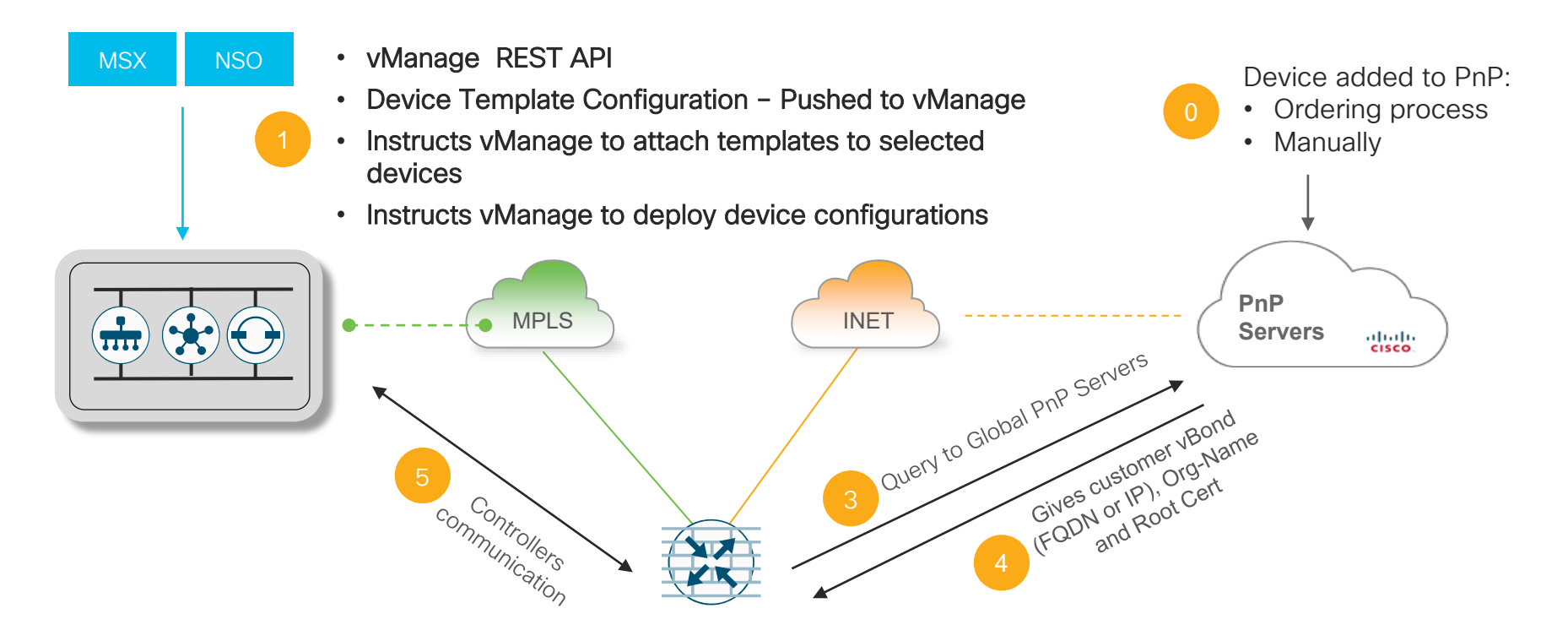

The router contacts a DHCP server and receives its IP address from the server. Resolves devicehelper.cisco.com

 $\csc$   $\angle$ 

# Using Bootstrap Config

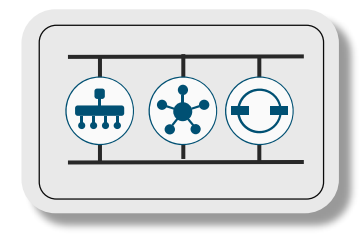

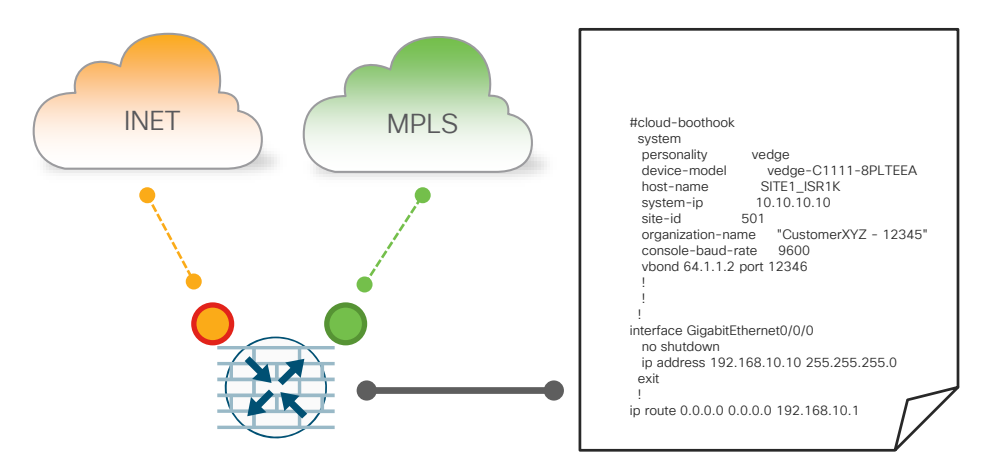

https://sdwandocs.cisco.com/Product\_Documentation/Getting\_Started/Hardware\_and\_ Software\_Installation/On-Site\_Bootstrap\_Process\_for\_SD-WAN\_Devices

- Supported on SD-WAN XE only
- DHCP is not enabled on CE to PE link (MPLS transport)
- Upon bootup, SD-WAN XE router will search bootflash: or usbflash: for filename:
	- ciscosdwan.cfg (ISR1k, ISR4k, ASR1k)
	- ciscosdwan\_cloud\_init.cfg (ASR1002X)
- Config file (which includes basic interface configuration, Root CA, Organization Name, vBond information, etc.) is fed into the PnP process
- Router has all required information to connect to vBond

 $\frac{1}{2}$  cisco  $\frac{1}{2}$ 

## Notes on CLI Template

- Always create a Device Template (even a basic one) and apply to the device UUID you want to deploy
- CLI Templates:
	- CLI Templates can be attached to vEdge/cEdge routers
	- Variables are used for rapid bulk configuration rollout with unique per-device settings
	- Local configuration changes are not allowed
- For cEdge
	- vEdge like CLI style with documentation for comparable cEdge configuration
	- IOS-XE CLI Template support coming (March CY20)

## cEdge Configuration – vManage Interfaces

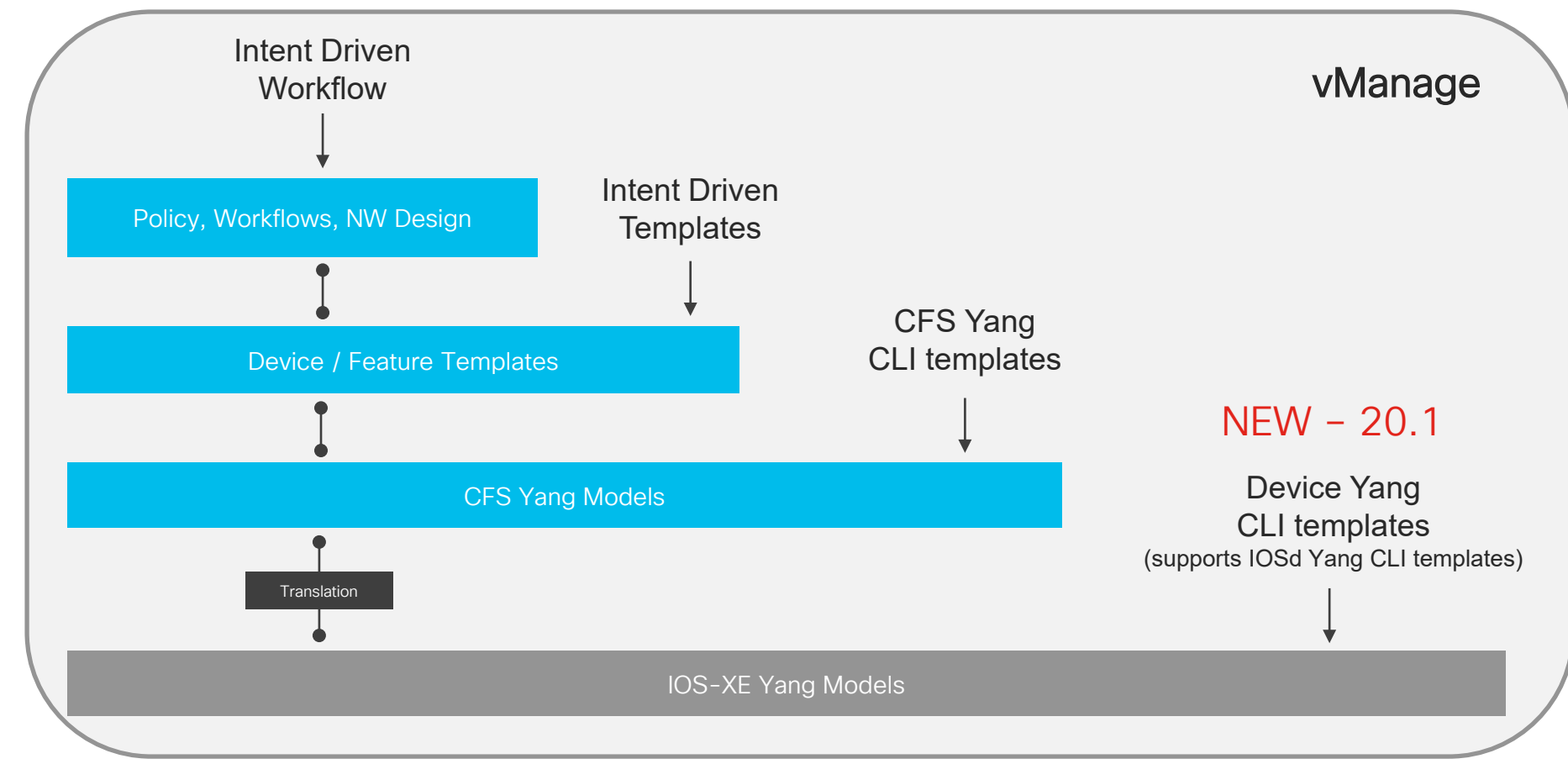

## Using NSO – Create Device Template

- Create a Device Template
- Pushed to vManage using vManage NED (REST API)

 $\frac{1}{2}$  cisco  $\frac{1}{2}$ 

```
<sdwan-template xmlns="http://com/cisco/nso/corefp/sdwan/template">
 <id>nso-vedge-branch</id>
 <provider>Provider-Customer1</provider>
 <tenant>SingleTenant</tenant>
 <description>vEdge Branch</description>
 <configuration>system
 host-name {{HOSTNAME}}
 system-ip {{SYSTEM_IP}}
 site-id {{SITE_ID}}
 admin-tech-on-failure
no route-consistency-check
sp-organization-name "{{SPORGNAME}}"
 organization-name "{{ORGNAME}}"
 vbond 10.60.23.134
 aaa
  auth-order local radius tacacs
 usergroup basic
  task system read write
   task interface read write
  !
 usergroup netadmin
  !
[SNIP]
</configuration>
 <alias>nso-vedge-branch</alias>
</sdwan-template>
```
#### NSO – Attach Device Template

- Attach Device Template to a device using its UUID
- Pushed to vManage using vManage NED (REST API)

 $\csc$   $\angle$ 

**<sdwan-apply-template xmlns="http://com/cisco/nso/corefp/sdwan/template"> <id>vEdgeParis</id> <provider>Provider-Customer1</provider> <tenant>SingleTenant</tenant> <uuid>01ee8315-415d-5030-b58b-ef3db0a63fef</uuid> <template>nso-vedge-branch</template> <variables> <name>HOSTNAME</name> <value>vEdgeParis</value> </variables> <variables> <name>SYSTEM\_IP</name> <value>10.0.0.91</value> </variables> <variables> <name>SITE\_ID</name> <value>9</value> </variables> <variables> <name>ORGNAME</name> <value>ADT Labs Paris</value> </variables> <variables> <name>SPORGNAME</name> <value>ADT Labs Paris</value> </variables> </sdwan-apply-template>**

#### MSX - on-board SD-WAN devices Physical and virtual

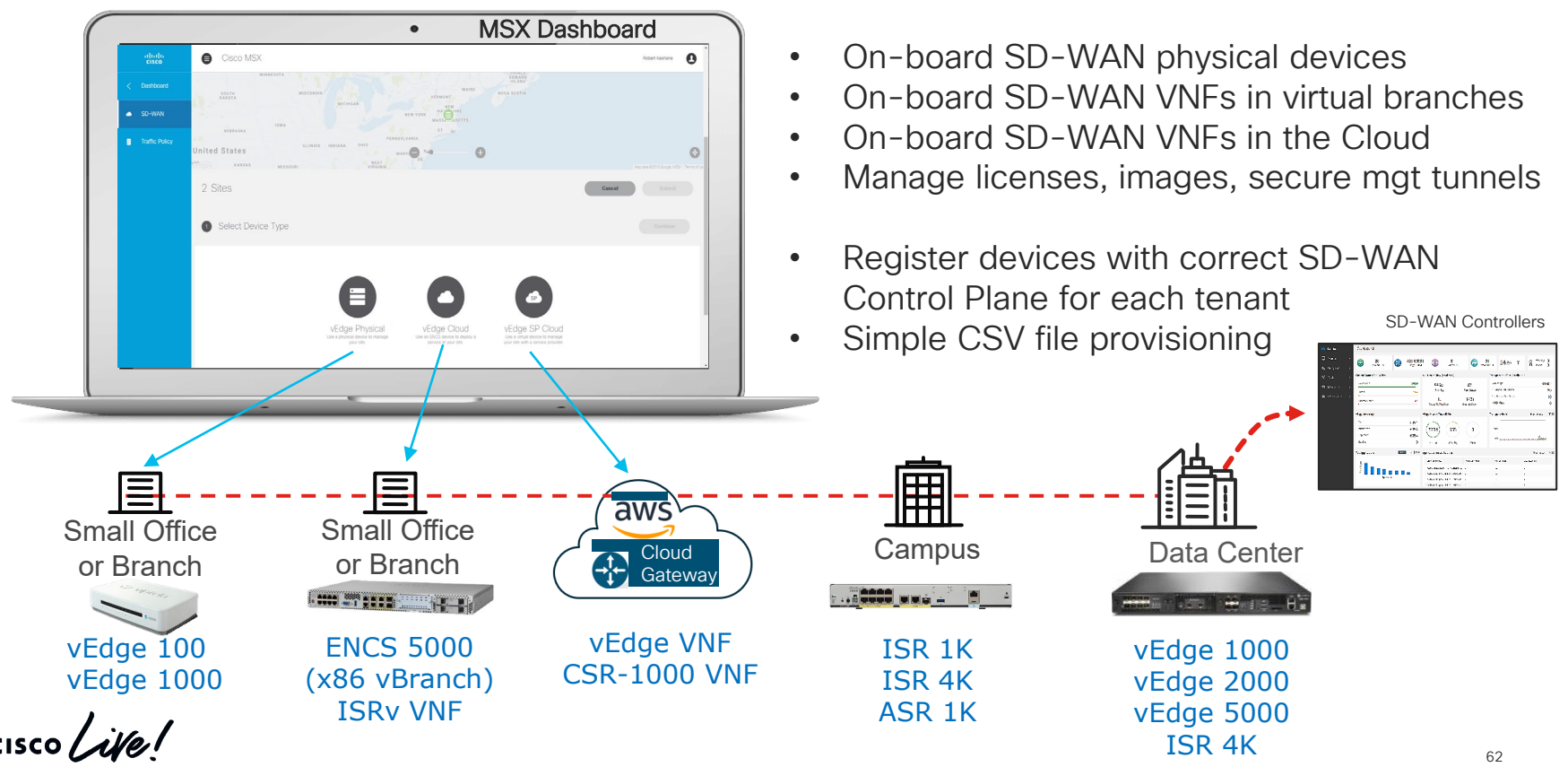

#### MSX provides simple site provisioning using SD-WAN templates and CSV Files

MSX provisions SD-WAN Templates for 100's of tenants and sites in minutes

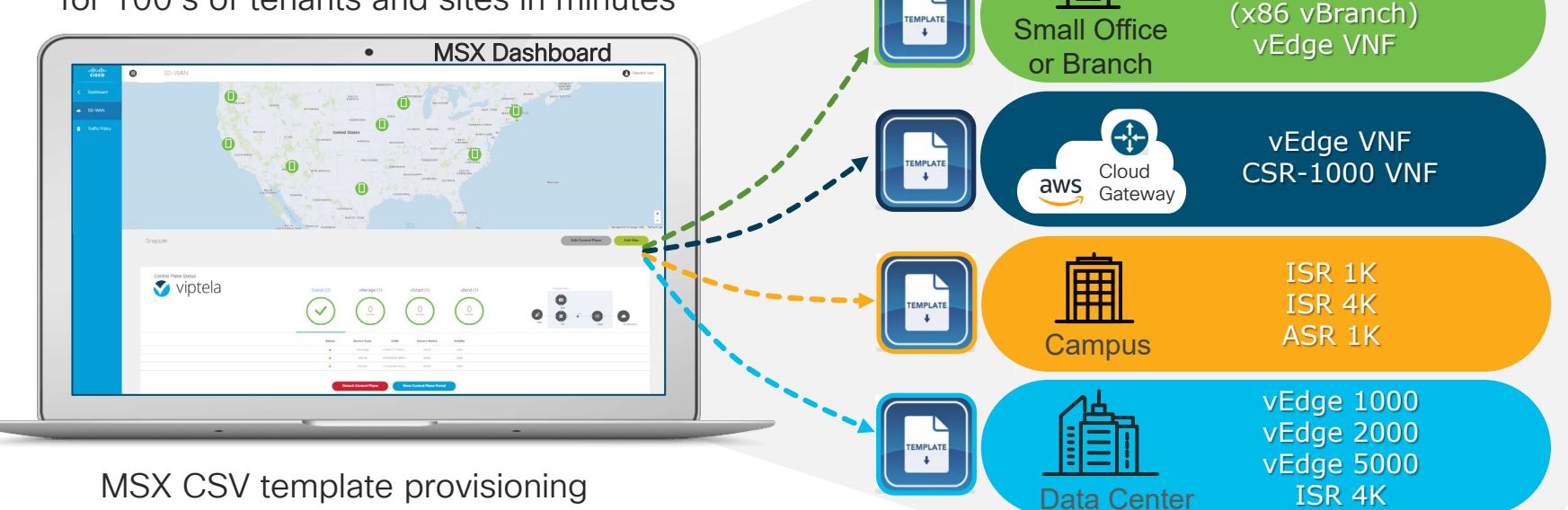

MSX simplifies multi-tenant SD-WAN provisioning from the Cloud

ENCS 5000

#### MSX Device Templates "Blueprints"

- New Store device templates in MSX inventory and push them to vManage
- Template re-use across tenants
- Pull a vManage template into MSX and then push it as a new template into another vManage

# Migrating Legacy Site to SD-WAN

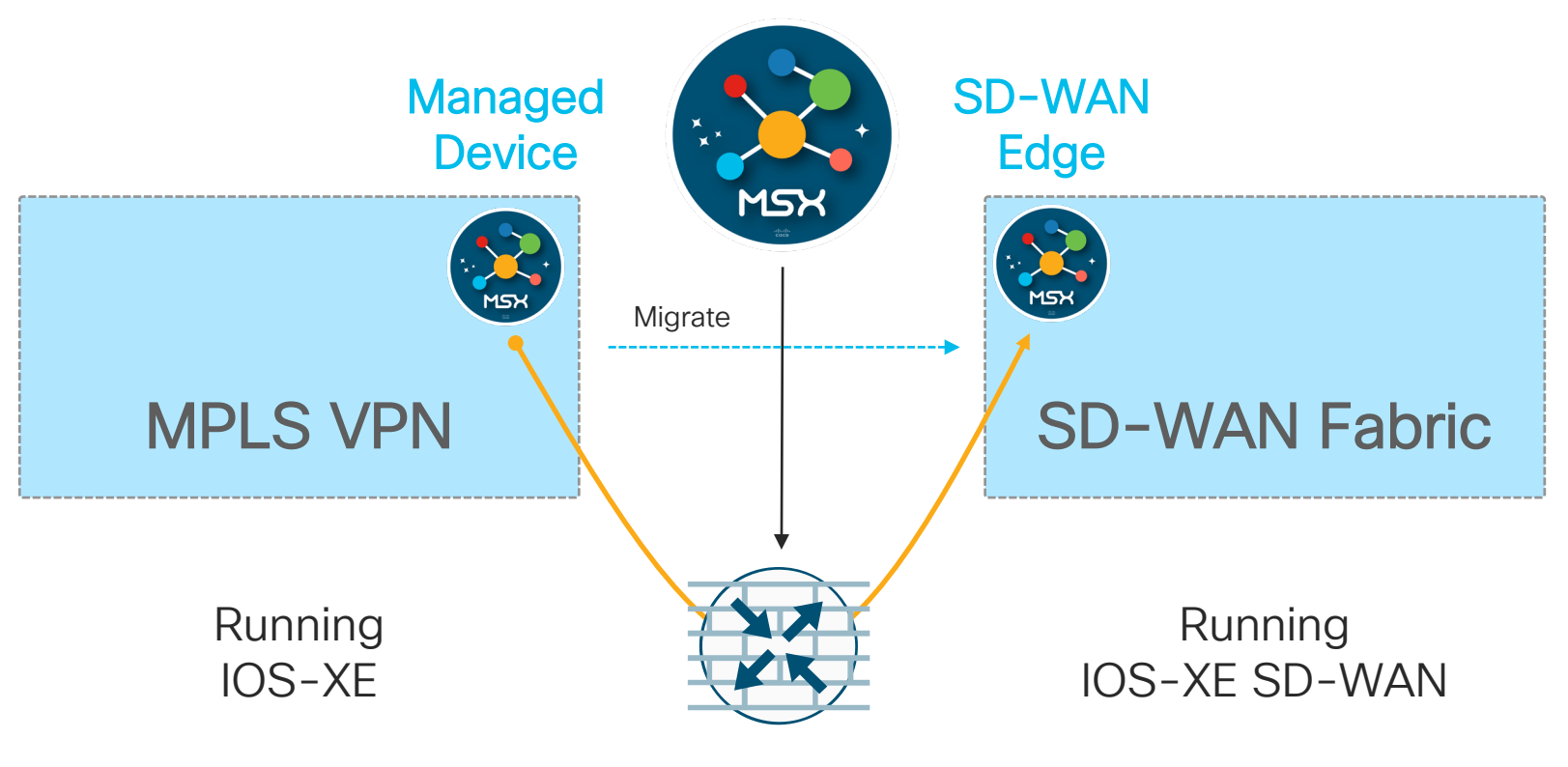

MSX Workflow Driven

 $\csc\sqrt{i/2}$ 

#### Migrating Legacy Site to SD-WAN Without Global PnP

! ! !

exit !

interface GigabitEthernet0/0/0

ip route 0.0.0.0 0.0.0.0 192.168.10.1

no shutdown

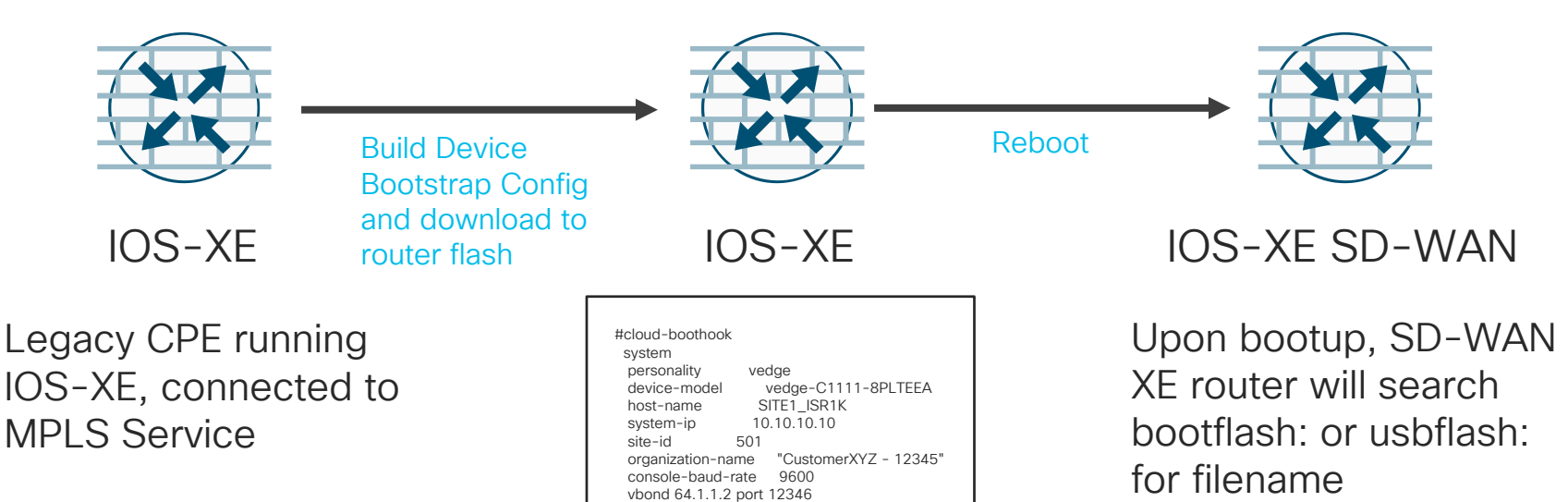

ciscosdwan.cfg (ISR1k, ISR4k, ASR1k)

ip address 192.168.10.10 255.255.255.0

 $\frac{1}{2}$  cisco  $\frac{1}{2}$ 

© 2020 Cisco and/or its affiliates. All rights reserved. Cisco Public BRKRST-2558 66

ciscosdwan.cfg (case

ciscosdwan\_cloud\_init.

sensitive) or

cfg (ASR1002X)

# Deploying uCPE

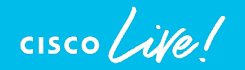

# Deploying Universal CPE (uCPE)

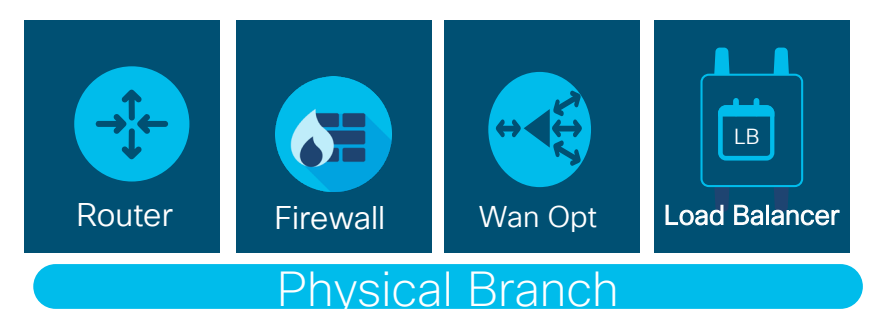

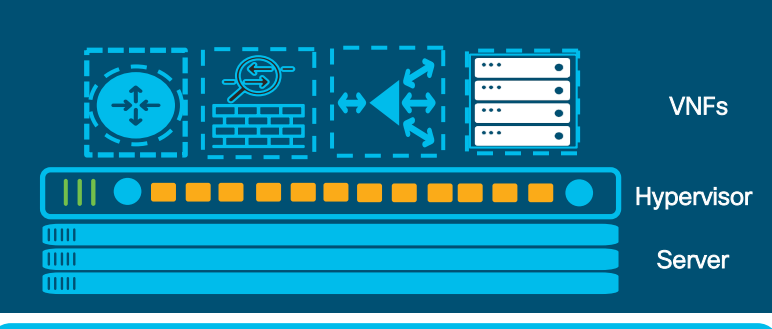

Virtual Branch

#### Advantages of Virtualized offering

- Flexibility
- Less Devices, more VNFs
- Quick rollout time
- **Service Agility**
- **Efficient Resource Utilization**
- Opex savings

Cisco's Virtualization is available for both Traditional Routing as well as SD-WAN routing

#### Network Services on Any Platform Cisco's Virtualization stack

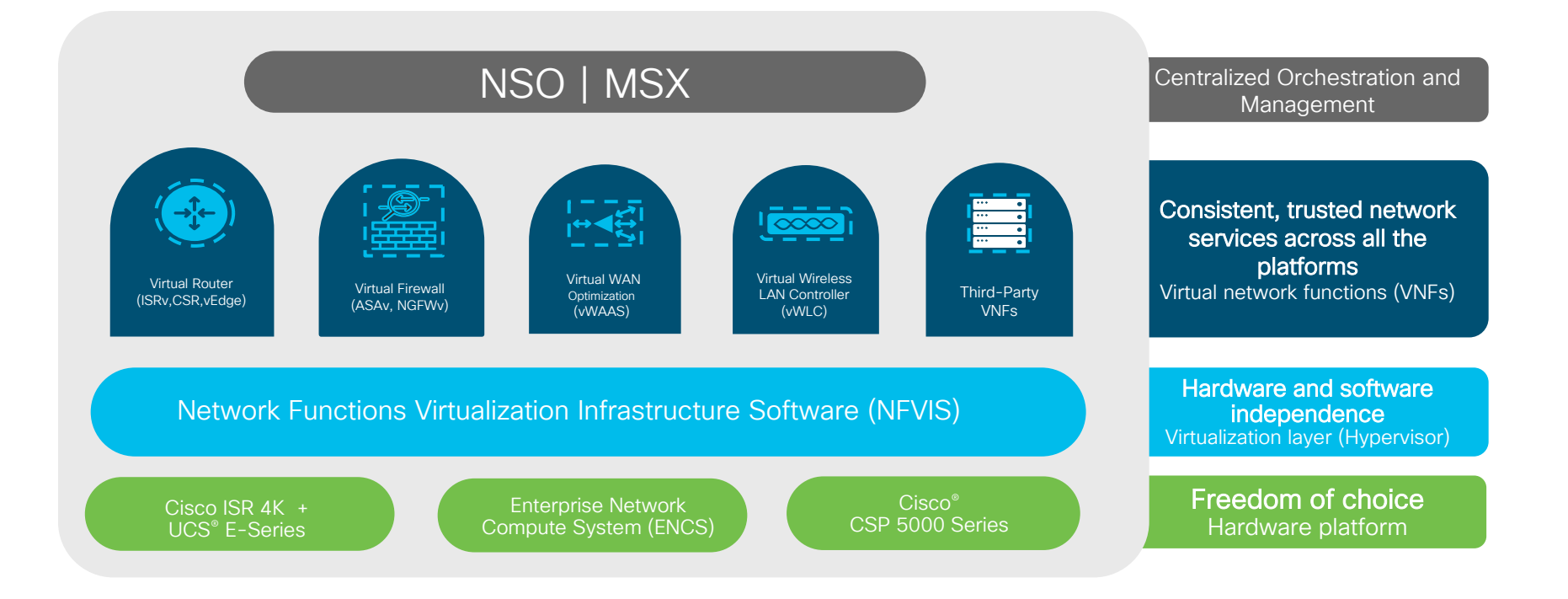

 $\csc\sqrt{dV}$ 

## NFVIS Software Stack

#### **NFVIS**

#### **PnP Agent**

- PnP Agent must automatically configure WAN Interface
- Must download platform Profile

#### **Lifecycle Management (ESC Lite)**

- Provide Northbound interface for Management/Orchestration
- Provide System level information
- Provide VNF management Create, Modify, Delete
- Provide interface with onboard LAN switch
- Performance Monitoring of VNF's

#### **CLI/WebUI Agent**

- Interface to configure onboard switch
- Provide Cisco® CLI wrapper
- Agnostic to switch vendor selected

#### **Server Monitoring Agent**

- Agent to interact with Orchestration system
- Web GUI Interface for Management and Configuration

#### **Drivers, Firmware, and Agents**

- NIC and interface drivers
- Optional Crypto support

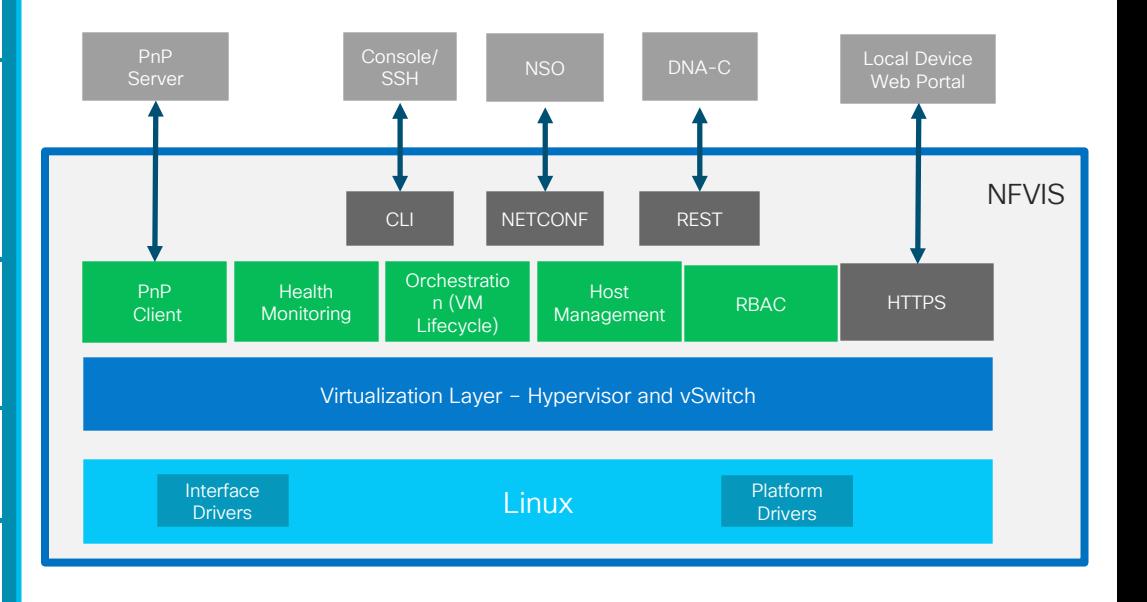

#### SDWAN Core Function Pack Architecture

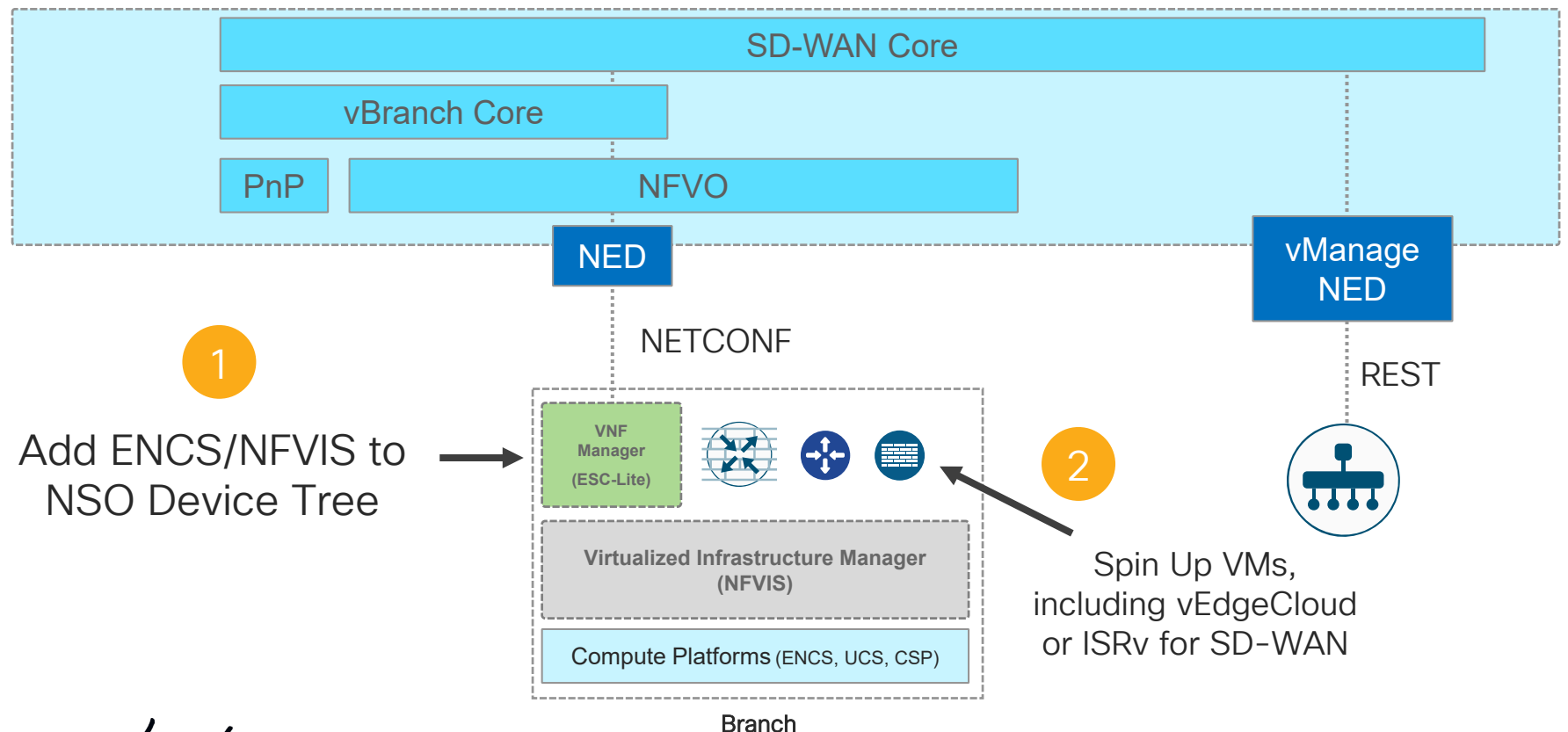

 $\frac{1}{4}$  CISCO  $\frac{1}{4}$ 

© 2020 Cisco and/or its affiliates. All rights reserved. Cisco Public BRKRST-2558 71

#### Networks and Service Chaining Definition

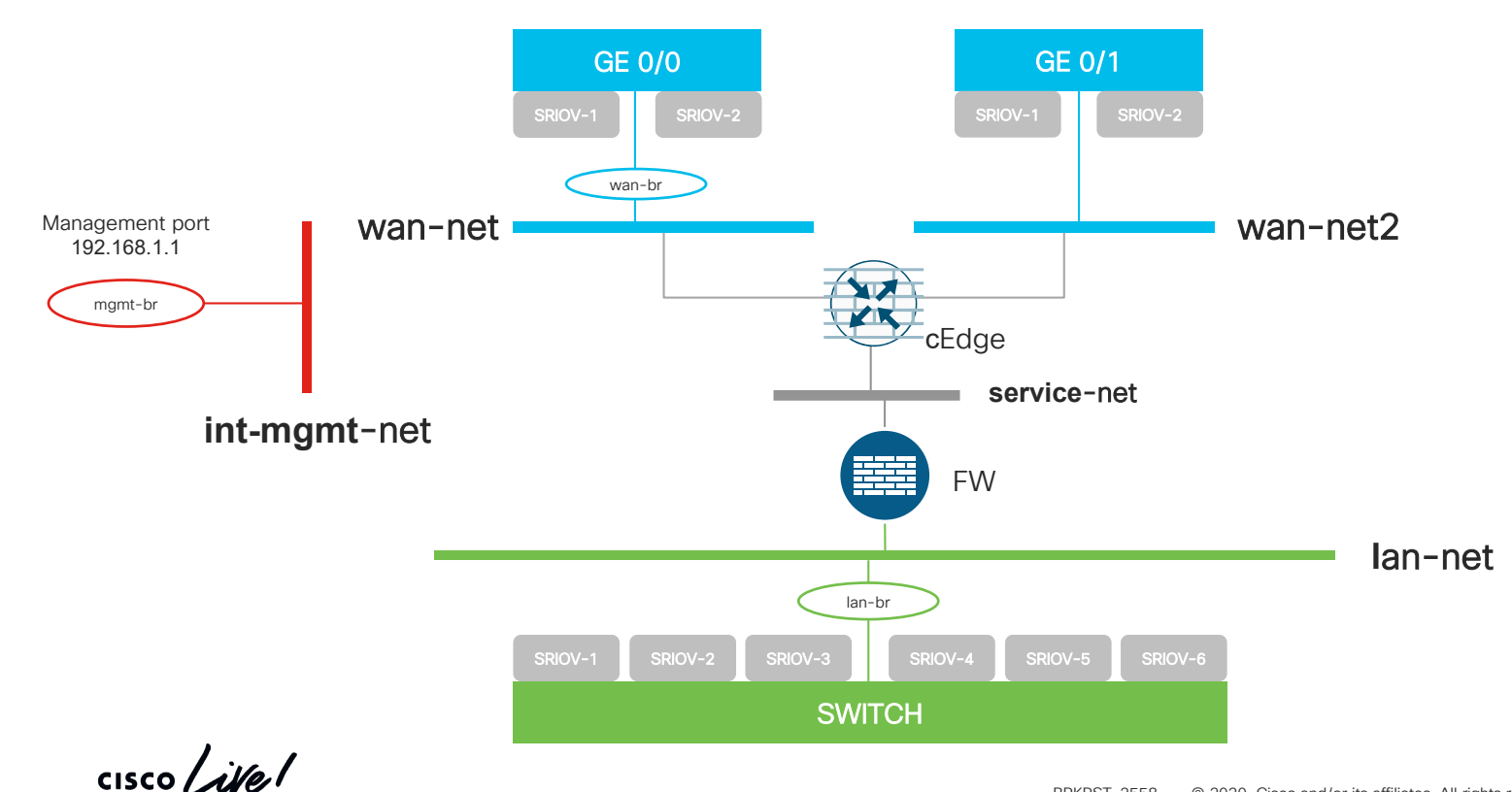

#### NSO - Network Deployment Unit (NDU) Mapping vNIC / Network

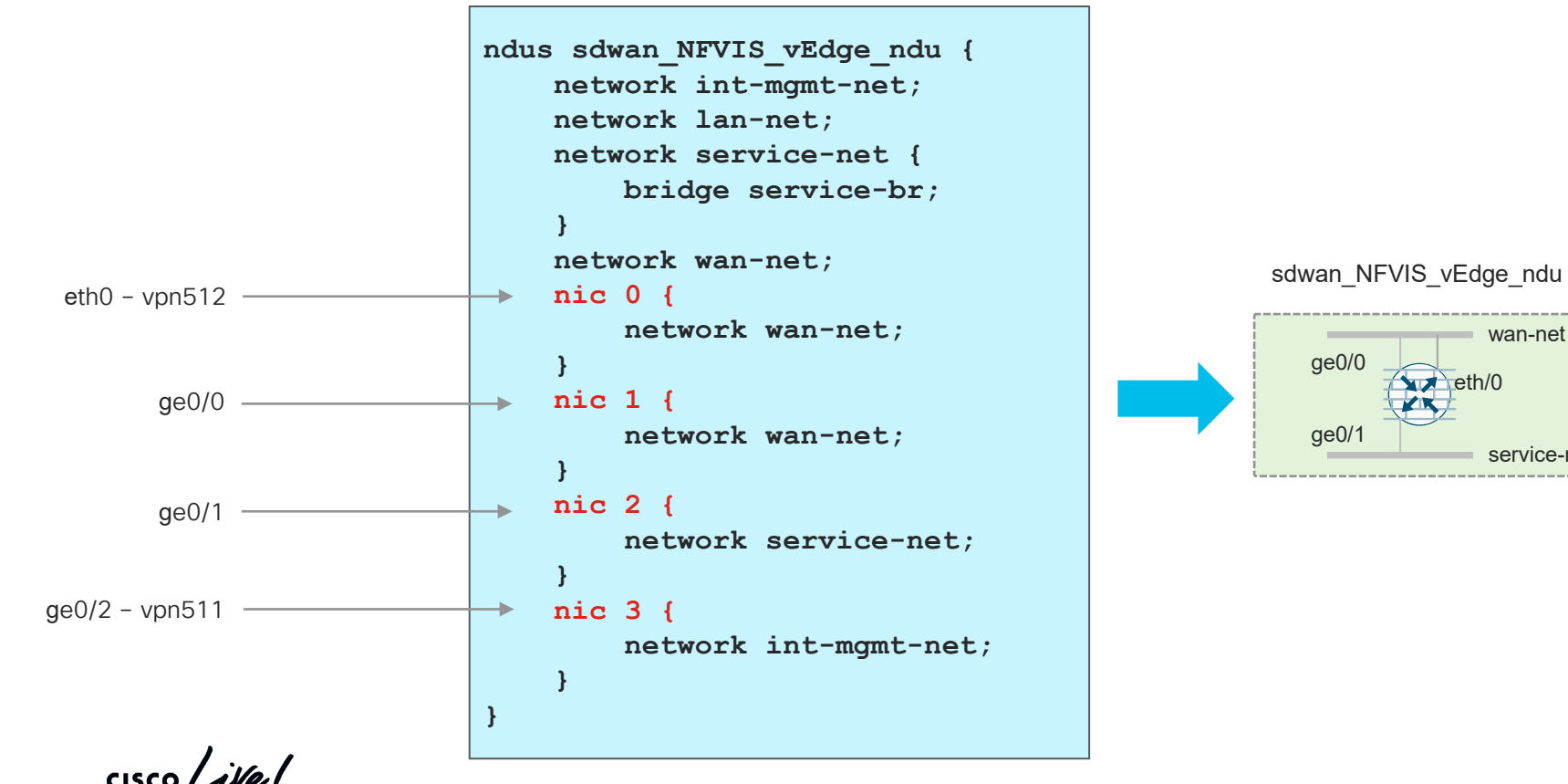

service-net

### NSO vEdge day0 configuration – Example

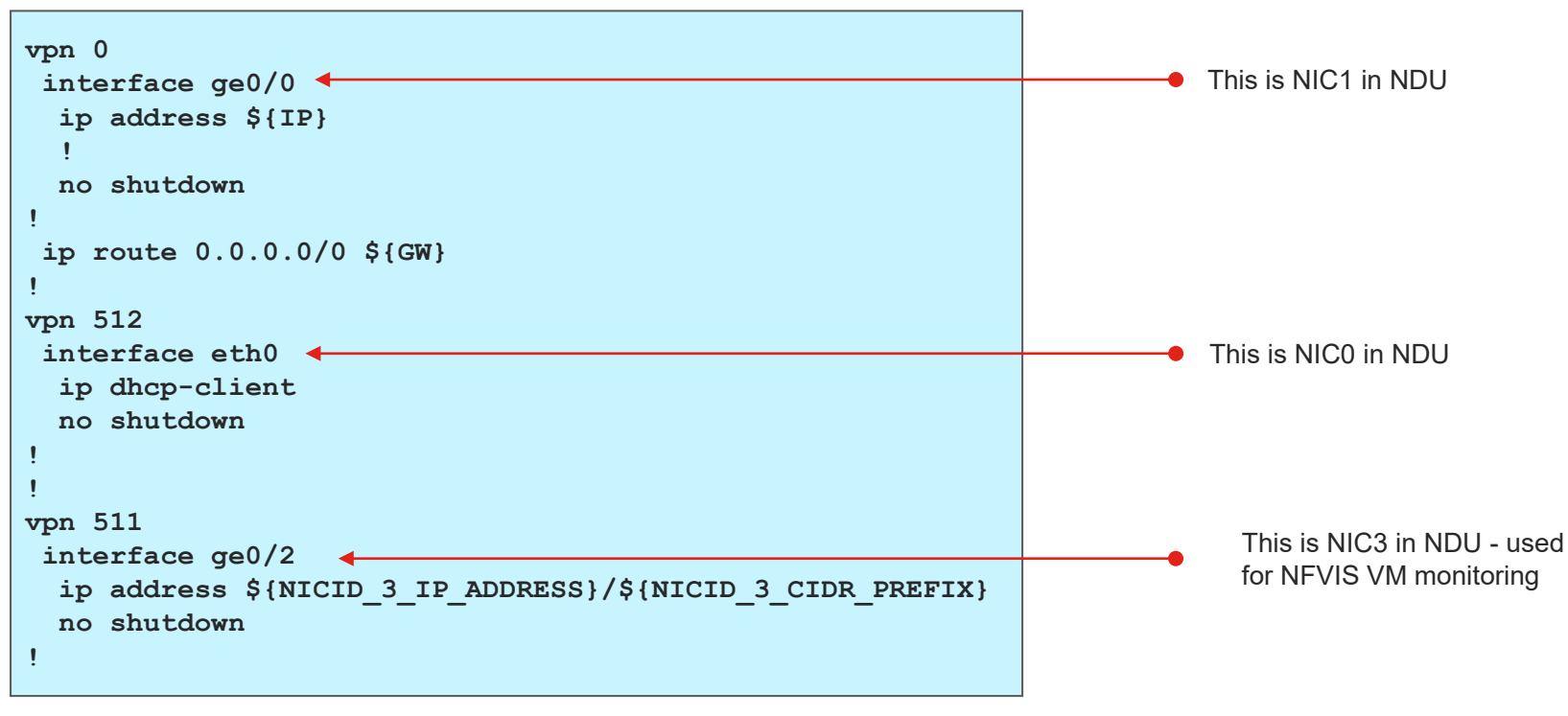

./cpe-day0/cfg/vedge\_day0\_template.cfg

 $\frac{1}{2}$  cisco  $\frac{1}{2}$ 

### NSO SD-WAN Site

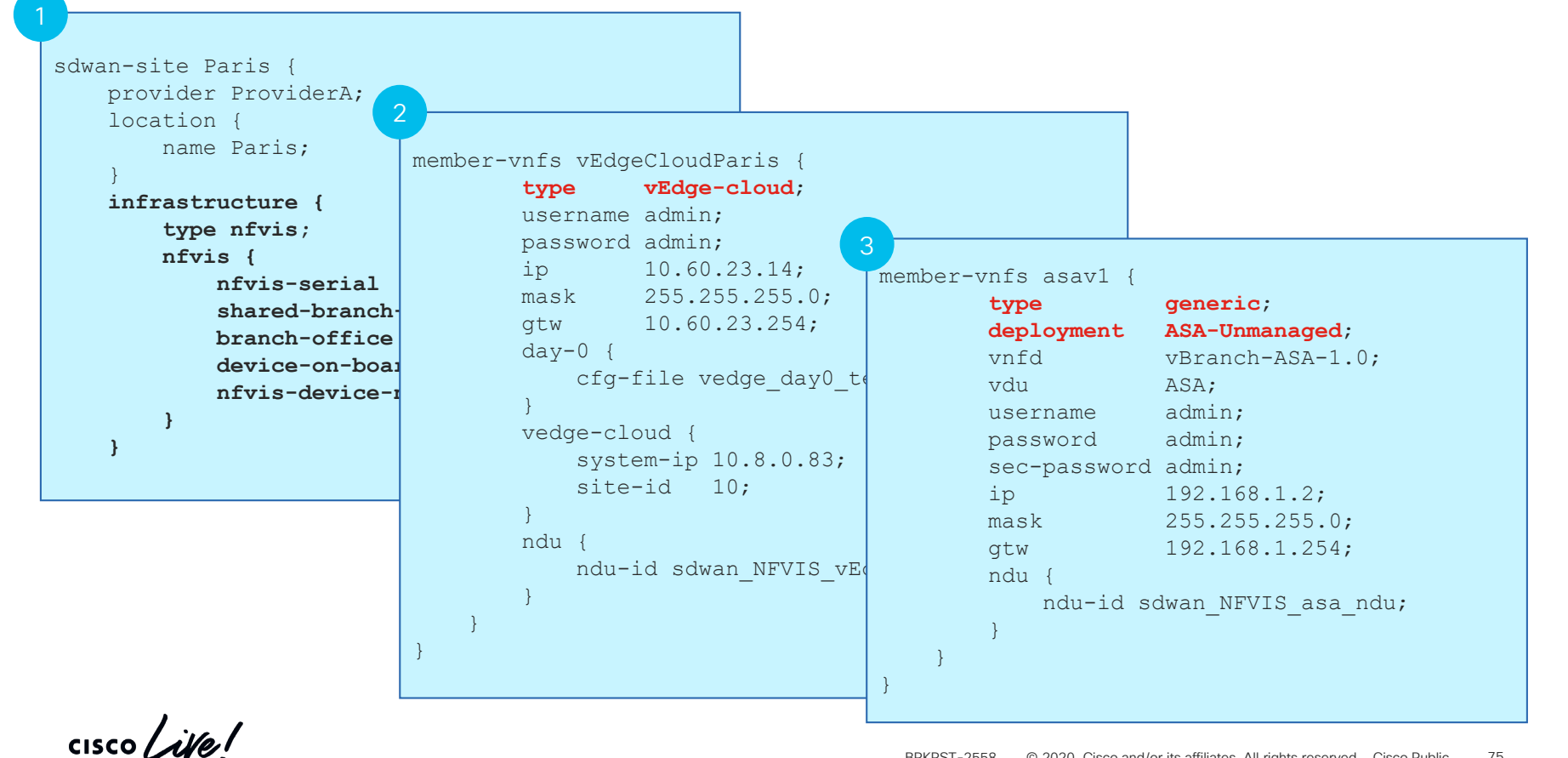
## NSO - On Boarding ENCS/NFVIS With Zero Touch Provisioning

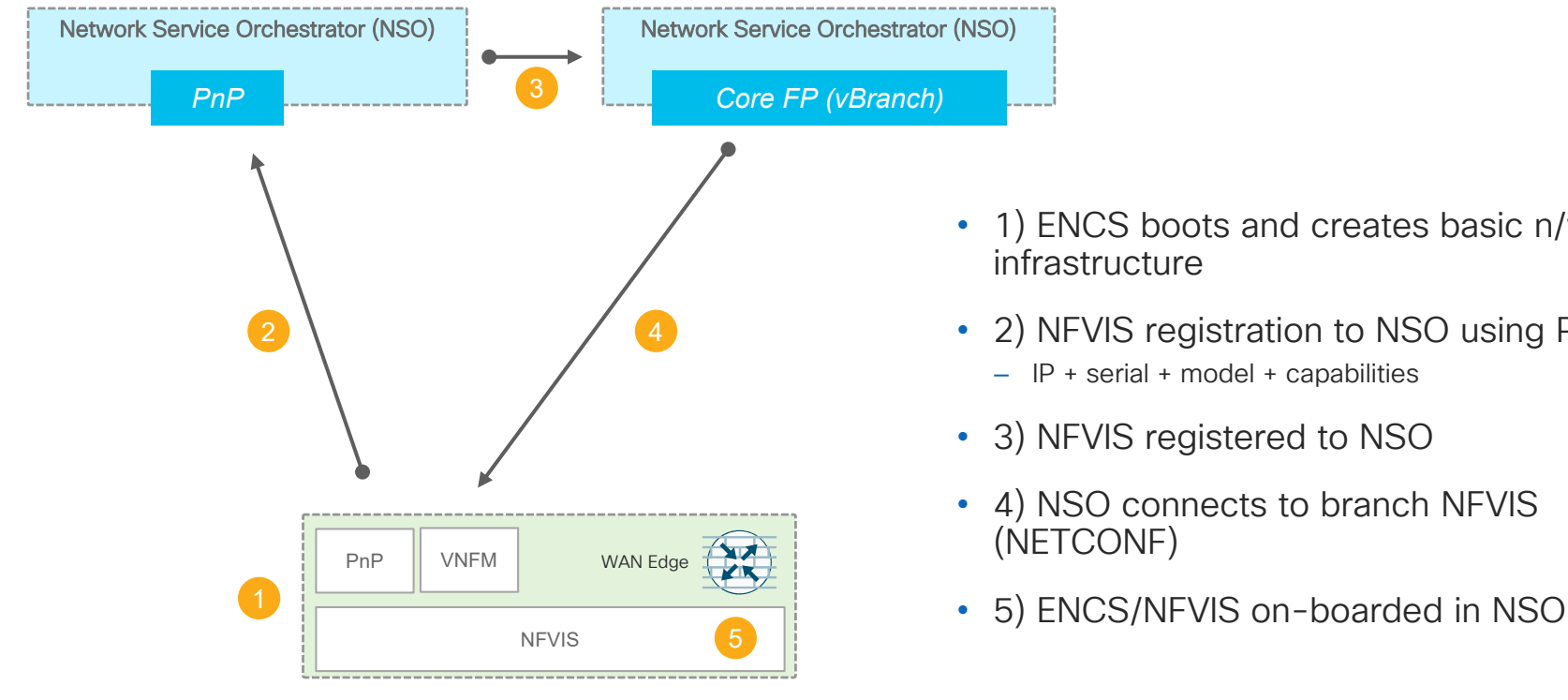

- 1) ENCS boots and creates basic n/w infrastructure
- 2) NFVIS registration to NSO using PnP
	- IP + serial + model + capabilities
- 3) NFVIS registered to NSO
- 4) NSO connects to branch NFVIS (NETCONF)
- 

## vEdge Cloud Provisioning / Activation

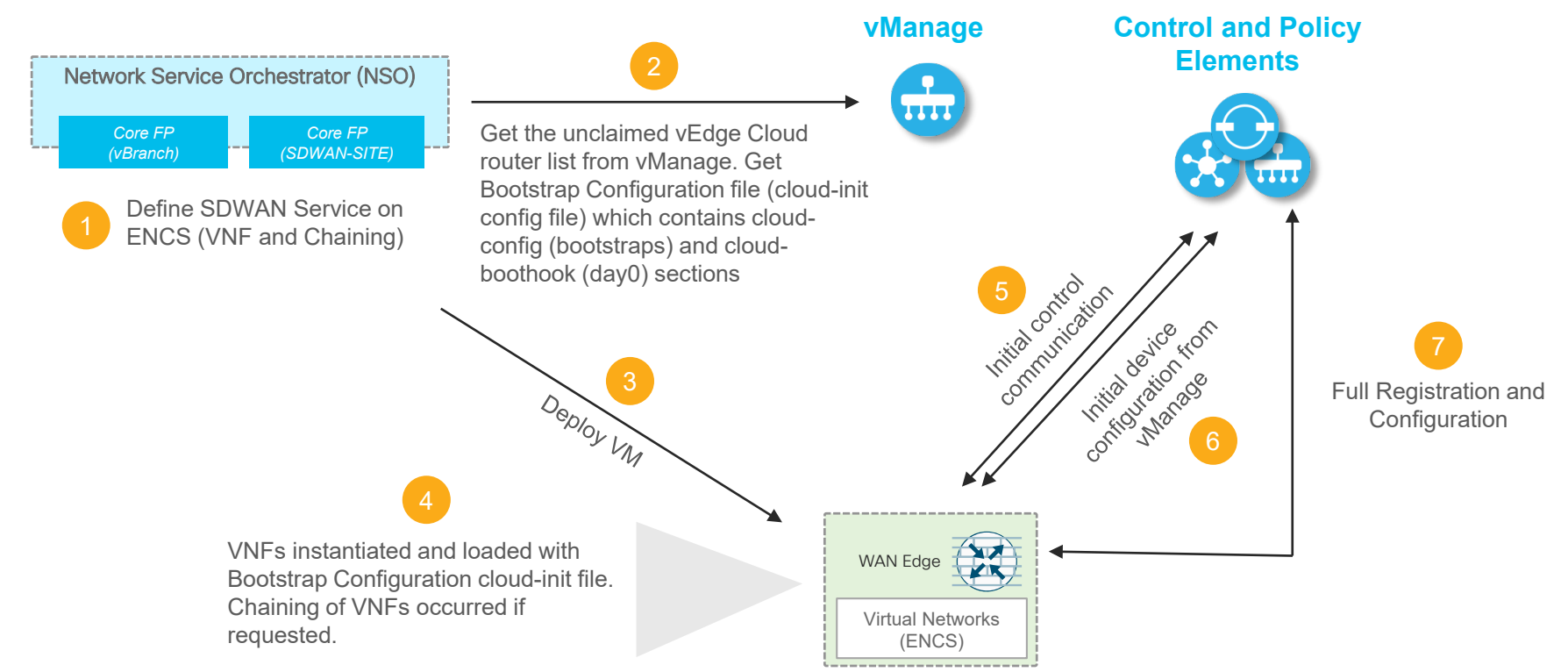

## Loading 3rd VNF

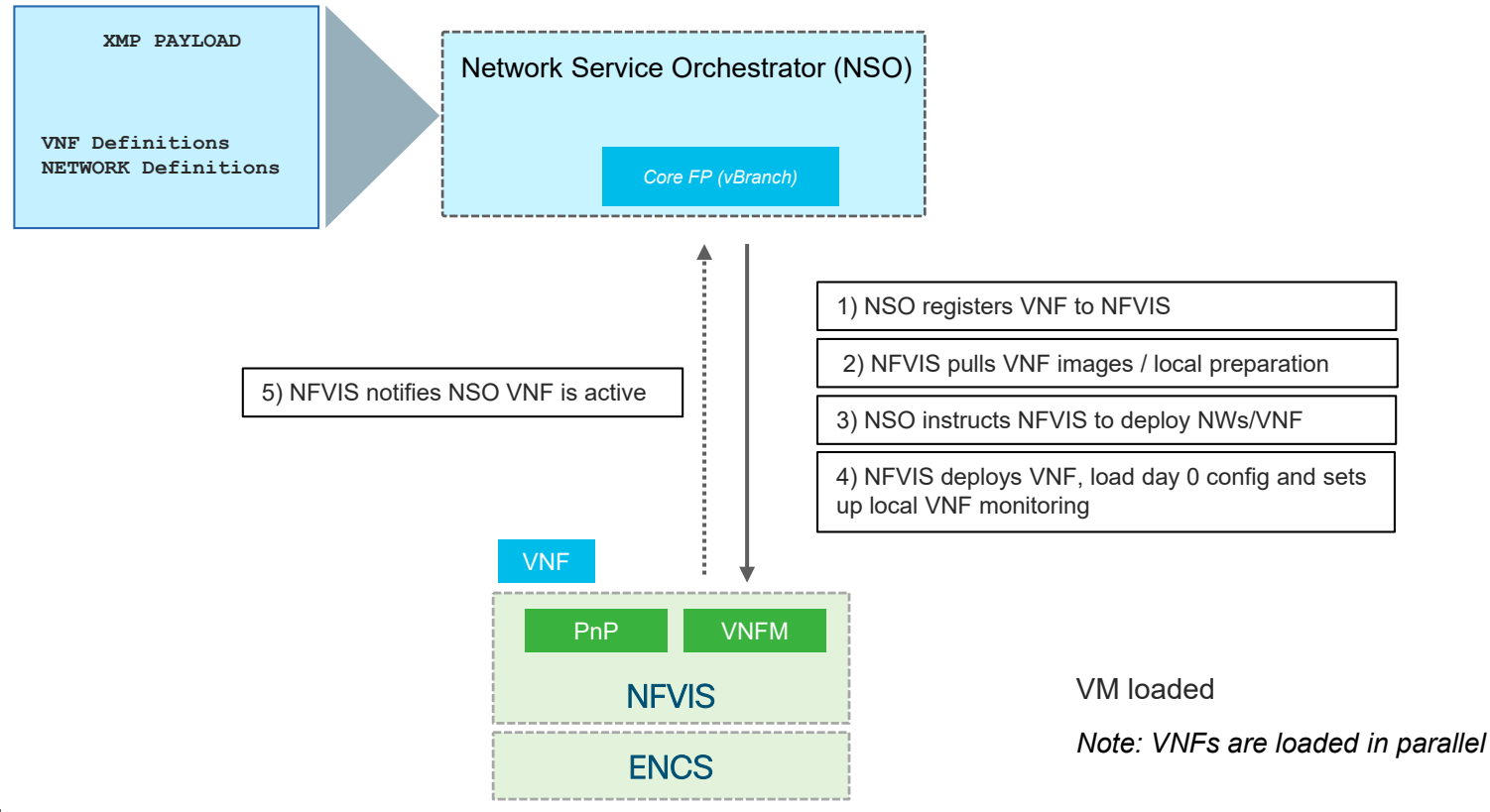

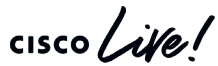

## MSX - On Boarding ENCS/NFVIS With Zero Touch Provisioning

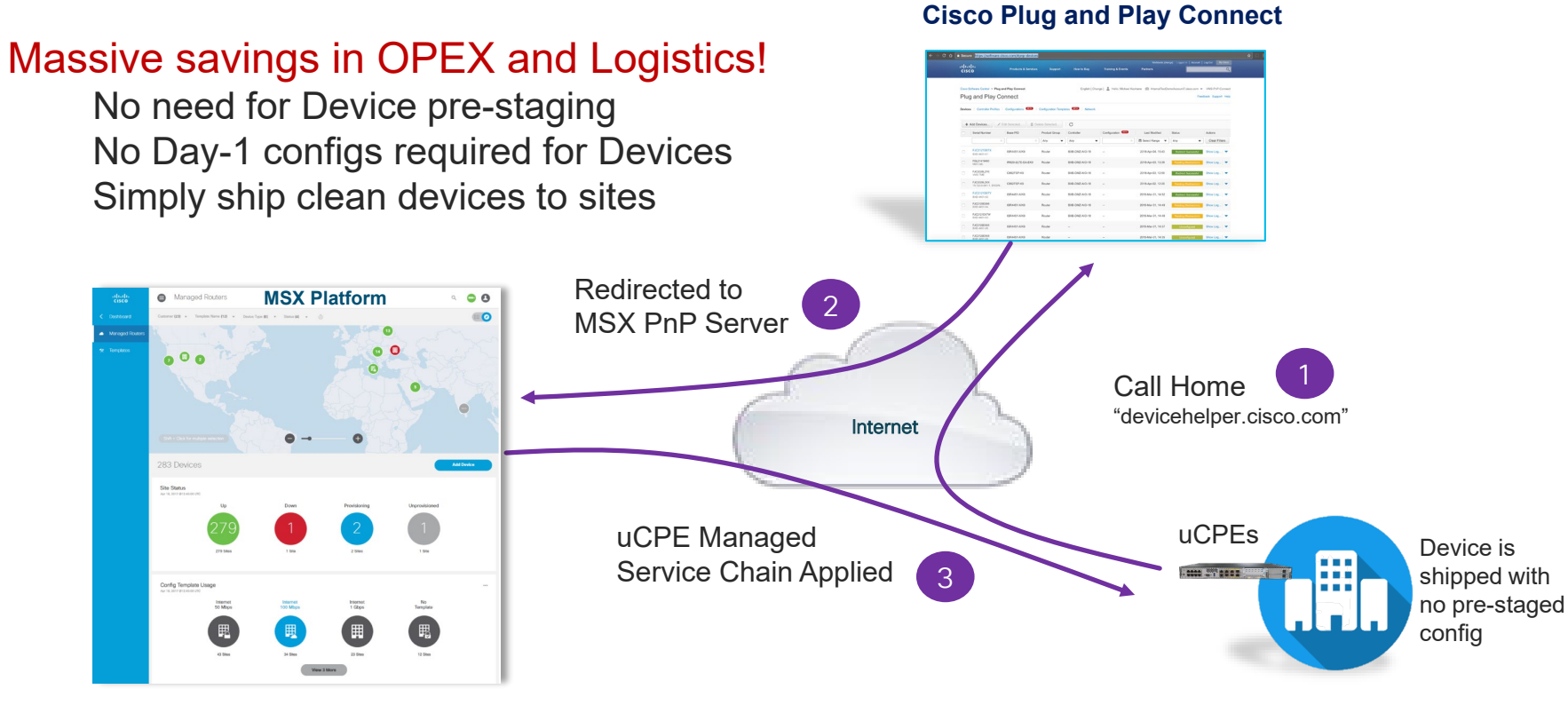

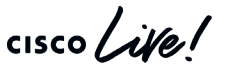

## Examples of MSX vBranch Service Templates

- Dual WAN Links
- Protected with a Firewall

• Add a Linux Server

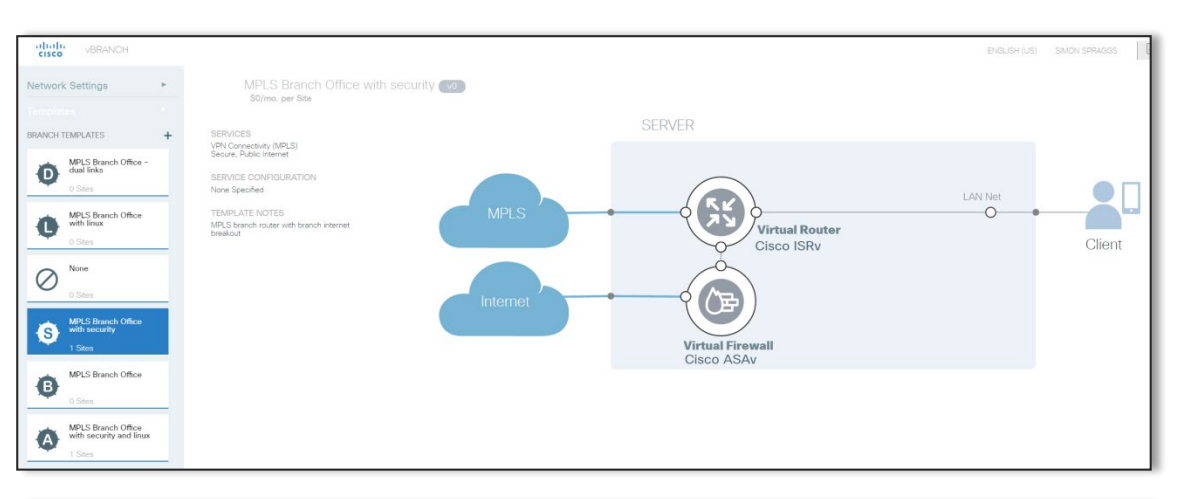

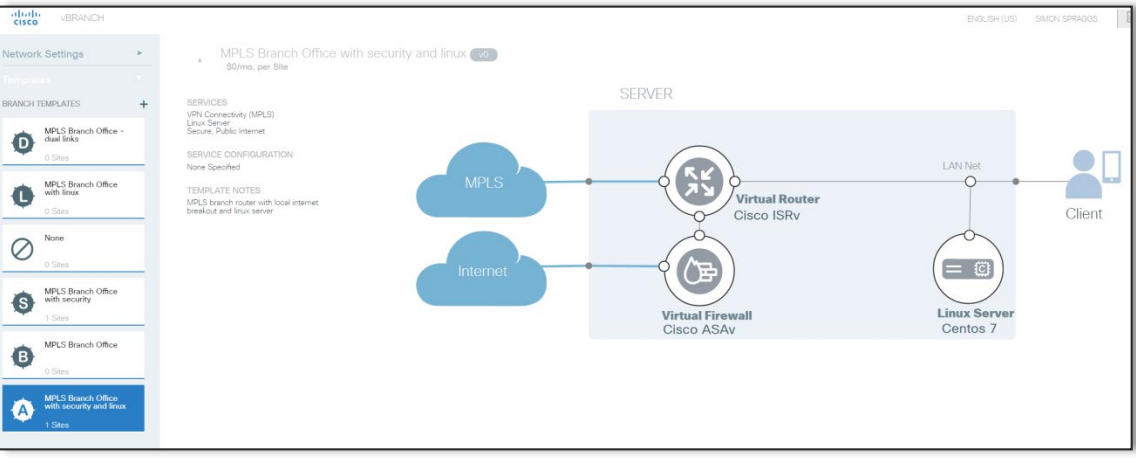

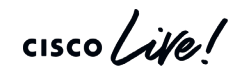

**Virtualized** Gateways<sup>1</sup>

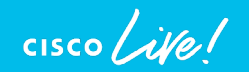

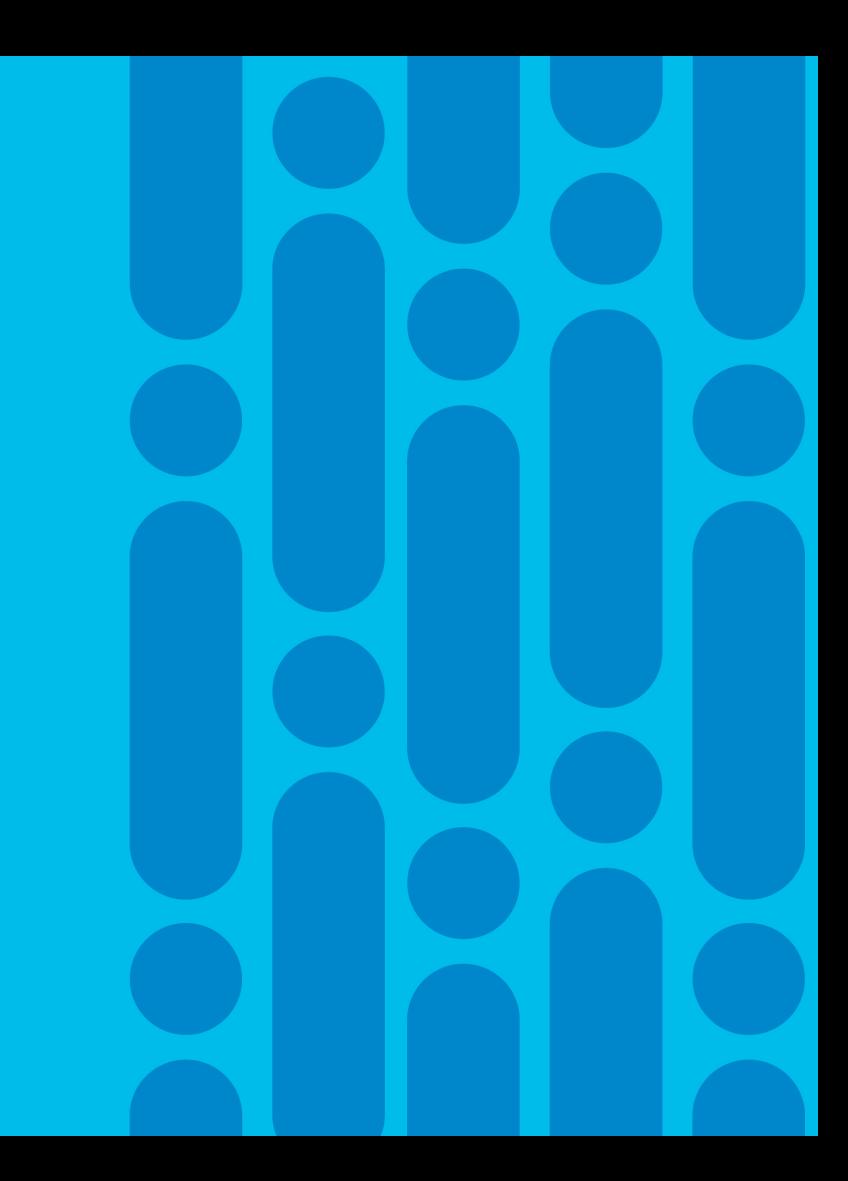

## Multi-Region Overlay

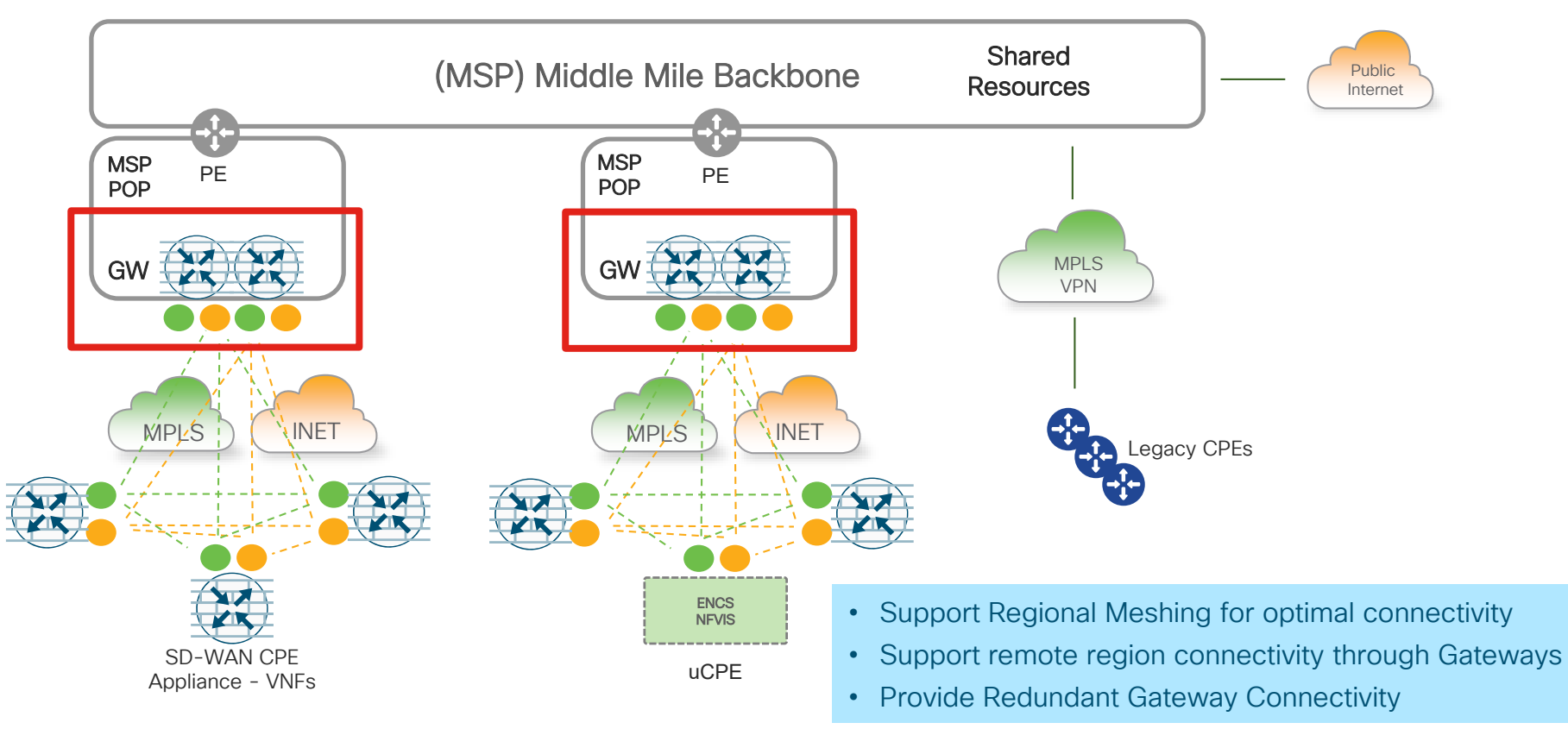

 $\frac{1}{2}$ 

## SDN-POPs – Hosting Virtualized Gateways

- Rack of servers running a VIM, usually OpenStack • Virtualized Gateways per customer overlay PE PTP PE
	- Orchestration/automation from MSX/NSO

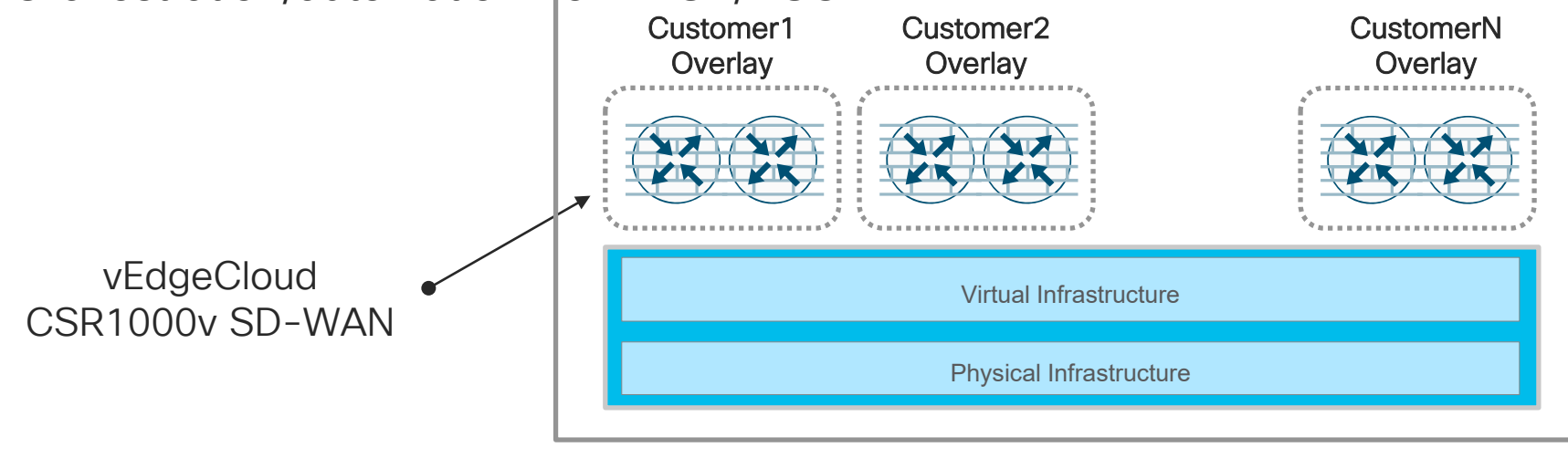

$$
\csc{O} / i \text{Ne} /
$$

## SDWAN Core Function Pack Architecture

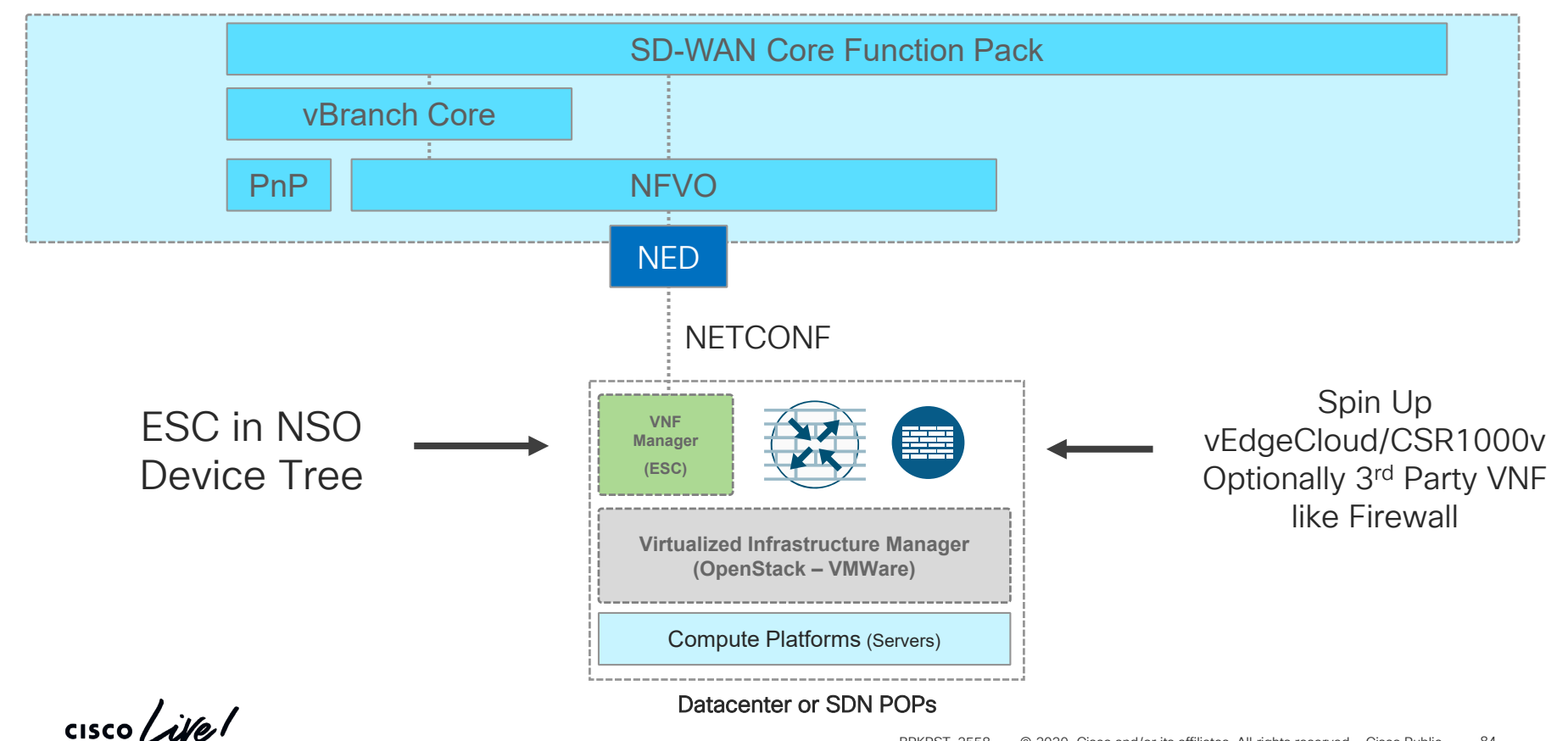

© 2020 Cisco and/or its affiliates. All rights reserved. Cisco Public BRKRST-2558 84

```
SD-WAN Site
```
#### 2

#### <member-vnfs>

<config xmlns="http://tail-f.com/ns/config/1.0"> <sdwan-site xmlns="http://com/cisco/nso/corefp/sdwan"> <site-name>pdx-58</site-name> <provider>ProviderA</provider> <tenant>SingleTenant</tenant> <infrastructure> <type>esc</type> **<esc> <name>esc1</name> <vim-tenant>sd-wan</vim-tenant> </esc>** </infrastructure>

```
<vnf>esc-cedge</vnf>
 <type>vedge-CSR-1000v</type>
 <deployment>cEdgeESCDeployment</deployment>
 <vnfd>cEdge-Openstack</vnfd>
 <vdu>cEdge-Openstack</vdu>
 <username>admin</username>
 <password>admin</password>
 <ip>10.195.72.195</ip>
 <mask>255.255.255.0</mask>
 <gtw>10.195.72.1</gtw>
 <day-0>
    <cfg-file>cedgeCSR_day0_template.cfg</cfg-file>
 \langle day-0>
 <vedge-CSR-1000v>
    <system-ip>25.25.23.17</system-ip>
    <site-id>6599</site-id>
 </vedge-CSR-1000v>
 <ndu>
    <ndu-id>sdwan_ESC_cEdge</ndu-id>
    <management>0</management>
 \langle/ndu\rangle</member-vnfs>
```
 $\frac{1}{2}$  cisco  $\frac{1}{2}$ 

## Multi-Region Overlay Definitions and Dependencies

• Site-ID assignment allowing for Site identification – 32 bits

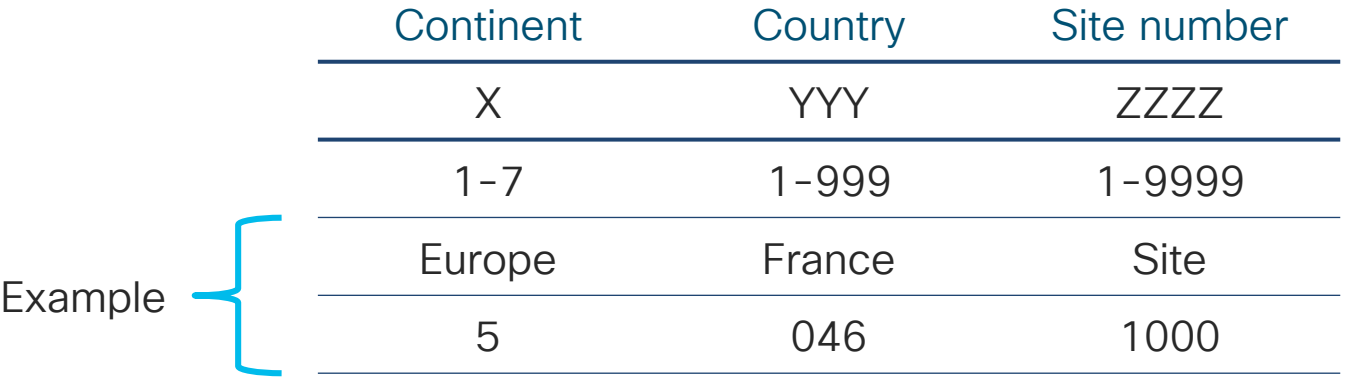

- No "Region" parameter available
- Using Site-Id to introduce Region Number

 $\frac{1}{2}$ 

## OMP Route Types and Prominent Attributes

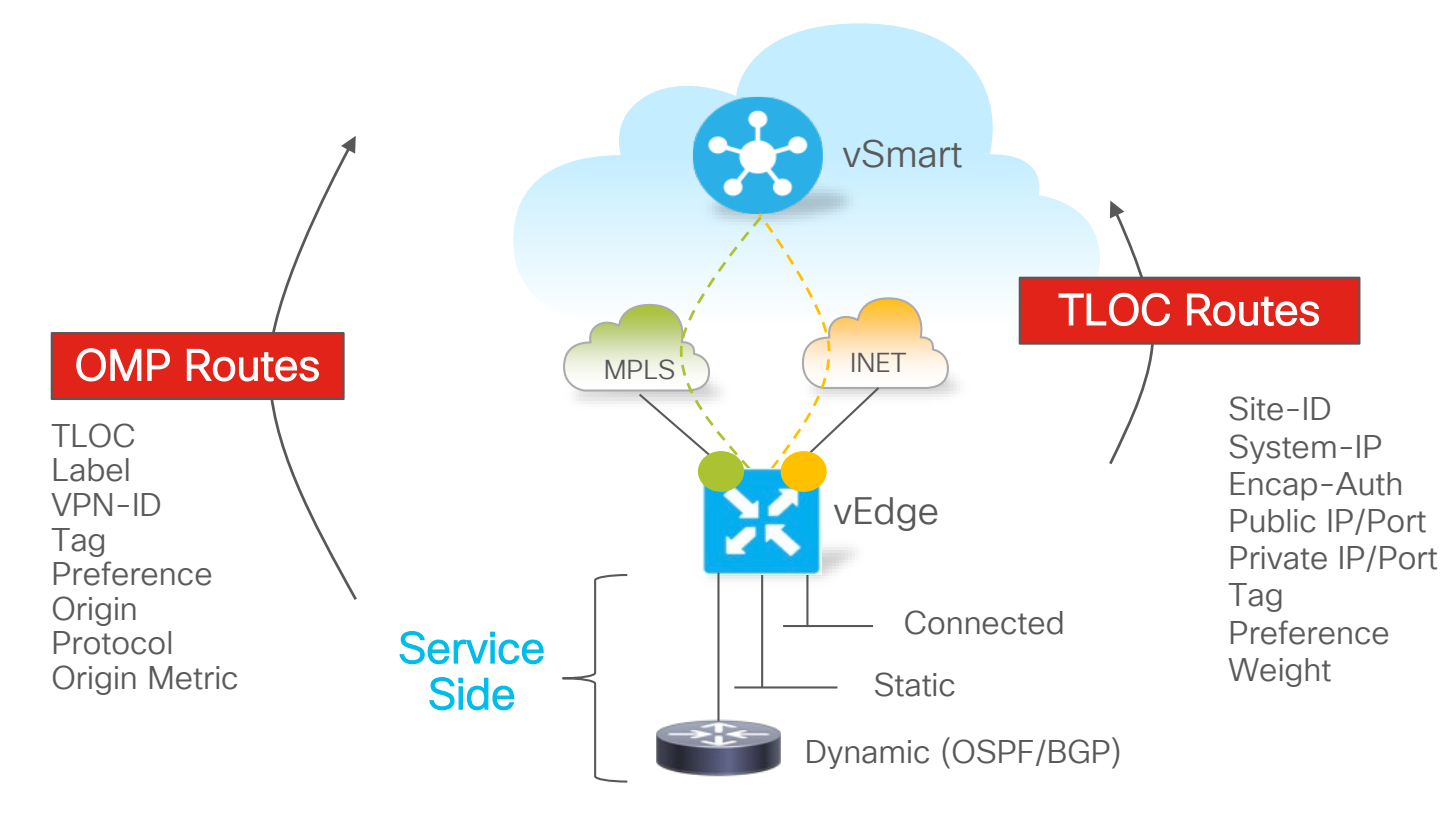

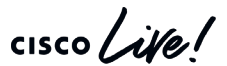

## Control Policy Case Study

Reachability Information Distribution Requirements

Inbound TLOC Advertisement US Region – All Colors US Gateways – All Colors EMEA Gateways– All Colors APAC Gateway – All Colors

Outbound TLOC Advertisement US Gateways – All Colors

*Inbound vRoute Advertisement* US Region – Original NH EMEA Region – EU GW NH APAC Region – APAC GW NH

*Outbound vRoute Advertisement* US Region – US GW NH

Inbound TLOC Advertisement EMEA Region – All Colors EMEA Gateways – All Colors US Gateways – All Colors APAC Gateways – All Colors

Outbound TLOC Advertisements EMEA Gateways – All Colors

*Inbound vRoute Advertisement* EMEA Region – Original NH US Region – US GW NH APAC Region – APAC GW NH

*Outbound vRoute Advertisement* EMEA Region – EU GW NH

## US EMEA APAC

Inbound TLOC Advertisement APAC Region – All Colors APAC Gateways – All Colors EMEA Gateways – All Colors US Gateways – All Colors

Outbound TLOC Advertisement APAC Gateways – All Colors

*Inbound vRoute Advertisement* APAC Region – Original NH EMEA Region – EU GW NH US Regions – US GW NH

*Outbound vRoute Advertisement* APAC Region– APAC GW NH

## Control Policy - Lists

```
policy
 lists
  site-list US branch sites
   site-id 60010000-60018999
  !
  site-list US gateway sites
   site-id 60019000-60019999
  !
  site-list EMEA branch sites
   site-id 50010000-50338999
   site-id 50340000-59999999
  !
  site-list EMEA gateway sites
   site-id 50339000-50339999
  !
  site-list APAC branch sites
   \overline{\text{site}-\text{id}} 30010000-30668999
   site-id 30670000-39999999
  !
  site-list APAC_gateway_sites
   site-id 30669000-30669999
  !
 !
!
```

```
policy
lists
  tloc-list US_gateway_tlocs
  tloc 1.1.1.1 color mpls encap ipsec preference 100
   tloc 1.1.1.1 color biz-internet encap ipsec preference 100
   tloc 2.2.2.2 color mpls encap ipsec preference 50
  tloc 2.2.2.2 color biz-internet encap ipsec preference 50
  !
  tloc-list EMEA_gateway_tlocs
   tloc 3.3.3.3 color mpls encap ipsec preference 100
   tloc 3.3.3.3 color biz-internet encap ipsec preference 100
   tloc 4.4.4.4 color mpls encap ipsec preference 50
   tloc 4.4.4.4 color biz-internet encap ipsec preference 50 
  !
  tloc-list APAC_gateway_tlocs
   tloc 5.5.5.5 color mpls encap ipsec preference 100
   tloc 5.5.5.5 color biz-internet encap ipsec preference 100
   tloc 6.6.6.6 color mpls encap ipsec preference 50
   tloc 6.6.6.6 color biz-internet encap ipsec preference 50
  !
 !
!
```
## Control Policy – TLOC - Applied to US Sites

#### • Policy Logic

Sequence 10: Advertise US Branch TLOCs Sequence 20: Advertise US GW TLOCs Sequence 30: Advertise EMEA GW TLOCs Sequence 40: Advertise APAC GW TLOCs

Default: Drop

#### policy

```
control-policy US_DOMAIN
           sequence 10
             match tloc
              site-list US branch sites
             !
             action accept
             !
            !
           sequence 20
             match tloc
              site-list US gateway sites
            … (accept)
            sequence 30
             match tloc
              site-list EMEA gateway sites
           … (accept)
           sequence 40
             match tloc
              site-list APAC gateway sites
             !
           … (accept)
TLOC.
```
 $\frac{1}{2}$  cisco  $\frac{1}{2}$ 

## Control Policy – Routes - Applied to US Sites

#### • Policy Logic

Sequence 50: Advertise US Branch routes

Sequence 60: Advertise US GW routes

Sequence 70: Advertise EMEA Branch routes w/ NH of EMEA GW

Sequence 80: Advertise EMEA GW routes

Sequence 90: Advertise APAC Branch routes w/ NH of APAC GW

Sequence 100: Advertise APAC GW Routes

```
sequence 50
  match route
   site-list US branch sites
  !
  action accept
  !
 sequence 60
  match route
   site-list US gateway sites
  … (accept)
 sequence 70
  match route
   site-list EMEA_branch_sites
  !
  action accept
   set
    tloc-list EMEA_gateway_tlocs
   !
  !
 !
 sequence 80
  match route
   site-list EMEA_gateway_sites
 … (accept)
```
sequence 90 match route site-list APAC\_branch\_sites ! action accept set tloc-list APAC\_gateway\_tlocs ! ! !

For Your Reference

```
sequence 100
match route
 site-list APAC_gateway_sites
 !
action accept
 !
```
default-action accept

```
ROUTES
```
!

## Control Policy – Applying on vSmart

#### Apply policy on vSmart Advertisements OUT

```
apply-policy
 site-list US branch sites
  control-policy US_DOMAIN out
 !
 site-list US gateway sites
  control-policy US_DOMAIN out
 !
!
```
## **Centralized** Policies

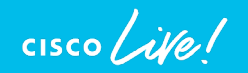

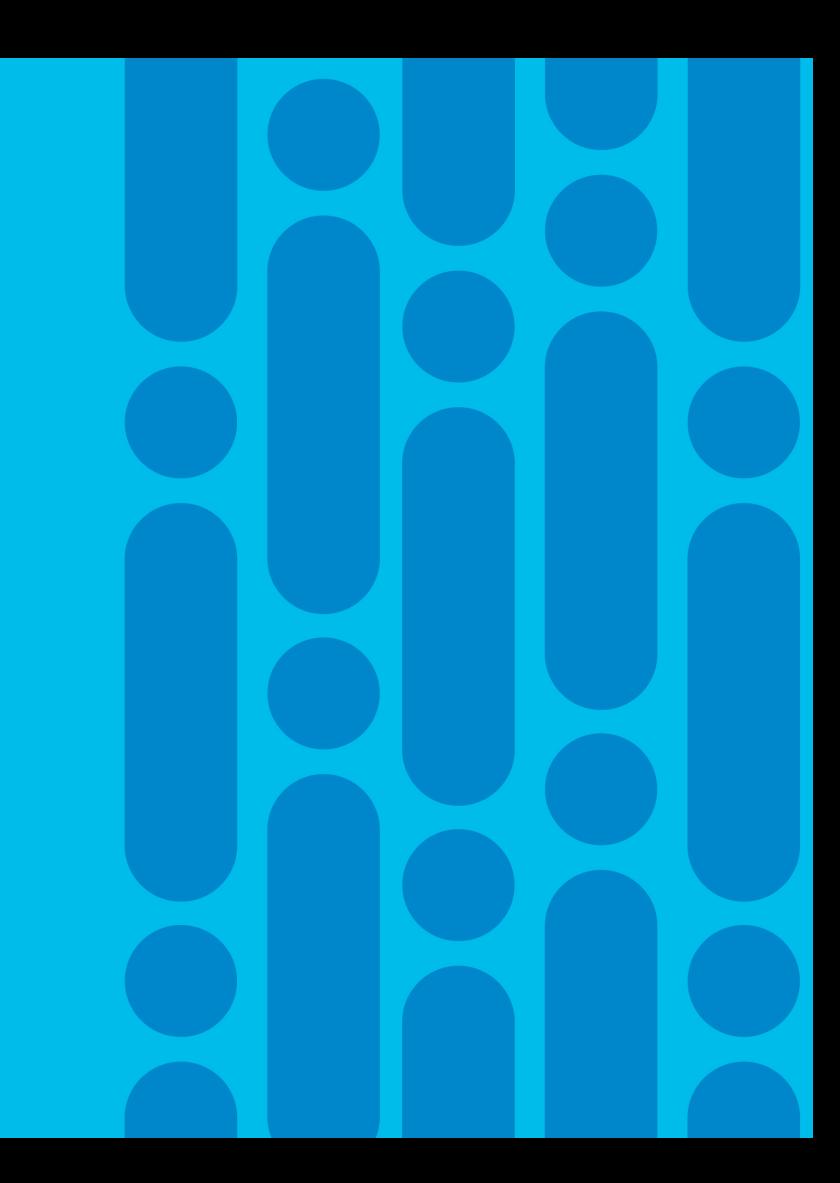

## Centralized Policies Support

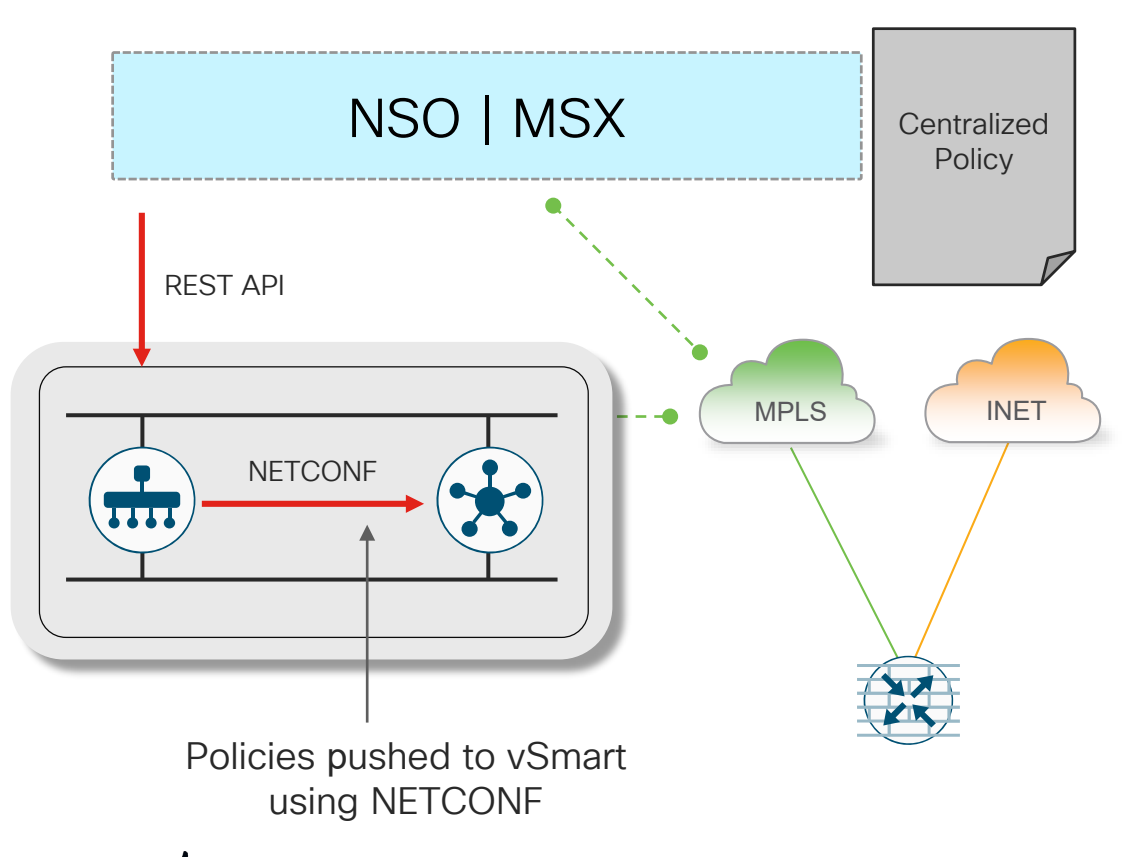

- MPLS | INET vManage NED (REST API)
	- Centralized Configuration Pushed to vManage
	- Instructs vManage to deploy policy to vSmarts

## Deploying Policies using NSO SDWAN Core FP

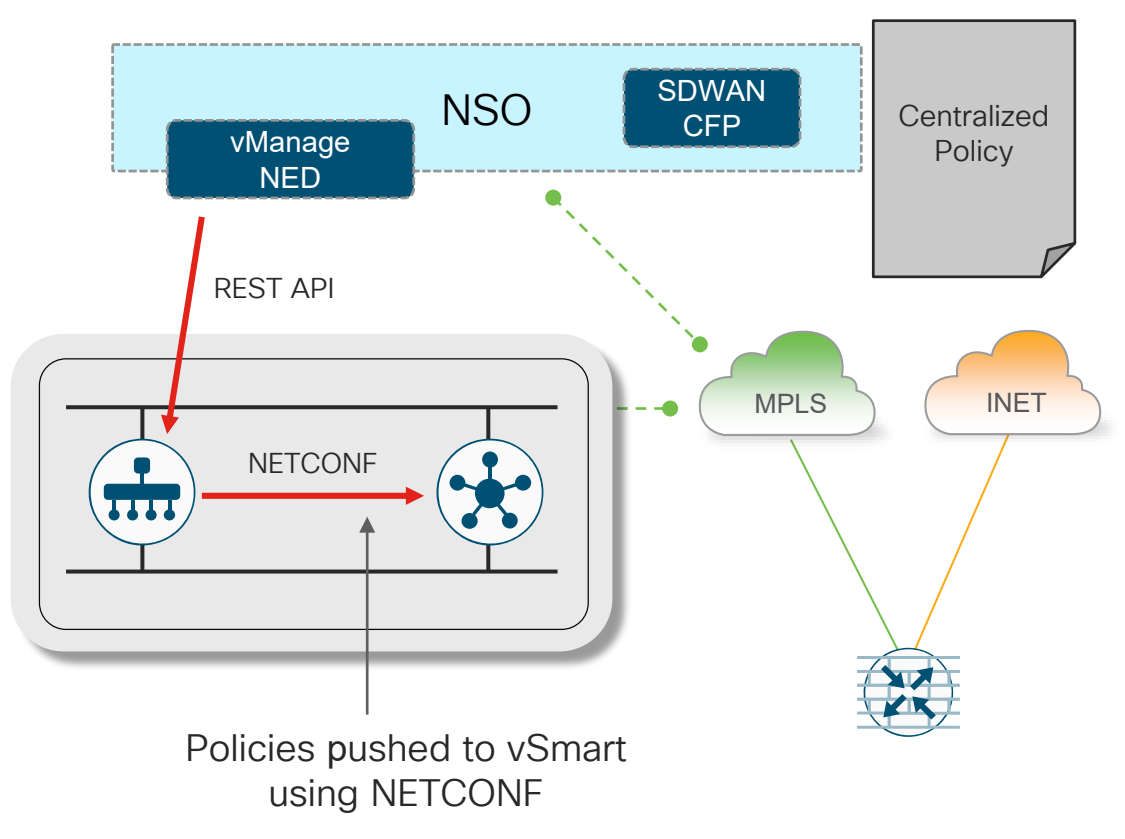

- MPLS **INET vManage NED** (REST API)
	- Centralized Configuration Pushed to vManage
	- Instructs vManage to deploy policy to vSmarts

## Using MSX

#### **U**Mehe Collaboration Biz<br>Inet SD-WAN Tunnel Viptela<br>MPLs SD-WAN **Business** lpox Services Fabric LTE **External You Tube**<br>Netflix **SD-WAN Tunnel Best Effort Traffic**

### Simply with two clicks from MSX Cloud

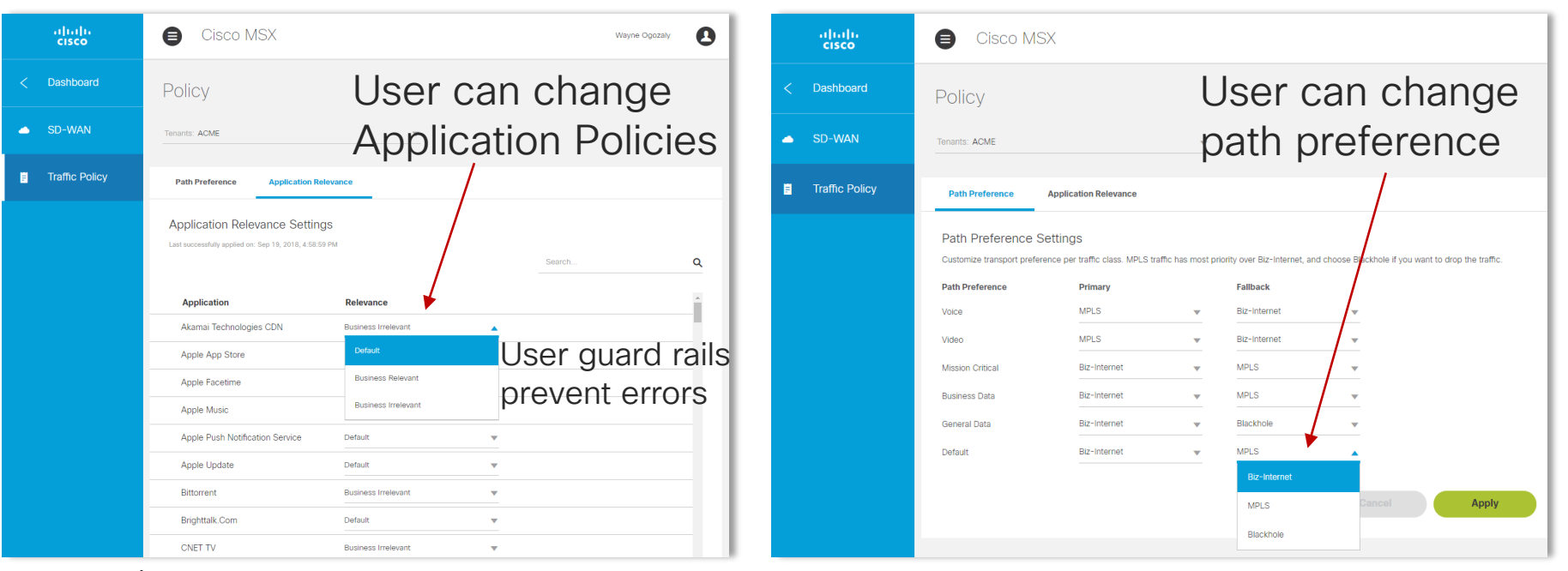

 $\csc \int d\theta$ 

# Key Takeaways

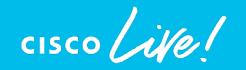

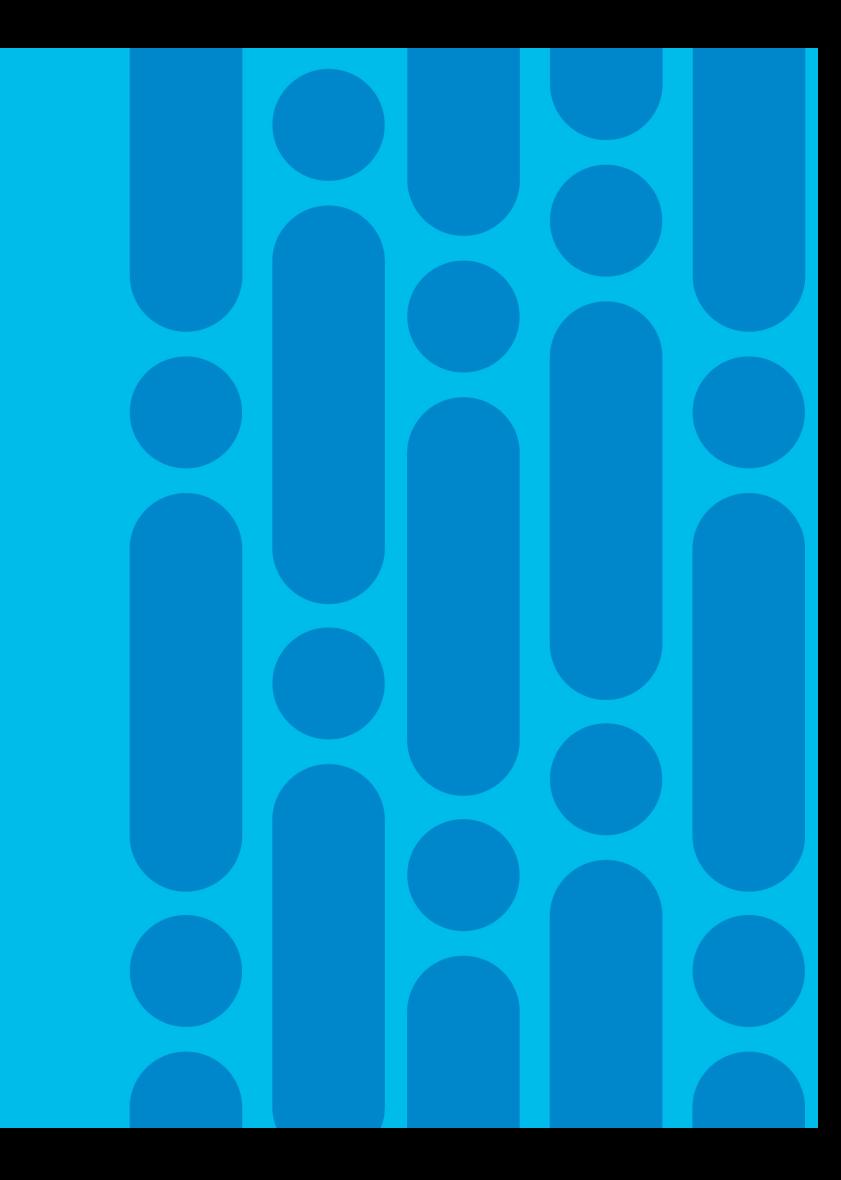

# Complete your online session

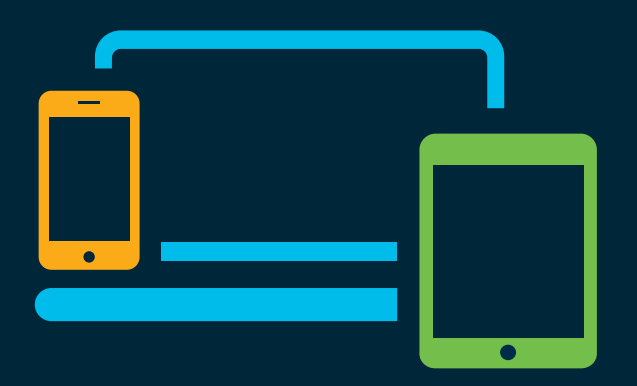

- survey Please complete your session survey Please complete your session survey after each session. Your feedback is very important.
	- Complete a minimum of 4 session surveys and the Overall Conference survey (starting on Thursday) to receive your Cisco Live t-shirt.
	- All surveys can be taken in the Cisco Events Mobile App or by logging in to the Content Catalog on [ciscolive.com/emea](https://www.ciscolive.com/emea.html).

Cisco Live sessions will be available for viewing on demand after the event at [ciscolive.com](http://ciscolive.com/).

## Continue your education

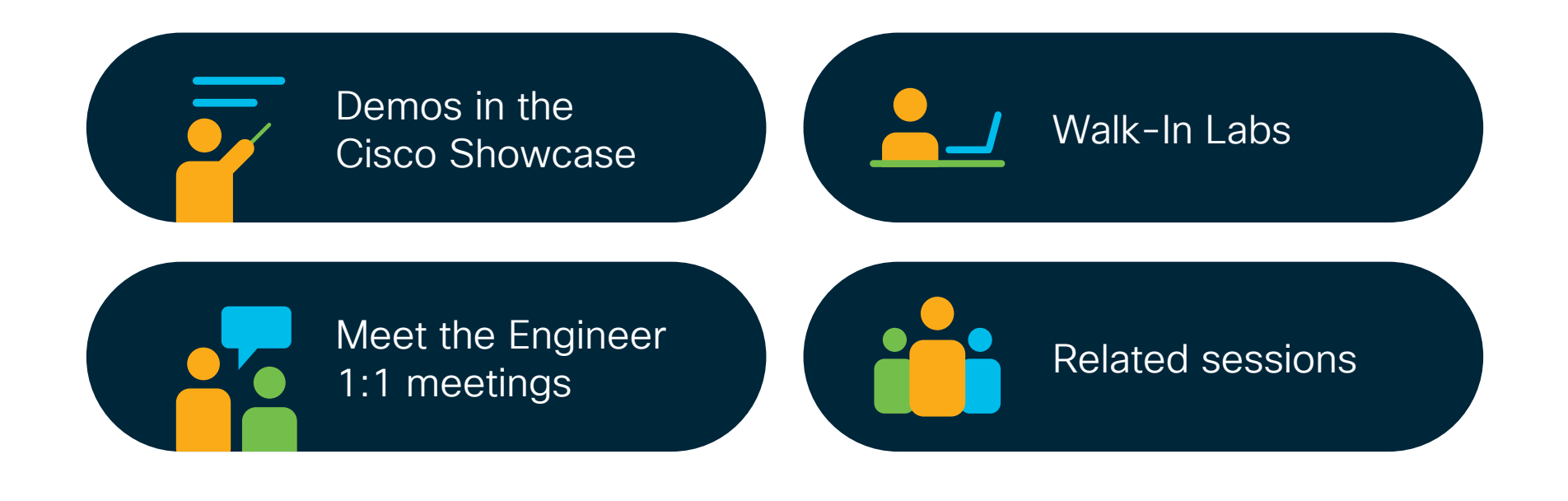

 $\frac{1}{2}$  cisco  $\frac{1}{2}$ 

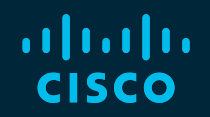

# Thank you

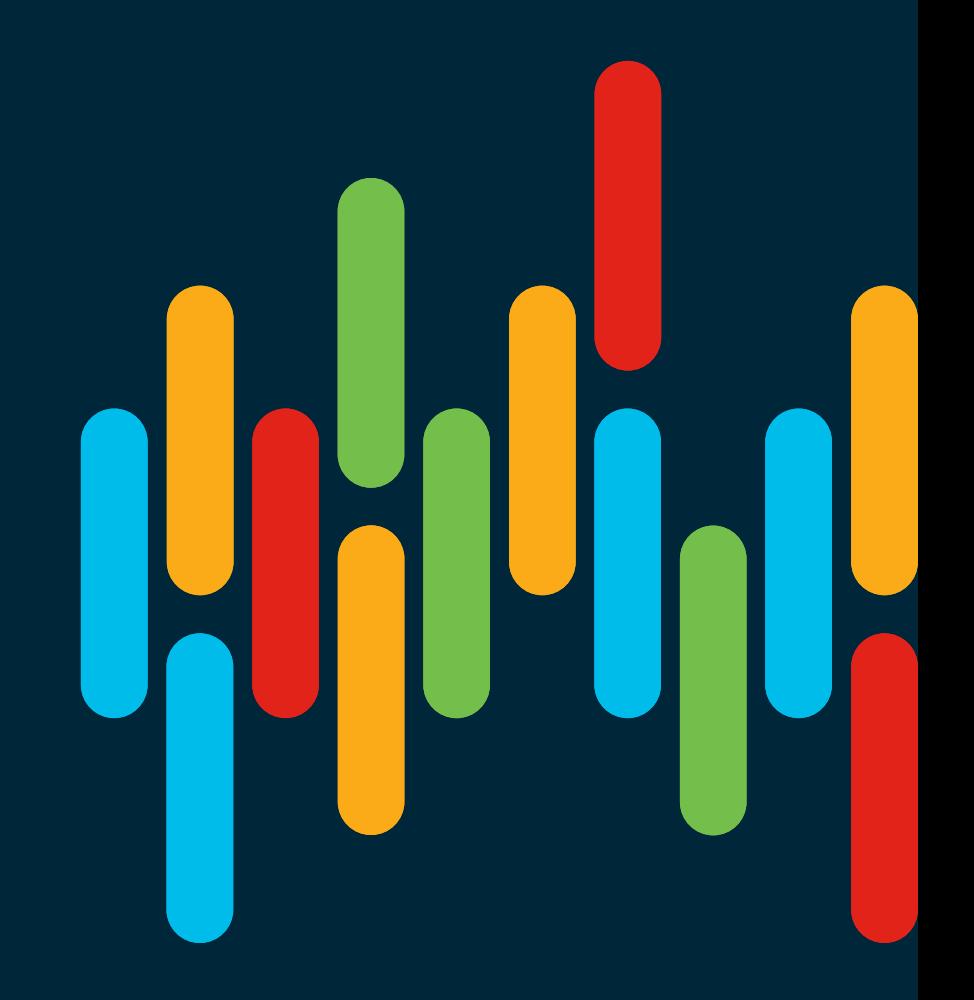

 $\frac{1}{2}$  cisco  $\frac{1}{2}$ 

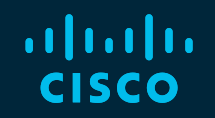

# 

# You make **possible**